T.E.I ΠΕΙΡΑΙΑ

ΤΜΗΜΑ ΜΗΧΑΝΟΛΟΓΙΑΣ

### ΠΤΥΧΙΑΚΗ ΕΡΓΑΣΙΑ

## ΥΠΟΛΟΓΙΣΜΟΣ ΤΩΝ ΣΥΝΤΕΤΑΓΜΈΝΩΝ ΚΟΝΔΥΛΟΦΟΡΟΥ ΕΡΓΑΛΕΙΟΥ ΜΕ ΣΦΑΙΡΙΚΗ ΚΑΙ ΕΠΙΠΕΔΗ ΑΠΟΛΗΞΗ ΓΙΑ ΤΗΝ ΚΑΤΕΡΓΑΣΙΑ ΕΠΙΦΑΝΕΙΑΣ ΤΥΠΟΥ SWARF ΠΕΝΤΑΞΟΝΙΚΗΣ ΕΡΓΑΛΕΙΟΜΗΧΑΝΗΣ CNC

 $\bullet$  $\mathbf{\Omega}$  $\bullet$ 

Σπουδαστής : Παπαβασιλείου Παναγιώτης

> Εισηγητής Καθηγητής Δρ. Φ. Σκιττίδης

## ΠΕΡΙΕΧΟΜΕΝΑ

- 1 Περίληψη
- 2 Εισαγωγή-Ανοχές
- 3 Δοκίμιο 1
	- 3.1 Σκοπός
	- 3.2 Πρώτη ανάλυση
	- 3.3 Δεύτερη οπτική ανάλυση
	- 3.4 Διαδικάσια τοποθέτησης κοπτικού στην επιφάνεια
	- 3.5 Πίνακας Α Συντεταγμένων
	- 3.6 Διαγράμματα κίνησης άνω και κάτω μέρους του άξονα του κοπτικού για το δοκίμιο 1
	- 3.7 Πίνακας Β Συντεταγμένων
	- 3.8 Συγκριτικά διαγράμματα άνω και κάτω μέρους του κοπτικού του δοκιμίου 1 και κατασκευασιμότητας του.
- 4 Δοκίμιο 2
	- 4.1 Σκοπός
	- 4.2 Πρώτη ανάλυση
	- 4.3 Δεύτερη οπτική ανάλυση
	- 4.4 Διαδικασία τοποθέτησης κοπτικού στην επιφάνεια δοκιμίου 2
	- 4.5 Πίνακας Γ Συντεταγμένων
	- 4.6 Διαγράμματα κίνησης άνω και κάτω μέρους του κοπτικού για το δοκίμιο 1
	- 4.7 Πίνακας Δ Συντεταγμένων
	- 4.8 Συγκριτικά διαγράμματα άνω και κάτω μέρους του κοπτικού του δοκιμίου 2 και κατασκευασιμότητας του
	- 4.9 Έλεγχος πάχους του δοκιμίου 2 στην περιοχή της κεκλιμένης επιφάνειάς του
	- 4.10 ΠΙΝΑΚΑΣ Ε Συντεταγμένων
	- 4.11 Υπολογισμός Πάχους του τοιχώματος της κεκλιμένης επιφάνειας
	- 4.12 ΠΙΝΑΚΑΣ ΣΤ Συντεταγμένων
	- 4.13 Έλεγχος του πάχους δοκιμίου 2 με μετρήσεις που ακολουθούν τις διαφορετικές γωνίες κλίσης του swarf σε 2 διαφορετικές μοντελοποιήσεις και μέτρηση του λάθους εισβολής στην καινούργια μοντελοποίηση
	- 4.14 ΠΙΝΑΚΑΣ Ζ Συντεταγμένων
	- 4.15 ΠΙΝΑΚΑΣ Η Συντεταγμένων
- 5 Τελικά συμπεράσματα
- 6 Παραρτήματα
	- 6.1 Παράστημα Α
	- 6.2 Παράρτημα Β
	- 6.3 Παράρτημα Γ

### 1.Περίληψη

 Στην παρούσα πτυχιακή εργασία με τίτλο : ''Υπολογισμός των συντεταγμένων κονδυλοφόρου εργαλείου με σφαιρική και επίπεδη απόληξη για την κατεργασία επιφάνειας τύπου swarf πενταξονικής εργαλειομηχανής CNC'', χρησιμοποιούνται δύο σχεδιαστικά προγράμματα (cad)-Inventor και Catia. Σκοπός είναι να δημιουργηθούν δύο δοκίμια και στη συνέχεια να υπολογιστούν οι συντεταγμένες κοπτικού εργαλείου, για την κατεργασία τους. Αρχικά με χρήση του Inventor, δημιουργούνται δύο δοκίμια που έχουν κεκλιμένη επιφάνεια (swarf surface). Έπειτα πάνω σε αυτή τοποθετούνται σε έντεκα θέσεις κοπτικά εργαλεία με επίπεδη και σφαιρική απόληξη. Με εφαρμογή του δεύτερου σχεδιαστικού προγράμματος, το Catia, δημιουργούνται από την αρχή τα σχέδια και ελέγχεται σε κάθε περίπτωση η ακρίβεια που εφάπτονται τα κοπτικά εργαλεία πάνω στις κεκλιμένες επιφάνειες, ενώ γίνεται λήψη των συντεταγμένων άνω και κάτω μέρους των κοπτικών εργαλείων. Τέλος, στο δεύτερο δοκίμιο εξετάζεται το πάχος του στην περιοχή της κεκλιμένης επιφάνειας με σκοπό να παρατηρηθεί κατά πόσο είναι το ίδιο σε όλα τα σημεία της επιφάνειας. Για τις προαναφερθείσες περιπτώσεις δημιουργούμαι τα αντίστοιχα διαγράμματα συντεταγμένων και σχολιάζονται.

### 1. Summary

This present dissertation with title : ''Calculation of coordinates of flat and ball end cutter for the manufacturability of a swarf type surface on a five-axis CNC machine'', two design programs, Inventor and Catia, have been used in order firstly to design two sketches of two samples and secondary to calculate their cutting tools coordinates for their manufacturability. Initially using the design program Inventor, two samples with the swarf surface created. Afterwards, eleven cutting tools have been attached on eleven positions across the surface. Specifically on the first sample, a sharp end cutting tool type is being attached, while a ball end cutting tool is being attached on the second sample. In addition, using the second design program Catia, these aforementioned particular sketches have been redesigned. At the same time the cutting tools and have been checked regarding the preciseness of their attachments on the surfaces. In the meantime the cutting tools coordinates, at the top and bottom area, have being received. Finally, the second sample is being monitored on the swarf surface area, so that the thickness of the sample is checked, weather it has remained the same across the surface. In each case diagrams with coordinates have being created and commented.

## 2.Εισαγωγή- Ανοχές

 Όλα τα μέρη και εξαρτήματα που κατασκευάζονται έχουν διαστάσεις και γεωμετρικά σχήματα. Κανένα εξάρτημα όμως δεν μπορεί να δημιουργηθεί ακριβώς έτσι όπως σχεδιάστηκε. Γι'αυτό απαιτούνται κάποια όρια διαστάσεων, μέσα στα όποια τα εξαρτήματα θα είναι ακόμα λειτουργικά και αποδεκτά. Σαν αποτέλεσμα, έχουν δημιουργηθεί κάποιες ανοχές δηλαδή όρια παρεκκλίσεων από την πραγματική τιμή που προκαθορίζονται για όλα τα χαρακτηριστικά και τις γεωμετρίες των μερών και εξαρτημάτων που κατασκευάζονται, έτσι ώστε να ύπαρχει έλεγχος των διαστάσων και να τηρούνται όλα τα προαπετούμενα.

 Σύμφωνα με το πρότυπο ISO 2768, ανάλογα το είδος της διάστασης, υπάρχουν διαφορετικές κατηγορίες και πίνακες που μας υποδεικνύουν τα επιτρεπτά όρια ανοχών, σε σχέση με το μέγεθος της διάστασης όπως φαίνεται παρακάτω :

Επιτρεπτές παρεκκλίσεις για γραμμικές διαστάσεις εκτός εκείνων με σπασμένες άκρες

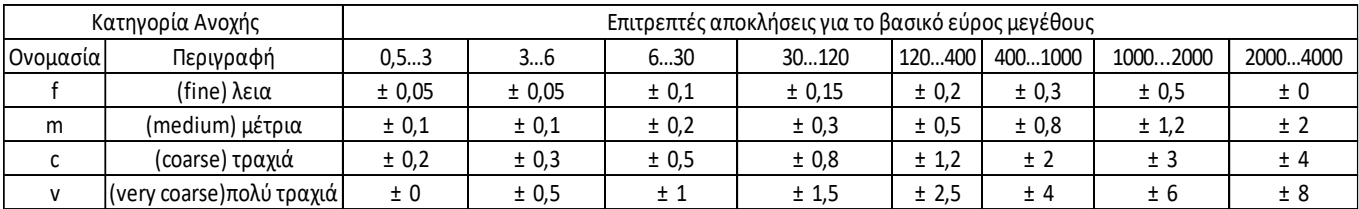

Επιτρεπτές παρεκκλίσεις για σπασμένες άκρες (εξωτερικές ακτίνες και λοξότμηση)

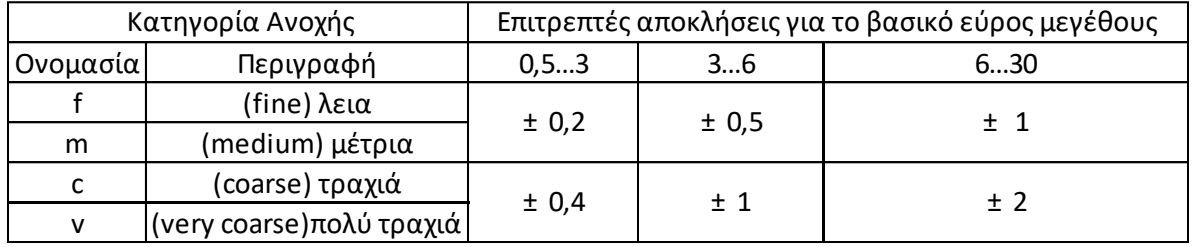

## Επιτρεπτές παρεκκλίσεις για γωνιακές διαστάσεις

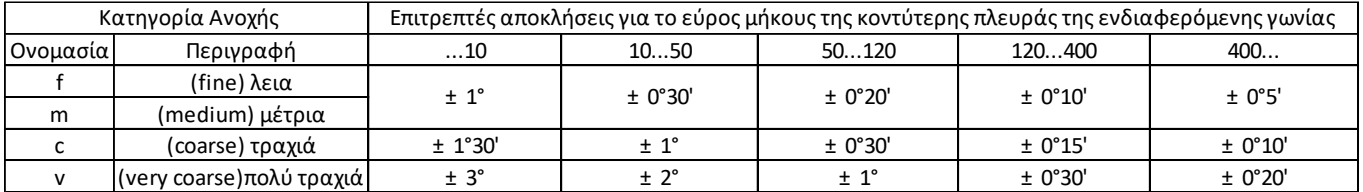

### 3 Δοκίμιο 1

3.1 Σκοπός: Να αναλύσουμε και να αποδείξουμε ότι οι έντεκα (0-10) κινήσεις του κοπτικού εργαλείου βρίσκονται σωστά ή λάθος επάνω στην επιφάνεια του δοκίμιου. Εάν είναι λάθος να ορίσουμε το σωστό τρόπο τοποθέτησής τους.Το κοπτικό εργαλείο έχει διαστάσεις Φ20 R0 (sharp end cutter).

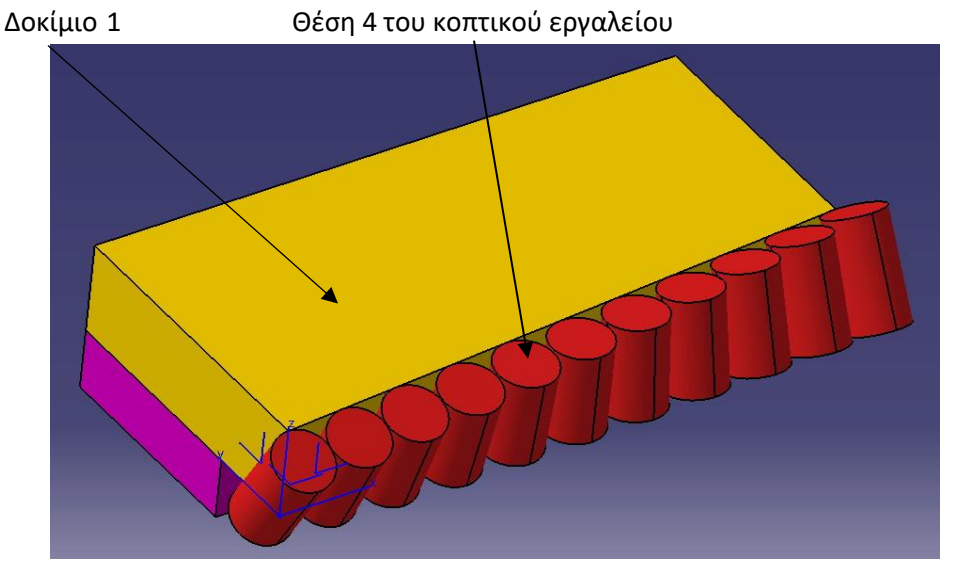

Σχέδιο1

## 3.2 Πρώτη ανάλυση:

 Στο CAD σύστημα έχουμε τη δυνατότητα να ορίσουμε γραμμές ή καμπύλες ως διατομή δυο στερεών. Σε αυτή τη περίπτωση ζητάμε από το σύστημα να μας ορίσει την διατομή (intersection) μεταξύ του δοκιμίου και θέσης του κοπτικού εργαλείου (στο CAD σύστημα η εντολή είναι wireframe+intersection). Το αποτέλεσμα φαίνεται στο σχέδιο 2.

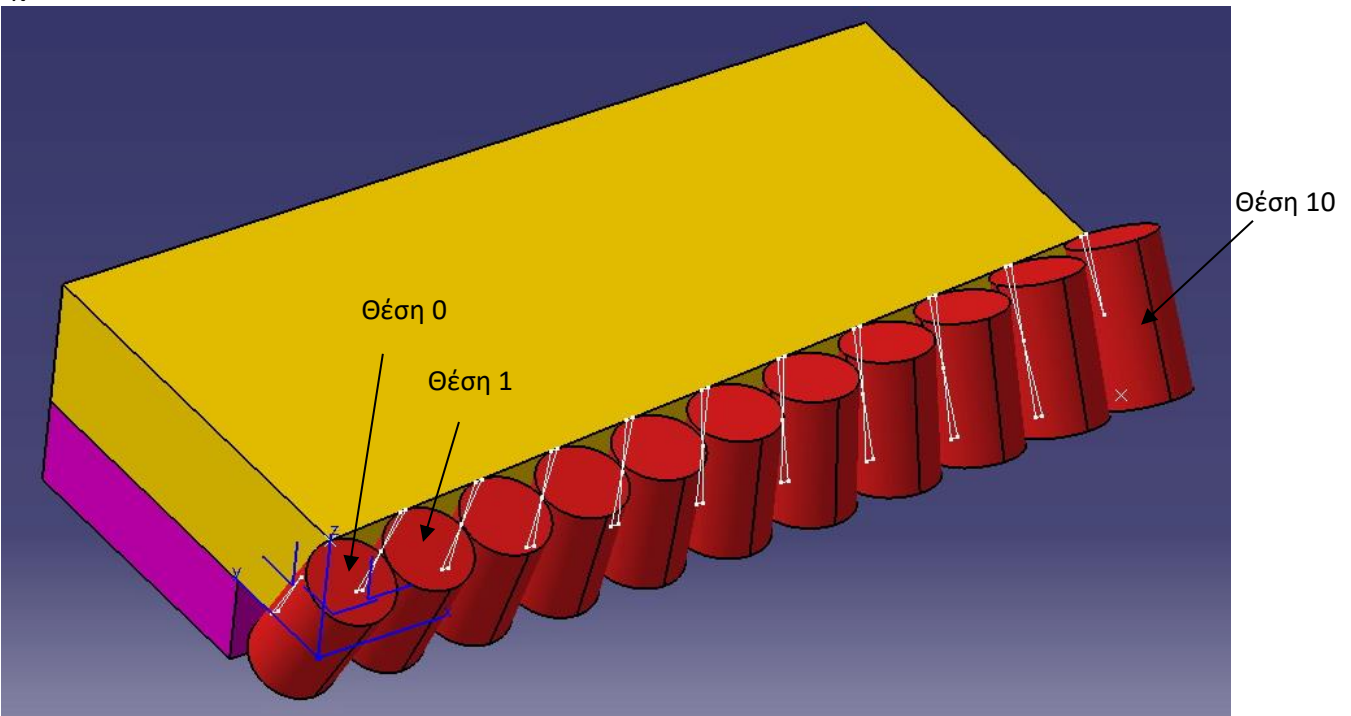

### Σχέδιο 2

 Εάν παρατηρήσουμε προσεκτικά, θα διαπιστώσουμε ότι σε 9 περιπτώσεις (δλδ. τις θέσεις 1 έως και 9) έχουν δημιουργηθεί 2 καμπύλες (είσοδος και έξοδος από το δοκίμιο). Αυτό σημαίνει ότι το εργαλείο εσβάλει μέσα στο υλικό, με το μέγιστο λάθος να βρίσκεται στο πάνω και στο κάτω μέρος. Το κοπτικό εργαλείο στις θέσεις 0 και 10 εμφανίζει μόνο μια διπλή καμπύλη (από τη μέση και κάτω για τη θέση 0 και από τη μέση και πάνω για τη θέση 10),διότι το μισό εργαλείο βρίσκεται εκτός επιφάνειας του δοκιμίου.

 Στην ανάλυση που θα κάνουμε σε όλες τις θέσεις στο πάνω και στο κάτω μέρος, θα διαπιστώσουμε ότι το λάθος κυμαίνεται κατά μέσο όρο 0,036mm . Σε κάθε περίπτωση το λάθος δεν είναι αποδεκτό διότι μειώνεται το εύρος των ανοχών του δοκιμίου πριν ακόμα ξεκινήσει η κατασκευή του.

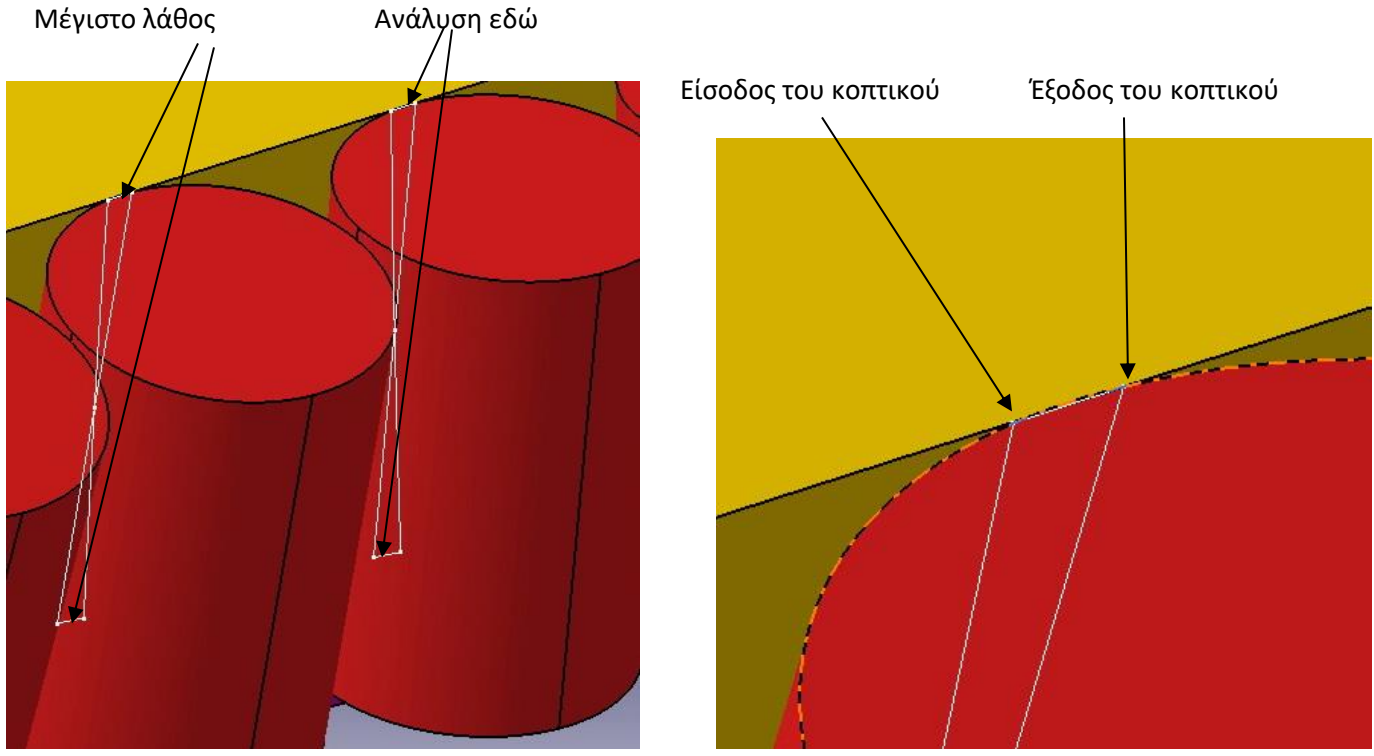

Σχέδιο 3 Σχέδιο 3α. Ανάλυση

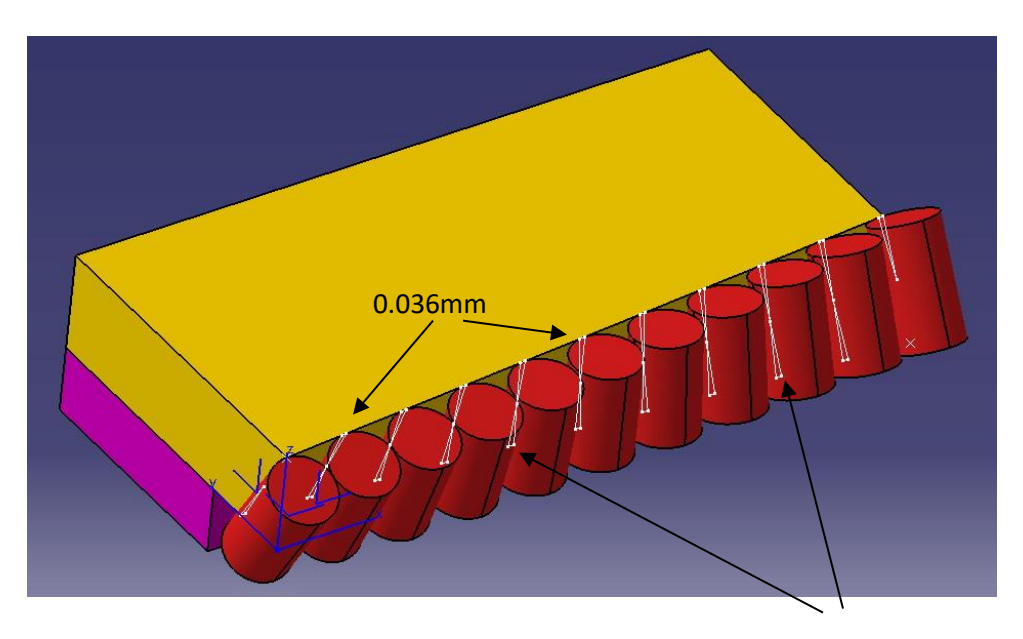

### Σχέδιο 3β 0.036mm

# 3.3 Δεύτερη οπτική ανάλυση:

 Στο CAD σύστημα, εάν απομονώσουμε την επιφάνεια του δοκιμίου που βρίσκεται σε επαφή με το κοπτικό εργαλείο και την προβάλουμε από την πίσω πλευρά, διαπιστώνουμε ότι υπάρχουν σημάδια από την «εισβολή» του κοπτικού μέσα στο υλικό.

Σημάδια του κοπτικού εργαλείου μέσα στο δοκίμιο

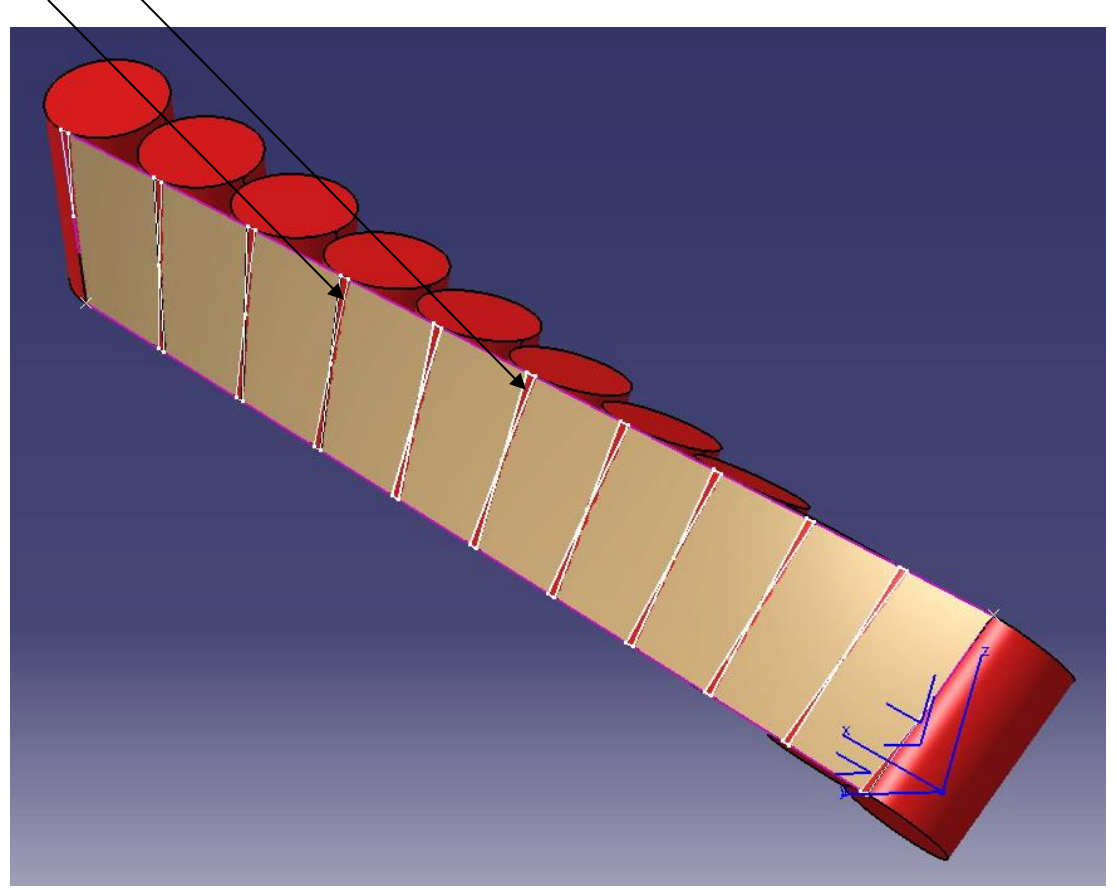

Σχέδιο 4

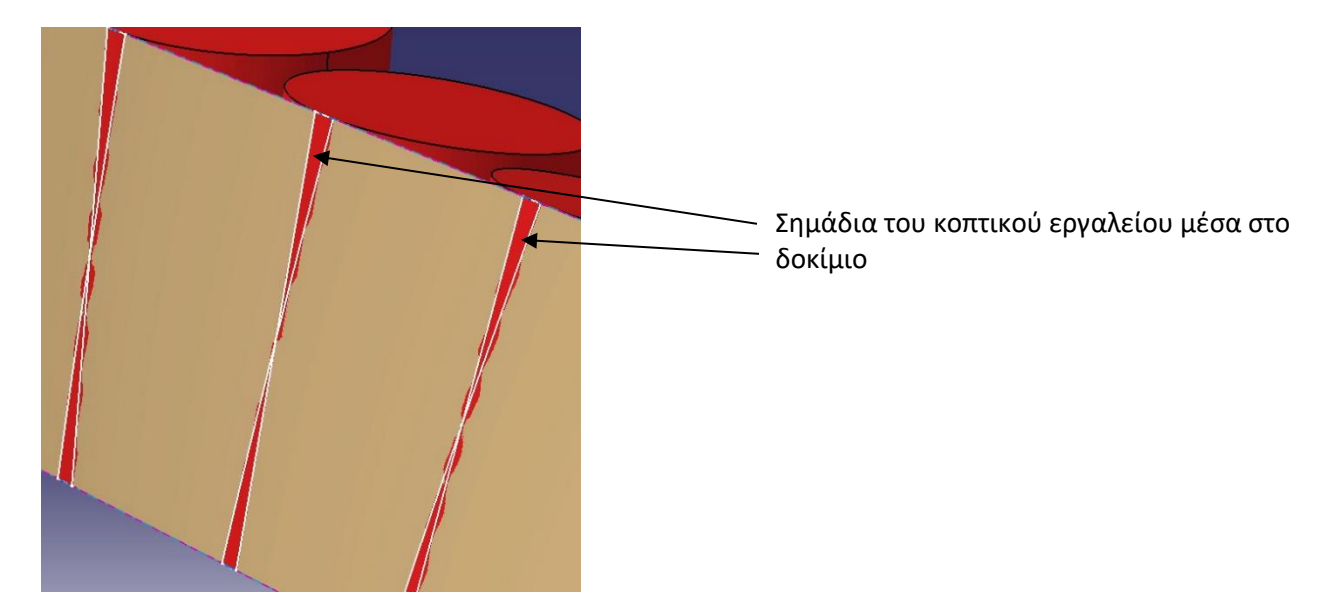

 Σχέδιο 4<sup>α</sup> 3.4 Διαδικάσια τοποθέτησης κοπτικού στην επιφάνεια δοκιμίου 1

1) Ορίζουμε 11 επίπεδα σε απόσταση 20mm.

Για παράδειγμα, το τρίτο επίπεδο βρίσκεται σε απόσταση 20mm από το δεύτερο επίπεδο και 20mm από το τέταρτο επίπεδο.

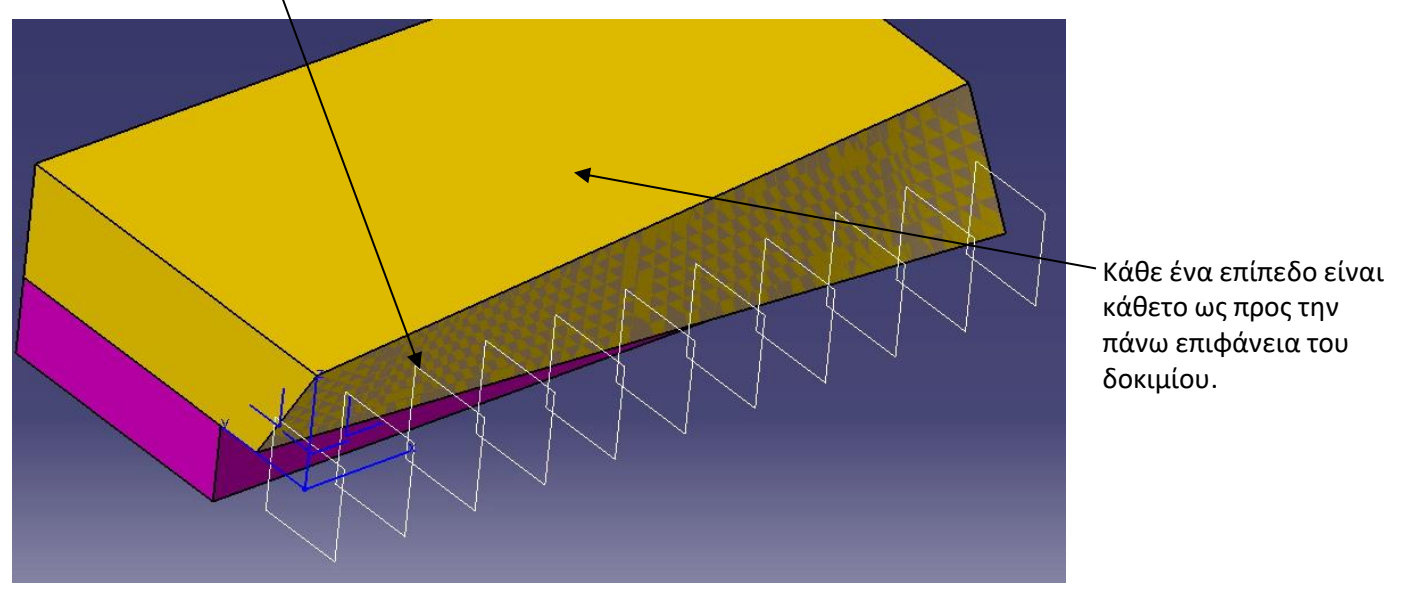

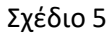

2) Δημιουργούμε 11 καμπύλες (intersection curves) στην τομή μεταξύ της επιφάνειας οδηγού (drive surface) και των 11 επιπέδων.

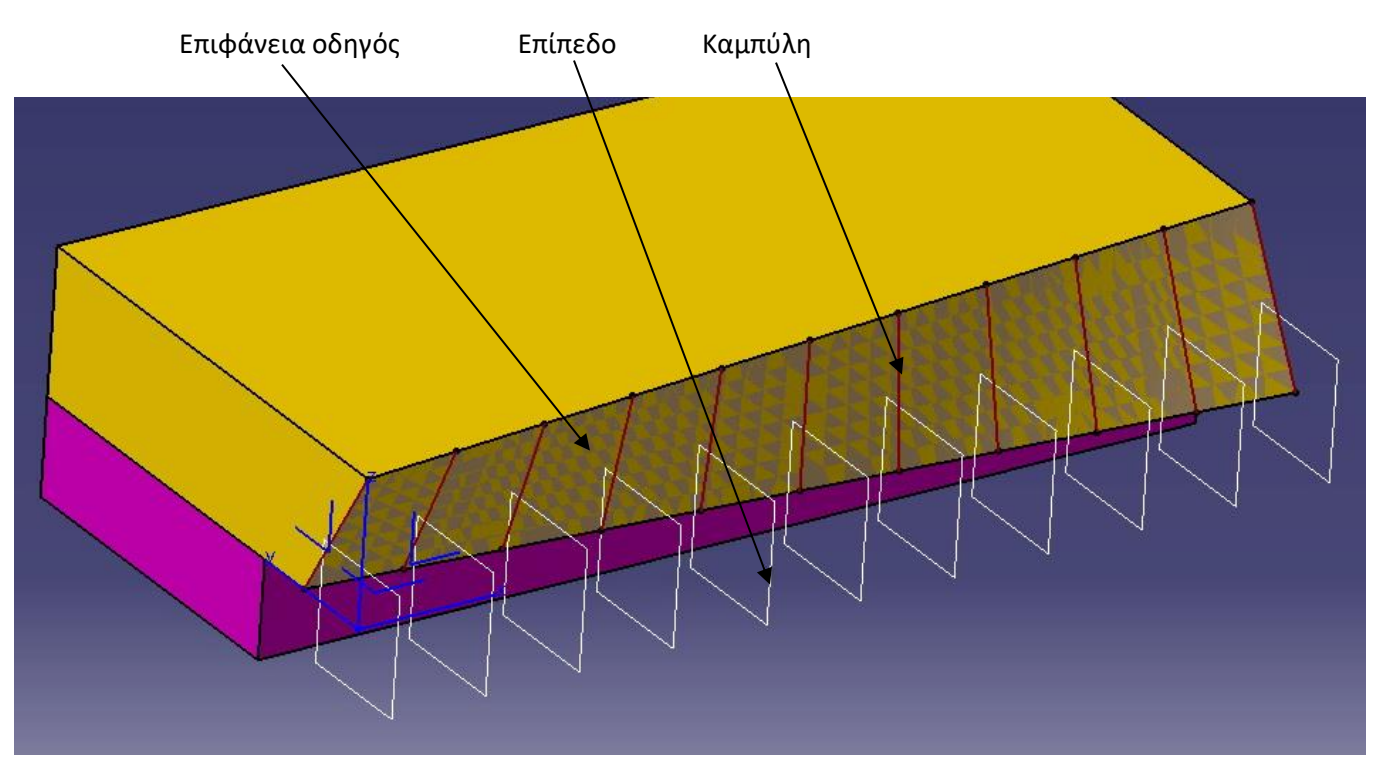

## Σχέδιο 6

3) Χρησιμοποιώντας τα ακριανά (πάνω και κάτω – curve end points) σημεία κάθε μιας καμπύλης, δημιουργούμε 2 ευθείες 10mm μήκος οι οποίες πρέπει να είναι κάθετες (normal) στην επιφάνεια οδηγό.

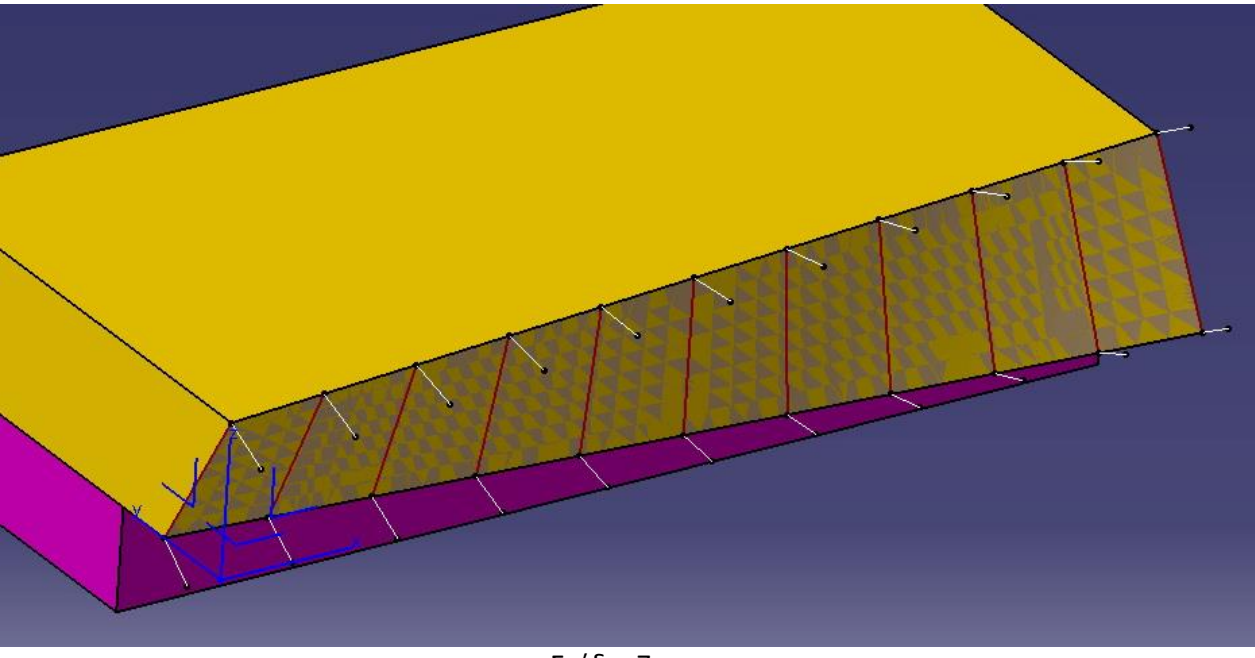

Σχέδιο 7

4) Στη συνέχεια ενώνουμε τα άκρα των ευθειών δημιουργώντας μια διακεκομμένη ευθεία που θα χρησιμοποιηθεί ως άξονας των κοπτικών εργαλείων.

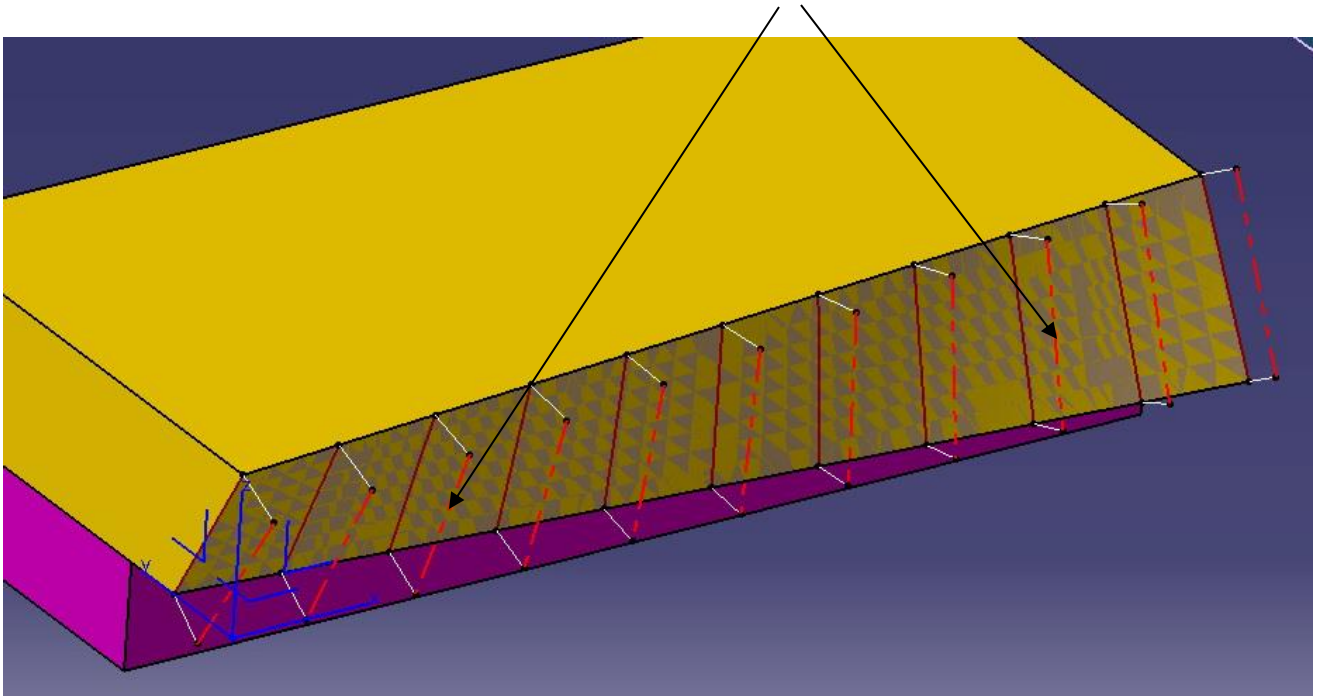

Άξονας του κοπτικού εργαλείου (tool axis)

5) Ορίζουμε επίπεδα στο πάνω σημείο του άξονα κάθετα ως προς αυτόν τον άξονα.

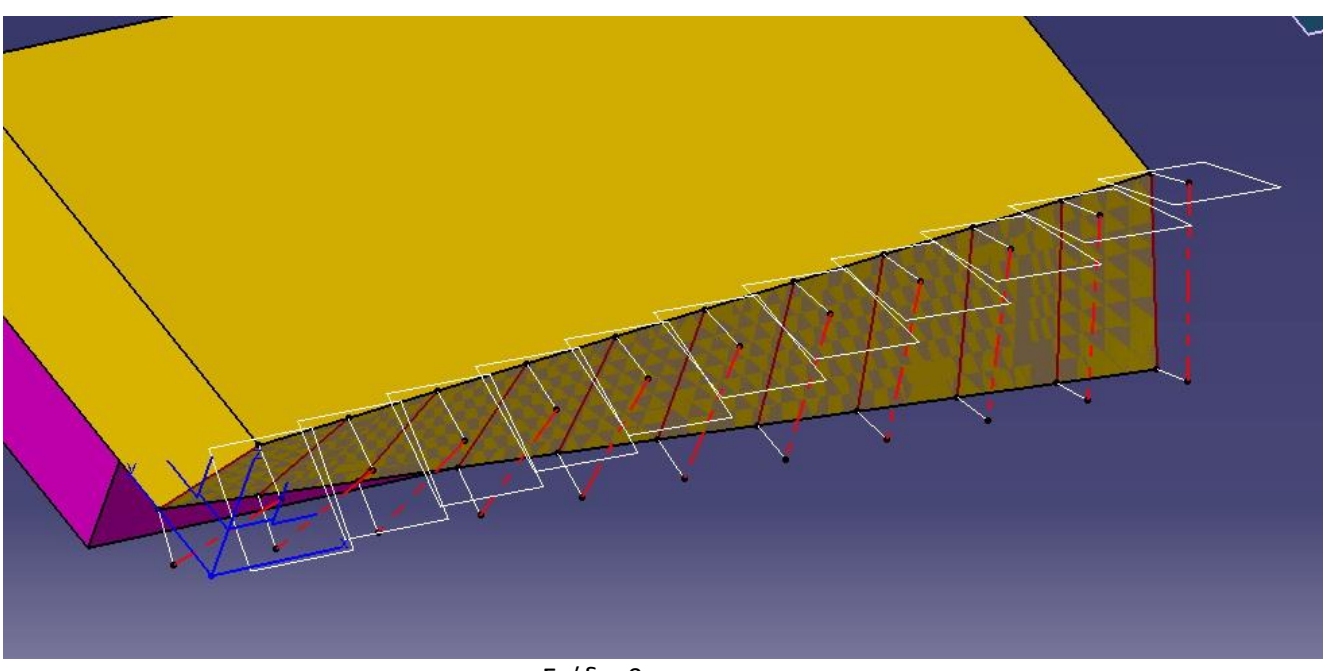

Σχέδιο 9

6) Χρησιμοποιώντας τα επίπεδα που μόλις δημιουργήσαμε, εισερχόμαστε στο 2D περιβάλλον του CAD συστήματος και δημιουργούμε έναν κύκλο, το κέντρο του οποίου θα είναι το πάνω σημείο του άξονα και η διάμετρός του θα είναι 20mm.

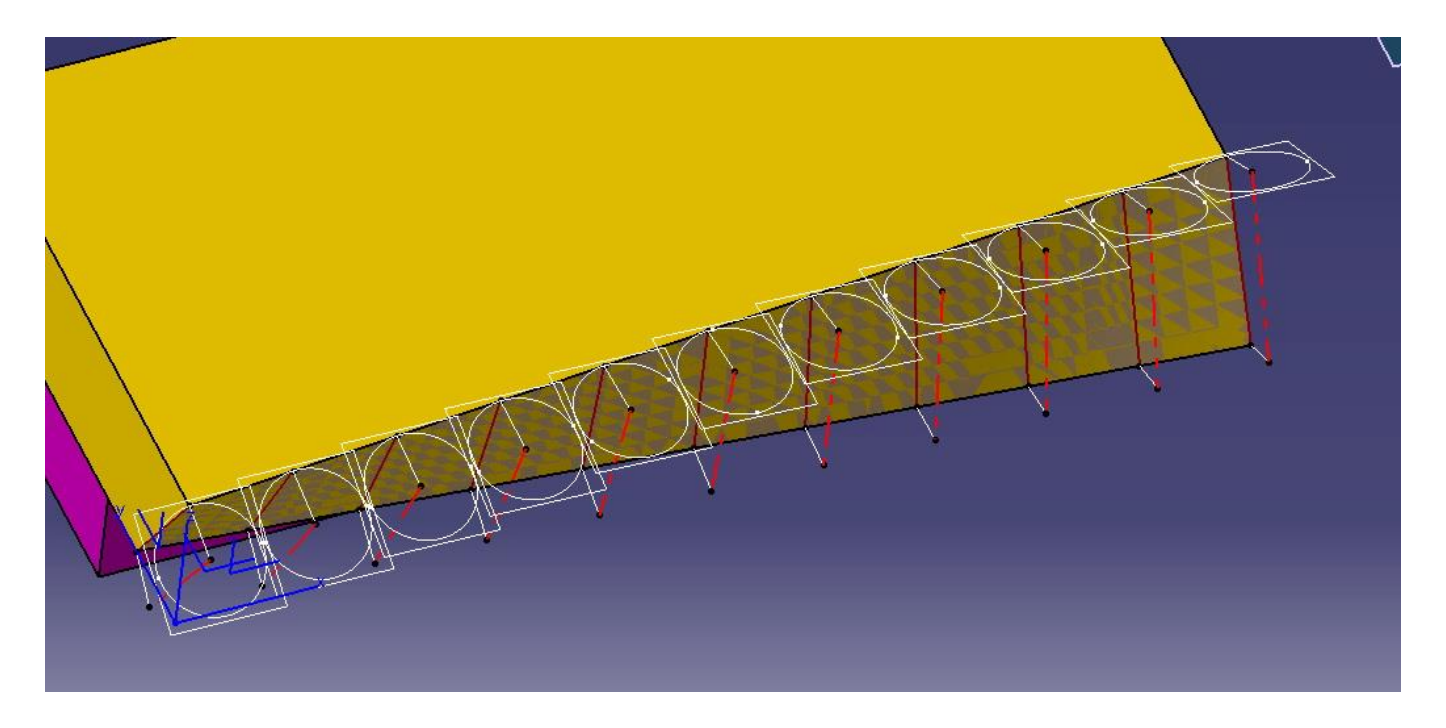

7) Στη συνέχεια με την βοήθεια του κύκλου, δημιουργούμε ένα στερεό, το μήκος του οποίου θα τελειώσει ακριβώς εκεί που τελειώνει ο άξονας που δημιουργήσαμε προηγουμένως.

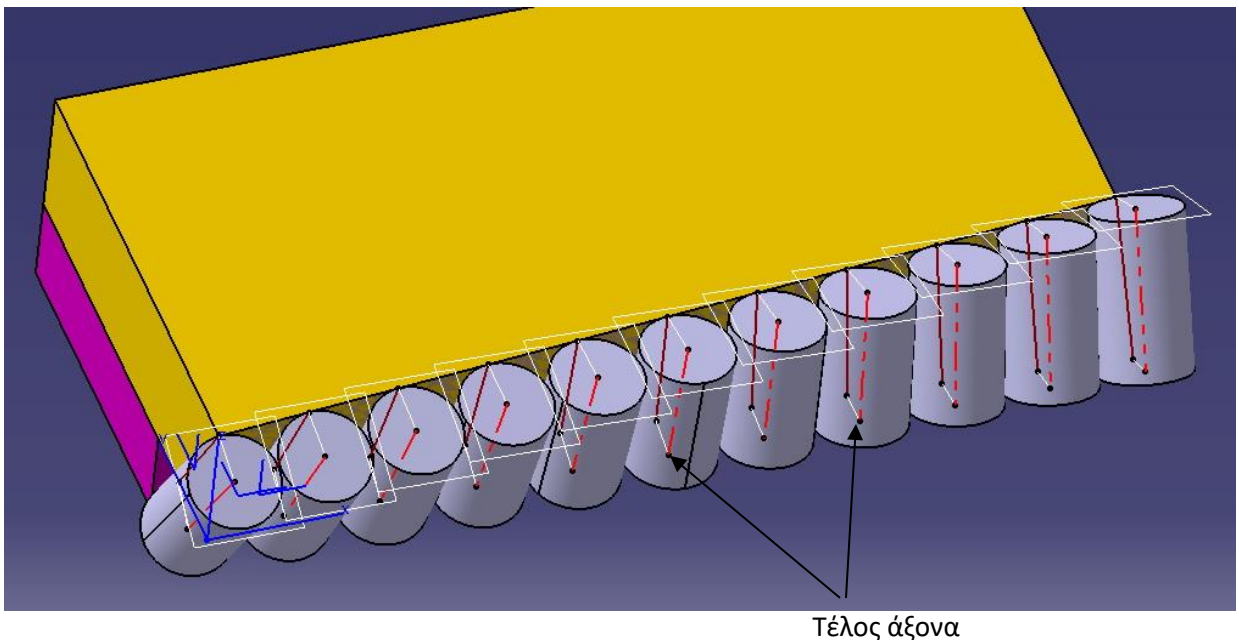

Σχέδιο 11

 Εάν επαναλάβουμε την ίδια δοκιμή στο CAD σύστημα (όπως στο σχέδιο 4), μπορούμε να απομονώσουμε την επιφάνεια του δοκιμίου που βρίσκεται σε επαφή με το κοπτικό εργαλείο και να την προβάλουμε από την πίσω πλευρά. Παρόλα αυτά διαπιστώνουμε ότι υπάρχουν σημάδια από το κοπτικό μέσα στο υλικό αλλά σε διαφορετική θέση (δηλαδή βρίσκονται προς το κέντρο της επιφάνειας), ενώ στα άκρα το κοπτικό εργαλείο είναι τοποθετημένο ακριβώς εκεί που πρέπει να είναι.

 Το μέγιστο λάθος είναι 0,036mm και αυτό δεν οφείλεται στη θέση που έχει το κοπτικό εργαλείο επάνω στην επιφάνεια αλλά στη μορφή της επιφάνειας.

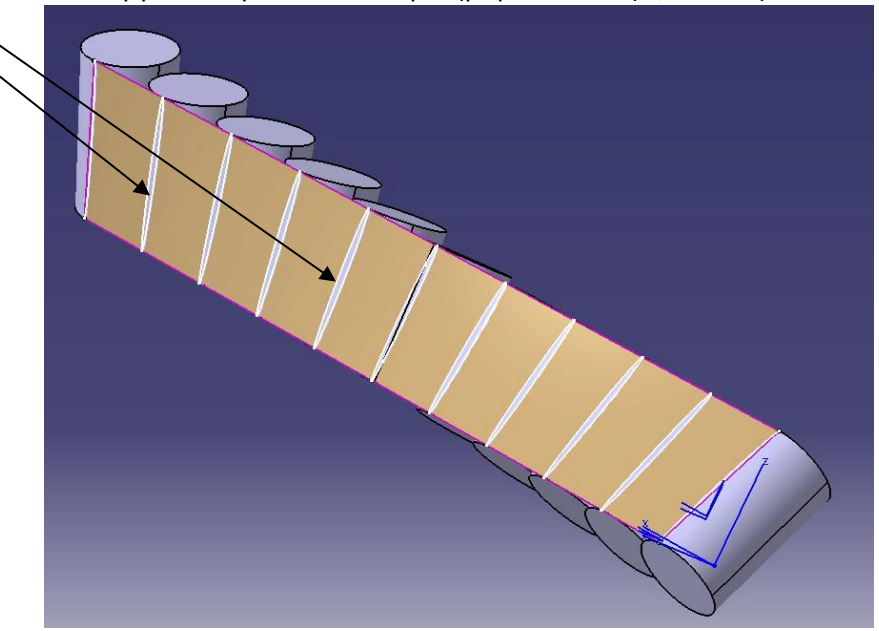

Σημάδια του κοπτικού εργαλείου μέσα στο δοκίμιο (μέγιστο λάθος 0,036mm)

Σχέδιο 14 Σημάδια του κοπτικού εργαλείου μέσα στο δοκίμιο (μέγιστο λάθος 0,036mm)

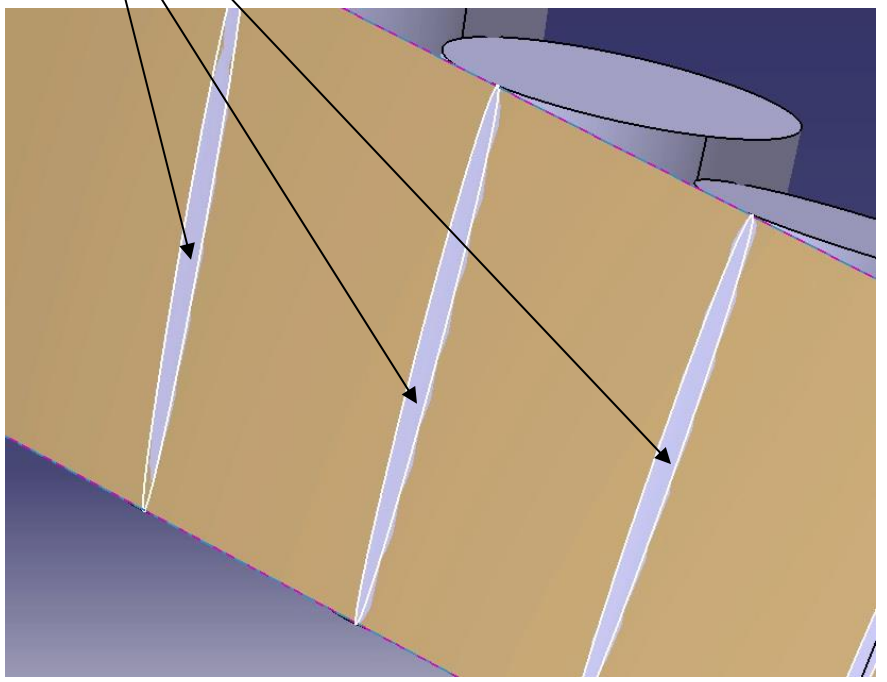

Σχέδιο 14α

 Ακολουθούν οι συντεταγμένες (ΧΥΖ) των 22 σημείων [11 στο πάνω μέρος του κοπτικού (tool tip top) και 11 στο κάτω (tool tip bottom)] για το δοκίμιο 1 που φαίνονται αναλυτικά στον ΠΙΝΑΚΑ Α.

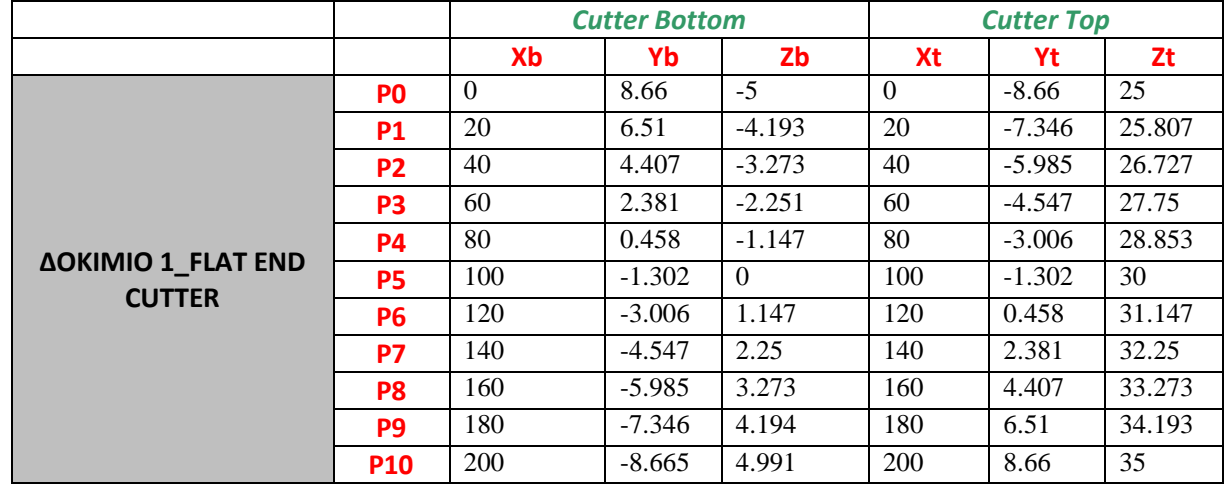

## 3.5 ΠΙΝΑΚΑΣ Α

Συντεταγμένες (ΧΥΖ) των 22 σημείων [11 στο πάνω μέρος του κοπτικού (tool tip top) και 11 στο κάτω (tool tip bottom)]

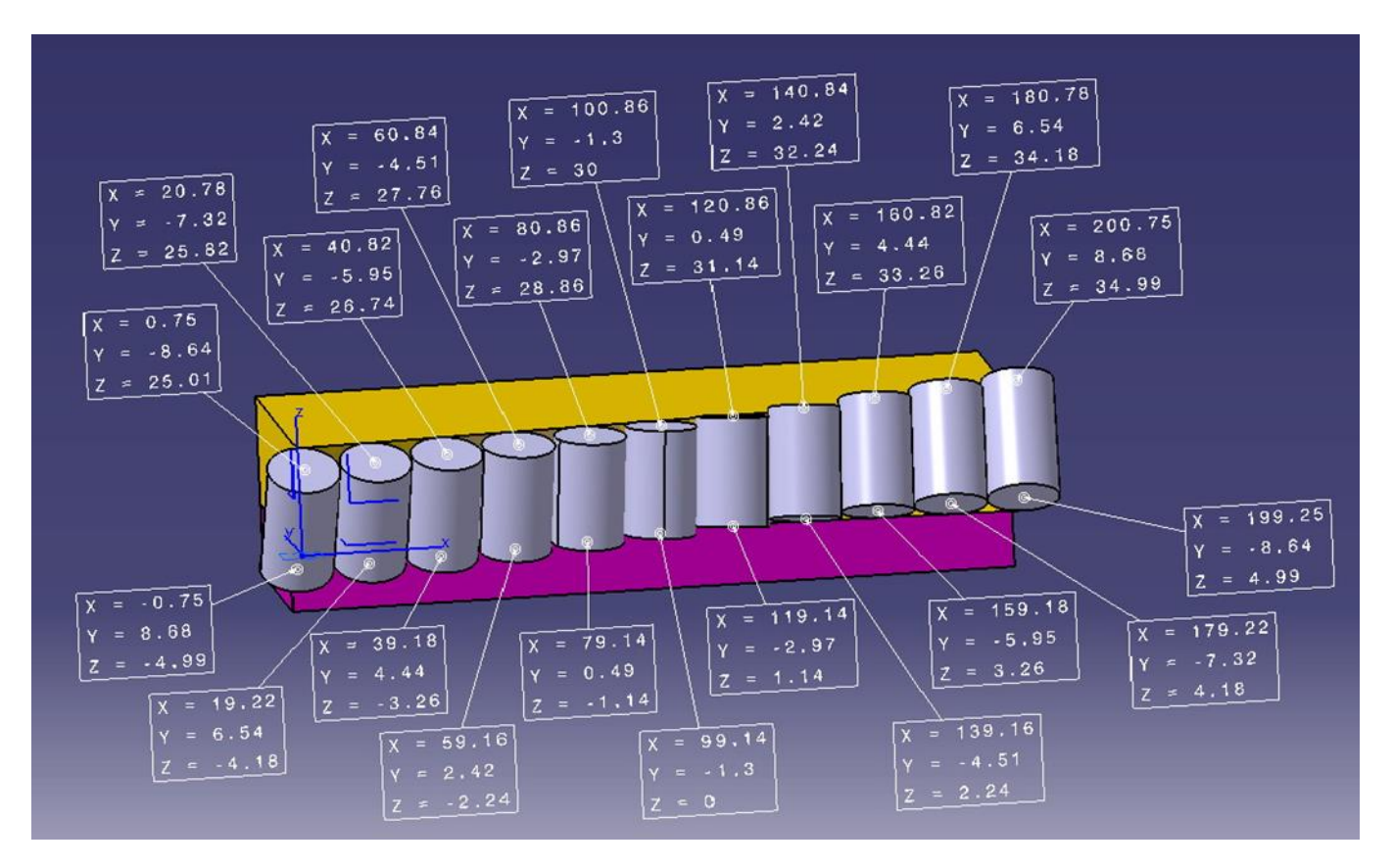

## 3.6 Διαγράμματα κίνησης άνω και κάτω μέρους του κοπτικού για το δοκίμιο 1

Στο διάγραμμα Χb-Υb για Cutter Bottom παρατηρούμε την κίνηση του κάτω μέρους του κοπτικού καθώς αυτό εισβάλει στο δοκίμιο 1 ως προς τη διάσταση Χ-Υ (όπου διάσταση Χ-Υ η διάσταση που βρίσκεται η μεγάλη επιφάνεια του δοκιμίου 1 100Χ200)

Παρατηρούμαι την καμπύλη που διαγράφει το κάτω μέρος του κοπτικόυ καθώς δημιουργεί την επιφάνεια σε σταθερή απόσταση από αυτή 10mm δηλαδή την ακτίνα του κοπτικού το οποίο ξεκινάει από θετικές τιμές πλάτους στη θέση 0 καταλήγοντας σε αρνητικές τιμές στη θέση 10. Βλέπουμαι ότι το κάτω μέρος του κοπτικού περνάει από το μηδέν στην θέση 4 καταλήγοντας μέ αρνητικές τιμές του Υ στην θέση 10 .

Τα δεδομένα του διαγράμματος Χ-Υ για Cutter Bottom δοκιμίου 1 αντλούνται από τον Πίνακα Α

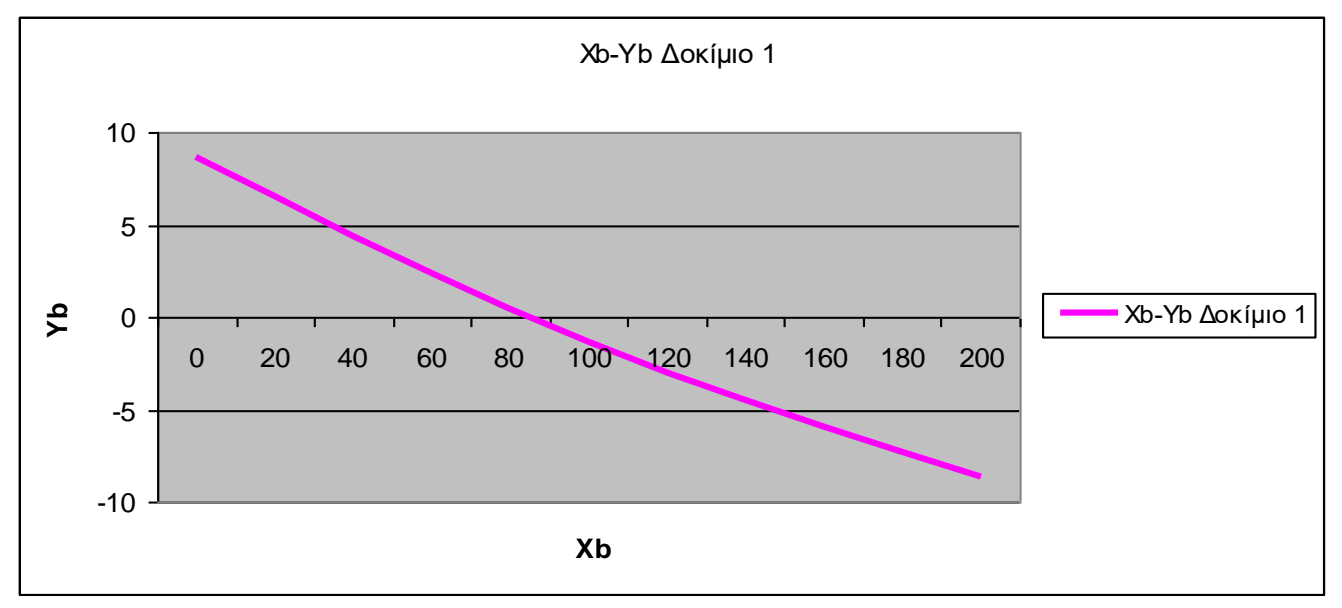

Διάγραμμα X-Y για Cutter Bottom δοκιμίου 1.

Στο διάγραμμα Χb-Zb για Cutter Bottom παρατηρούμε την κίνηση του κάτω μέρους του κοπτικού καθώς αυτό εισβάλει στο δοκίμιο 1 ως προς τη διάσταση Χ-Ζ(όπου διάσταση Χ-Ζ η διάσταση που βρίσκεται η κεκλιμένη επιφάνεια του δοκιμίου 1).

Και εδώ βλέπουμαι την καμπύλη του κάτω μέρους του κοπτικού καθώς δημιουργεί την επιφάνεια σε σταθερή απόσταση από αυτή 10mm δηλαδή την ακτίνα του κοπτικού όμως από άλλη διάσταση Χ-Ζ όπου η διαφορά είναι ότι τώρα οι αρνητικές και θετικές τιμές Ζ είναι το ύψος του κάτω μέρους του κοπτικού το οποίο κατά την κίνηση του ξεκινάει από της αρνητικές τιμές στη θέση 0 και αυξάνοντας το ύψος του καταλήγει στις θετικές και αντίστοιχες τιμές στη θεση 10. Εδώ υπάρχει καλή ακρίβεια καθώς παρατηρούμε την καμπύλη να διέρχεται απ'το μηδέν στη θέση 5 και οι ακριανές θέσεις 0 και 10 έχουν ανάλογη τιμή αρνητικού και θετικού ύψους.

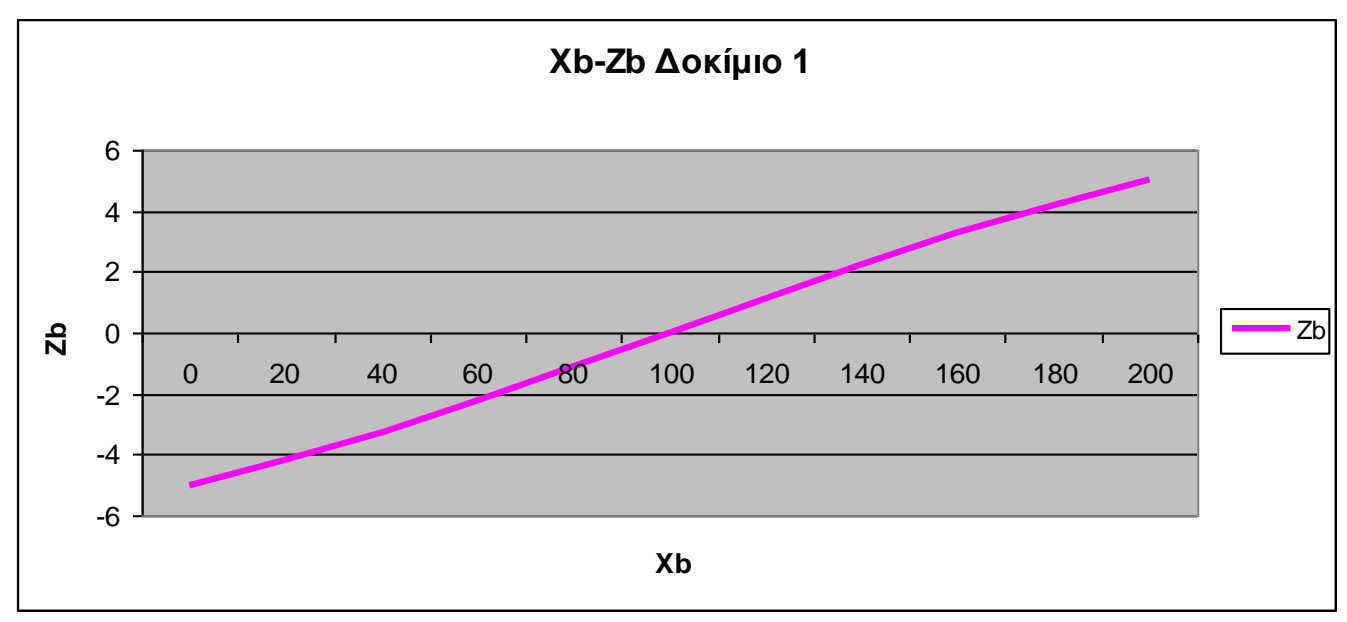

Τα δεδομένα του διαγράμματος Χ-Ζ για Cutter Bottom δοκιμίου 1 αντλούνται από τον Πίνακα Α

Διάγραμμα X-Ζ για Cutter Bottom δοκιμίου 1.

Αντίστοιχα στο διάγραμμα Χt-Υt για Cutter Top παρατηρούμε την κίνηση του άνω μέρους του κοπτικού, καθώς αυτό εισβάλει στο δοκίμιο 1, ως προς τη διάσταση Χ-Υ(όπου διάσταση Χ-Υ η διάσταση που βρίσκεται η μεγάλη επιφάνεια του δοκιμίου 1 100Χ200).

Παρατηρούμε την αντίστοιχη καμπύλη που διαγράφει το το άνω μέρος του κοπτικού καθώς δημιουργεί την επιφάνεια σε σταθερή απόσταση από αυτή 10mm δηλαδή την ακτίνα του κοπτικού, καθώς εκείνο αντίθετα με το κάτω άκρο ξεκινάει από αρνητικές τιμές στη θέση 0 καταλήγοντας σε θετικές τιμές στη θέση 10. Παρατηρούμε τις αντιστοιχίες με το κάτω μέρος του, δηλαδή στην θέση 4, όπου αυτό ακουμπάει το μηδεν, το άνω μέρος του βρίσκεται ακόμα σε αρνητικές τιμές .Επειδή η επιφάνεια είναι σημετρική ως προς το κέντρο της δηλαδή τη θέση 5 παρατηρούμε μια αντίστοιχη αναλογία στη θέση 6 όπου το άνω μέρους του κοπτικού διέρχεται απ' το μηδέν , ενώ το κάτω μέρος του έχει αρνητικές τιμές αντίστοιχες με εκείνες της θέσης 4 του άνω μέρους.

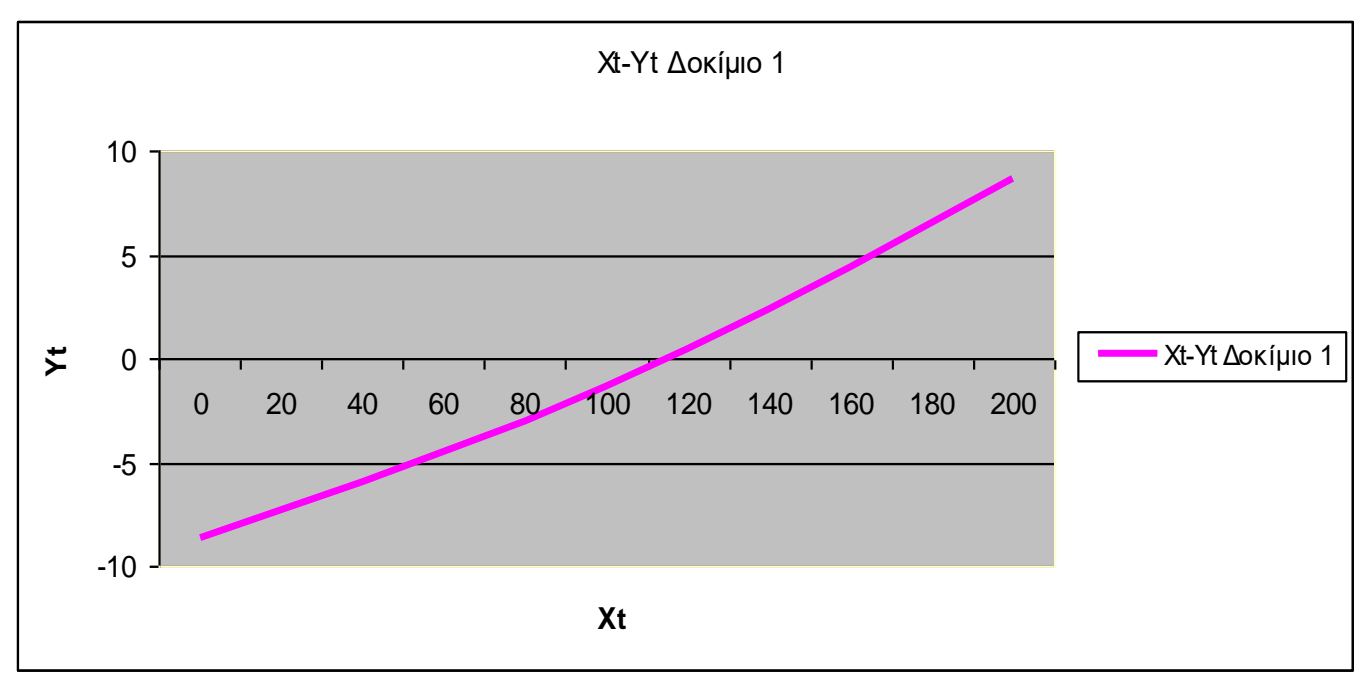

Τα δεδομένα του διαγράμματος Χ-Υ για Cutter Top δοκιμίου 1 αντλούνται από τον Πίνακα Α

Διάγραμμα X-Y για Cutter Top δοκιμίου 1.

Αντίστοιχα στο διάγραμμα Χt-Zt για Cutter Top παρατηρούμε την κίνηση του άνω μέρους του κοπτικού καθώς αυτό εισβάλει στο δοκίμιο 1 ως προς τη διάσταση Χ-Ζ (όπου διάσταση Χ-Ζ η διάσταση που βρίσκεται η κεκλιμένη επιφάνεια του δοκιμίου 1).

Παρατηρούμαι την αντίστοιχη καμπύλη που διαγράφει το το άνω μέρος του κοπτικού καθώς δημιουργεί την επιφάνεια σε σταθερή απόσταση από αυτή 10mm δηλαδή την ακτίνα του κοπτικού όμως από άλλη διάσταση Χ-Ζ όπου φαίνονται μόνο θετικές τιμές ύψους αφού μελετάμε το πάνω μέρος του κοπτικού. Και σε αυτή την περίπτωση το ύψος του άνω μέρους του κοπτικού ξεκινά από χαμηλότερες θετικές τιμές δηλαδή τη θέση 0 και καταλήγει δεξιότερα προς τη θέση 10 σε υψηλότερες θετικές τιμές.

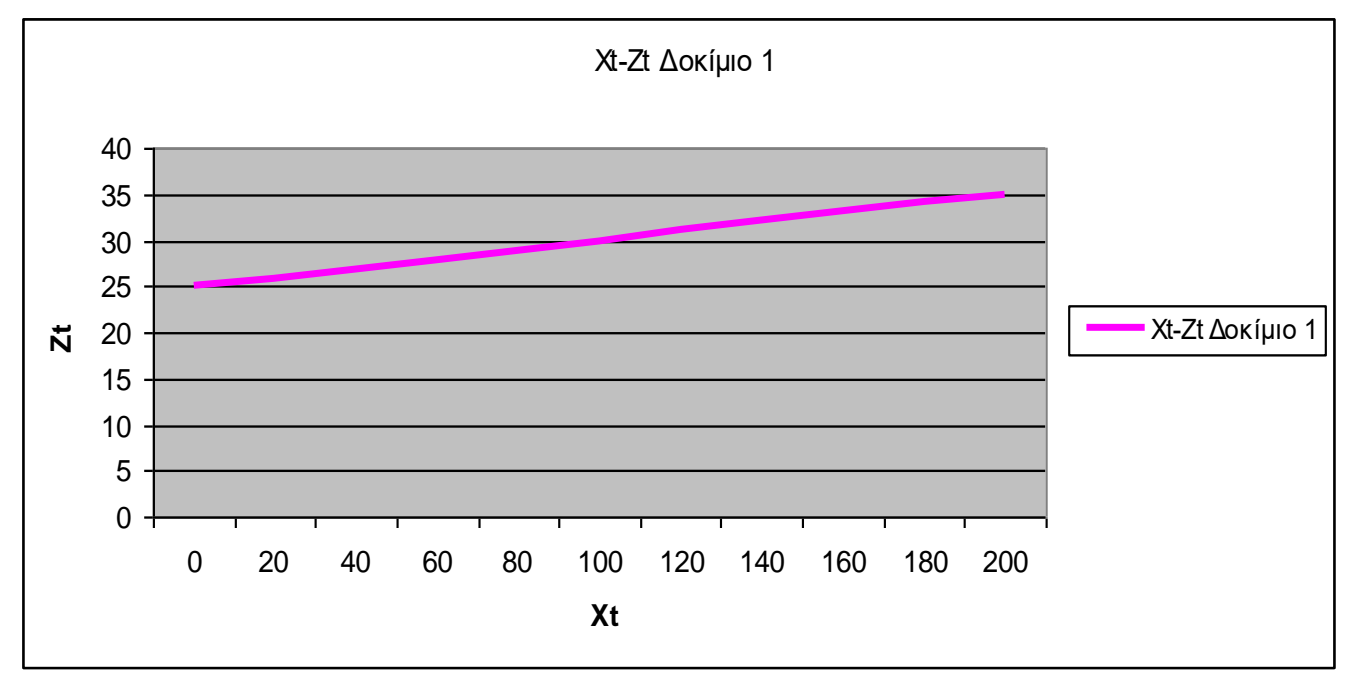

Τα δεδομένα του διαγράμματος Χ-Ζ για Cutter Top δοκιμίου 1 αντλούνται από τον Πίνακα Α

Διάγραμμα X-Ζ για Cutter Top δοκιμίου 1.

Ακολουθούν οι συντεταγμένες (ΧΥΖ) των 22 σημείων [11 στο πάνω μέρος του κοπτικού (tool tip top) και 11 στο κάτω (tool tip bottom)] για την κατασκευασιμότητα του flat\_end\_cutter που φαίνονται αναλυτικά στον ΠΙΝΑΚΑ Β.

## 3.7 ΠΙΝΑΚΑΣ Β

![](_page_17_Picture_315.jpeg)

Οι τιμές του excel προκύπτουν από το παρακάτω σχέδιο για Flat\_end\_Cutter.

![](_page_17_Figure_4.jpeg)

### 3.8 Συγκριτικά διαγράμματα άνω και κάτω μέρους του κοπτικού του δοκιμίου 1 και κατασκευασιμότητας του

 Στα διαγράμματα σύγκρισης έχουμε τις ίδιες αντιστοιχίες συντεταγμένων και στοιχείων όπως παρατηρήσαμε στα διαγράμματα άνω και κάτω μέρους του δοκιμίου 1. Θα μελετήσουμαι και θα συγκρίνουμαι κατά πόσο το δοκίμιο 1 έχει ακρίβεια στις διαστάσεις του συγκριτικά με το κατασκευαστικό του σχέδιο. Θα παρατηρήσουμε ακόμα, ότι οι κινήσεις του άνω και κάτω μέρους του κοπτικού, τόσο στο δοκίμιο, όσο και στο κατασκευαστικό του σχέδιο ταυτίζονται δηλαδή έχουμε καλή ακρίβεια.

Στο συγκριτικό διάγραμμα Χ-Υ για Cutter Bottom δοκιμίου 1 και κατασκευασιμότητας του παρατηρούμε την κίνηση του κάτω μέρους του κοπτικού ώς προς τη διάσταση Χ-Υ καθώς αυτό ξεκινάει από θετικές τιμές πλάτους στη θέση 0 καταλήγοντας σε αρνητικές τιμές στη θέση 10 έχοντας τιμή 0 κοντά στη θέση 5 σε σύγκριση με τις αντίστοιχες τιμές του κατασκευαστικού του σχεδίου. Η πορτοκαλή γραμμή αντιπροσωπεύει το δοκίμιο 1 , ενώ η μπλέ το κατασκευαστικό του σχέδιο.

Τα δεδομένα του συγκριτικού διαγράμματος Χ-Υ για Cutter Bottom δοκιμίου 1 και κατασκευασιμότητας του.

![](_page_18_Figure_4.jpeg)

- για Cutter Bottom αντλούνται από τον Πίνακα Α
- για Manufacturability αντλούνται από τον πίνακα Β

Συγκριτικό διάγραμμα X-Y για Cutter Bottom δοκιμίου 1 και κατασκευασιμότητας για Flat\_end\_Cutter.

Στο συγκριτικό διάγραμμα Χ-Ζ για Cutter Bottom δοκιμίου 1 και κατασκευασιμότητας του παρατηρούμε την κίνηση του κάτω μέρους του κοπτικού ως προς τη διάσταση Χ-Ζ καθώς αυτό ξεκινάει από αρνητικές τιμές ύψους στη θέση 0 καταλήγοντας σε θετικές τιμές στη θέση 10 έχοντας τιμή 0 κοντά στη θέση 5 σε σύγκριση με τις αντίστοιχες τιμές του κατασκευαστικού του σχεδίου. Η πορτοκαλή γραμμή αντιπροσωπεύει το δοκίμιο 1 , ενώ η μπλέ το κατασκευαστικό του σχέδιο.

Τα δεδομένα του συγκριτικού διαγράμματος Χ-Υ για Cutter Bottom δοκιμίου 1 και κατασκευασιμότητας του.

- για Cutter Bottom αντλούνται από τον Πίνακα Α
- για Manufacturability αντλούνται από τον πίνακα Β

![](_page_19_Figure_4.jpeg)

Συγκριτικό διάγραμμα X-Ζ για Cutter Bottom δοκιμίου 1 και κατασκευασιμότητας για Flat\_end\_Cutter.

Στο συγκριτικό διάγραμμα Χ-Υ για Cutter Top δοκιμίου 1 και κατασκευασιμότητας του παρατηρούμε την κίνηση του άνω μέρους του κοπτικού ώς προς τη διάσταση Χ-Υ καθώς αυτό αντίθετα από το κάτω μέρος ξεκινάει από αρνητικές τιμές πλάτους στη θέση 0 καταλήγοντας σε θετικές τιμές στη θέση 10 έχοντας τιμή 0 κοντά στη θέση 5 σε σύγκριση με τις αντίστοιχες τιμές του κατασκευαστικού του σχεδίου. Η πορτοκαλή γραμμή αντιπροσωπεύει το δοκίμιο 1 , ενώ η μπλέ το κατασκευαστικό του σχέδιο.

Τα δεδομένα του συγκριτικού διαγράμματος Χ-Υ για Cutter Bottom δοκιμίου 1 και κατασκευασιμότητας του.

- για Cutter Bottom αντλούνται από τον Πίνακα Α
- για Manufacturability αντλούνται από τον πίνακα Β

![](_page_20_Figure_4.jpeg)

Συγκριτικό διάγραμμα X-Υ για Cutter Top δοκιμίου 1 και κατασκευασιμότητας για Flat\_end\_Cutter.

Στο συγκριτικό διάγραμμα Χ-Ζ για Cutter Top δοκιμίου 1 και κατασκευασιμότητας του παρατηρούμε την κίνηση του άνω μέρους του κοπτικού ως προς τη διάσταση Χ-Ζ καθώς αυτό ξεκινάει από χαμηλότερες θετικές τιμές ύψους στη θέση 0 καταλήγοντας σε υψηλότερες θετικές τιμές στη θέση 10 σε σύγκριση με τις αντίστοιχες τιμές του κατασκευαστικού του σχεδίου.Η πορτοκαλή γραμμή αντιπροσωπεύει το δοκίμιο 1 ,ενώ η μπλέ το κατασκευαστικό του σχέδιο.

Τα δεδομένα του συγκριτικού διαγράμματος Χ-Υ για Cutter Bottom δοκιμίου 1 και κατασκευασιμότητας του.

- για Cutter Bottom αντλούνται από τον Πίνακα Α
- για Manufacturability αντλούνται από τον πίνακα Β

![](_page_21_Figure_4.jpeg)

Συγκριτικό διάγραμμα X-Z για Cutter Top δοκιμίου 1 και κατασκευασιμότητας για Flat\_end\_Cutter.

## 4.Δοκίμιο 2

4.1 Σκοπός: Να αναλύσουμε και να αποδείξουμε ότι οι έντεκα (0 έως 10) κινήσεις του κοπτικού εργαλείου βρίσκονται σωστά ή λάθος επάνω στην επιφάνεια του δοκίμιου. Εάν είναι λάθος να ορίσουμε το σωστό τρόπο τοποθέτησής τους.Το κοπτικό εργαλείο έχει διαστάσεις Φ20 μπίλια (ball end cutter).

![](_page_22_Picture_2.jpeg)

### 4.2 Πρώτη ανάλυση:

Όπως και στο δοκίμιο 1 στο CAD χρησιμοποιούμε την εντολή wireframe+intersection για να μας ορίσει την διατομή (intersection) μεταξύ του δοκιμίου και της θέσης του κοπτικού εργαλείου Το αποτέλεσμα φαίνεται στο σχέδιο 2

![](_page_22_Picture_5.jpeg)

Σχέδιο 2

Εάν παρατηρήσουμε προσεκτικά, θα διαπιστώσουμε ότι σε 10 περιπτώσεις έχουν δημιουργηθεί 2 καμπύλες (είσοδος και έξοδος από το δοκίμιο). Αυτό σημαίνει ότι το εργαλείο «εισβάλει» μέσα στο υλικό, με το μέγιστο λάθος να βρίσκεται στο πάνω μέρος. Το κοπτικό εργαλείο στη θέση 11 δεν λαμβάνετε υπόψη στη μελέτη διότι βρίσκεται τοποθετημένο κατά 50% εκτός επιφάνειας (μετά από την επιφάνεια).

Στην ανάλυση που θα κάνουμε σε όλες τις θέσεις στο πάνω μέρος, θα διαπιστώσουμε ότι το λάθος κυμαίνεται από 0,046mm – 0,055mm. Σε κάθε περίπτωση το λάθος δεν είναι αποδεκτό διότι μειώνεται το εύρος των ανοχών του δοκιμίου πριν ακόμα ξεκινήσει η κατασκευή του.

![](_page_23_Figure_2.jpeg)

Σχέδιο 3

![](_page_23_Figure_4.jpeg)

Σχέδιο 3Α

# 4.3 Δεύτερη οπτική ανάλυση:

Στο CAD σύστημα, εάν απομονώσουμε την επιφάνεια του δοκιμίου που βρίσκεται σε επαφή με το κοπτικό εργαλείο και την προβάλουμε από την πίσω πλευρά, διαπιστώνουμε ότι υπάρχουν σημάδια από την «εισβολή» του κοπτικού μέσα στο υλικό

Σημάδια του κοπτικού εργαλείου μέσα στο δοκίμιο

![](_page_24_Picture_3.jpeg)

![](_page_24_Picture_4.jpeg)

![](_page_24_Picture_5.jpeg)

Σχέδιο 4Α

1) Αφαιρούμε το ράδιο (FILLET) από το δοκίμιο

![](_page_25_Picture_2.jpeg)

Σχέδιο 5 (αφαίρεση ραδίου)

2) Ορίζουμε 11 επίπεδα σε απόσταση 20mm

![](_page_25_Figure_5.jpeg)

Για παράδειγμα, το τρίτο επίπεδο βρίσκεται σε απόσταση 20mm από το δεύτερο επίπεδο και 20mm από το τέταρτο επίπεδο

Σχέδιο 6

3) Δημιουργούμε 11 καμπύλες (intersection curves) στην τομή μεταξύ της επιφάνειας οδηγού (drive surface) και των 11 επιπέδων

![](_page_26_Figure_1.jpeg)

Σχέδιο 7

4) Χρησιμοποιώντας τα ακριανά (πάνω και κάτω – curve end points) σημεία κάθε μιας καμπύλης, δημιουργούμε 2 ευθείες 10mm μήκος οι οποίες πρέπει να είναι κάθετες (normal) στην επιφάνεια οδηγό.

![](_page_26_Picture_4.jpeg)

Σχέδιο 8

5) Στη συνέχεια ενώνουμε τα άκρα των ευθειών δημιουργώντας μια διακεκομμένη ευθεία που θα χρησιμοποιηθεί ως άξονας των κοπτικών εργαλείων.

![](_page_27_Figure_1.jpeg)

Άξονας του κοπτικού εργαλείου (tool axis)

Σχέδιο 9

6) Ορίζουμε επίπεδα στο πάνω σημείο του άξονα κάθετα ως προς αυτόν τον άξονα

![](_page_27_Picture_5.jpeg)

Σχέδιο 10

7) Χρησιμοποιώντας τα επίπεδα που μόλις δημιουργήσαμε, εισερχόμαστε στο 2D περιβάλλον του CAD συστήματος και δημιουργούμε έναν κύκλο, το κέντρο του ποιου θα είναι το πάνω σημείο του άξονα και η διάμετρός του θα είναι 20mm

![](_page_28_Picture_1.jpeg)

Σχέδιο 11

8) Στη συνέχεια με την βοήθεια του κύκλου, δημιουργούμε ένα στερεό, το μήκος του οποίου θα τελειώνει επάνω στην επιφάνεια του δοκιμίου (part surface)

![](_page_28_Picture_4.jpeg)

Επιφάνεια δοκιμίου (part surface)

Σχέδιο 12

Όταν ορίζουμε ένα στερεό αντικείμενο από ένα sketch (στην προκειμένη περίπτωση το sketch είναι ο κύκλος) μπορούμε να ορίσουμε αυτό που θέλουμε να δημιουργηθεί δλδ. ένας κύλινδρος που να καταλήγει πάνω στην επιφάνεια του κομματιού (part surface) και όχι να εισβάλλει μέσα στο κομμάτι.

Στη συνέχεια το CAD σύστημα θα τοποθετήσει το τέλος του κυλίνδρου πάνω στην επιφάνεια του κομματιού. Εάν μετά ορίσουμε μια ακτίνα R=10, δημιουργώντας έτσι ένα κοπτικό εργαλείο με σφαιρική απόληξη στο τέλος του κυλίνδρου, τότε ο κύλινδρος θα έχει ένα σημείο μόνο επαφής με την επιφάνεια του κομματιού (βλέπε σχετικά σχήματα)

![](_page_29_Picture_2.jpeg)

9) Στο κάτω μέρος του στερεού, ορίζουμε το ράδιο να είναι R10. Με τον τρόπο αυτό δημιουργήσαμε τις σωστές θέσεις που θα πρέπει να έχει το κοπτικό εργαλείο σε μια 4-αξονική κίνηση επάνω στη συγκεκριμένη επιφάνεια.

![](_page_30_Picture_1.jpeg)

![](_page_30_Figure_2.jpeg)

Εάν επαναλάβουμε την ίδια δοκιμή στο CAD σύστημα (όπως στο σχέδιο 4), μπορούμε να απομονώσουμε την επιφάνεια του δοκιμίου που βρίσκεται σε επαφή με το κοπτικό εργαλείο και να την προβάλουμε από την πίσω πλευρά. Έτσι θα διαπιστώσουμε ότι τα σημάδια από το κοπτικό μέσα στο υλικό είναι πολύ μικρότερα και βρίσκονται μόνο στο κέντρο, ενώ στην αρχή και στο τέλος είναι ακριβώς εκεί που πρέπει να είναι. Το μέγιστο λάθος είναι 0,009mm και αυτό δεν οφείλεται στη θέση που έχει το κοπτικό εργαλείο επάνω στην επιφάνεια αλλά στη μορφή της επιφάνειας.

Σημάδια του κοπτικού εργαλείου μέσα στο δοκίμιο (μέγιστο λάθος 0,009mm)

![](_page_30_Picture_5.jpeg)

Σχέδιο 14

![](_page_31_Picture_0.jpeg)

Σημάδια του κοπτικού εργαλείου μέσα στο δοκίμιο (μέγιστο λάθος 0,009mm)

Σχέδιο 14α

`

Ακολουθούν οι συντεταγμένες (X,Y,Z) για Cutter top, Cutter bottom για το δοκίμιο 2 οι οποίες φαίνονται αναλυτικά στον πίνακα Γ.

## 4.5 ΠΙΝΑΚΑΣ Γ

![](_page_32_Picture_313.jpeg)

Συντεταγμένες (ΧΥΖ) των 22 σημείων [11 στο πάνω μέρος του κοπτικού (tool tip top) και 11 στο κάτω (tool tip bottom)]

![](_page_32_Figure_4.jpeg)

Στο διάγραμμα Χb-Υb παρατηρούμε την κίνηση του κάτω μέρους του κοπτικού καθώς αυτό εισβάλει στο δοκίμιο 2 ως προς τη διάσταση Χ-Υ (όπου διάσταση Χ-Υ η διάσταση που βρίσκεται η βάση του δοκιμίου 2).

Όπως και στο δοκίμιο 1 φάινεται η καμπύλη που διαγράφει το κάτω μέρος του κοπτικού καθώς δημιουργεί την επιφάνεια μαζί με το fillet σε σταθερή απόσταση από αυτή 10mm δηλαδή την ακτίνα του κοπτικού και αντίστοιχα της μπίλιας , το οποίο ξεκινάει από χαμηλότερες αρνητικές τιμές πλάτους στη θέση 0 καταλήγοντας σε υψηλότερες αρνητικές τιμές στη θέση 10.

Οι αρνητικές τιμές ωφείλονται στο ότι βρισκόμαστε στην αρνητική πλευρά πλάτους της κεκλιμένης επιφάνειας δηλαδή όταν θα δημιουργήσουμε την αντίστοιχη αυτής κεκλιμένη πλευρά θα έχουμε μόνο θετικές τιμές.

Τα δεδομένα του διαγράμματος Χ-Υ για Cutter Bottom δοκιμίου 2 αντλούνται από τον Πίνακα Γ

![](_page_33_Figure_5.jpeg)

Διάγραμμα X-Y για Cutter Bottom δοκιμίου 2.

Στο διάγραμμα Χb-Zb παρατηρούμε την κίνηση του κάτω μέρους του κοπτικού καθώς αυτό εισβάλει στο δοκίμιο 1 ως προς τη διάσταση Χ-Ζ (όπου διάσταση Χ-Ζ η διάσταση που βρίσκεται η κεκλιμένη επιφάνεια του δοκιμίου 2).

Όπως και στο δοκίμιο 1 έδω φαίνεται το ύψος του κοπτικού σχετικά με την επίπεδη κάτω επιφάνεια καθώς αυτό δημιουργεί την επιφάνεια μαζί με το fillet σε σταθερή απόσταση από αυτή 10mm δηλαδή την ακτίνα του κοπτικού και αντίστοιχα της μπίλιας σχετικά με την επίπεδη κάτω επιφάνεια. Η καμπύλη είναι ο δρόμος που ακολουθεί η άκρη της μπίλιας του κοπτικού καθώς ξεκινάει από την θέση 0 καταλήγοντας στη θέση 10.

Παρατηρούμε ότι τα ύψη είναι όλα θετικά κάτι που περιμένουμαι καθώς το κοπτικό δεν εισχωρεί στην κάτω επιφάνεια του δοκίμιου αφού αυτή έχει πάχος. Επίσης παρατηρούμε ότι δεξιά και αριστερά της θέσης 5 ύπαρχει μια πολύ καλή συμμετρία ύψους που αποδεικνύει μια ομοιομορφία στην κεκλιμένη επιφάνεια.

![](_page_34_Figure_3.jpeg)

Τα δεδομένα του διαγράμματος Χ-Ζ για Cutter Bottom δοκιμίου 2 αντλούνται από τον Πίνακα Γ

Διάγραμμα X-Z για Cutter Bottom δοκιμίου 2.

Αντίστοιχα στο διάγραμμα Χt-Υt παρατηρούμε την κίνηση του άνω μέρους του κοπτικού καθώς αυτό εισβάλει στο δοκίμιο 1 ως προς τη διάσταση Χ-Υ (όπου διάσταση Χ-Υ η διάσταση που βρίσκεται η βάση του δοκιμίου 2).

Αντίστοιχα εδώ παρατηρούμε την καμπύλη που διαγράφει το άνω μέρος του κοπτικού κοπτικού καθώς δημιουργεί την επιφάνεια μαζί με το fillet σε σταθερή απόσταση από αυτή 10mm δηλαδή την ακτίνα του κοπτικού και αντίστοιχα της μπίλιας.Και εδώ ξεκινάει από τη θέση 0 κοντά στο πλάτος 0 καταλήγοντας σε αρνητικές τιμές πλάτους στη θέση 10 .

Οι αρνητικές τιμές ωφείλονται πάλι στο ότι δημιουργούμαι την μια πλευρά της κεκλιμένης επιφάνειας από τα αρνητικά του πλάτους. Παρατηρούμε ακόμα ότι τα 2 άκρα του άνω μέρους του κοπτικού δηλαδή η θέση 0 και 10 έχουν μεγαλύτερη διαφορά σε σχέση με το αντίστοιχο διάγραμμα του κάτω μέρους του κάτι που περιμένουμε αφού το κάτω μέρος δημιουργεί fillet ενώ το άνω εξαρτάται από το ύψος του κεκλιμένου τοιχώματος που σχετικά με το fillet είναι πολύ μεγαλύτερο.

Τα δεδομένα του διαγράμματος Χ-Υ για Cutter Top δοκιμίου 2 αντλούνται από τον Πίνακα Γ

![](_page_35_Figure_4.jpeg)

Διάγραμμα X-Y για Cutter Top δοκιμίου 2.
Αντίστοιχα στο διάγραμμα Χt-Zt παρατηρούμε την κίνηση του άνω μέρους του κοπτικού καθώς αυτό εισβάλει στο δοκίμιο 1 ως προς τη διάσταση Χ-Ζ (όπου διάσταση Χ-Ζ η διάσταση που βρίσκεται η κεκλιμένη επιφάνεια του δοκιμίου 2).

Παρατηρούμε για μια ακόμη φορά την καμπύλη που διαγράφει το άνω μέρος του κοπτικού κοπτικού καθώς δημιουργεί την επιφάνεια μαζί με το fillet σε σταθερή απόσταση από αυτή 10mm δηλαδή την ακτίνα του κοπτικού και αντίστοιχα της μπίλιας. Ξεκινάει από θετικές τιμές ύψους στη θέση 0 καταλήγοντας πάλι σε χαμηλότερες θετικές τιμές στη θέση 10.

Εδώ βρισκόμαστε στο άνω μέρος του δοκιμίου αρα είναι αναμενόμενες οι θετικές τιμές. Παρατηρούμε ξανά ότι οι διαφορά ύψους της θέσης 0 και 10 είναι μεγαλύτερη από εκείνη στο αντίστοιχο διάγραμμα του κάτω μέρους και ο λόγος είναι ξανά ο ίδιος.

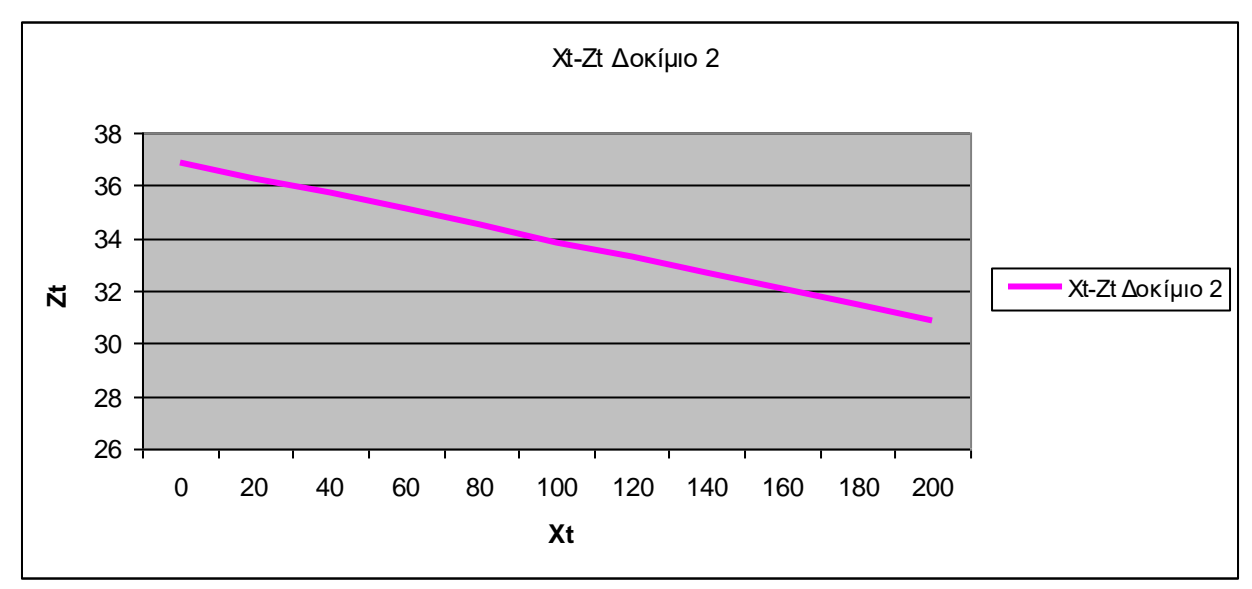

Τα δεδομένα του διαγράμματος Χ-Υ για Cutter Top δοκιμίου 2 αντλούνται από τον Πίνακα Γ

Διάγραμμα X-Z για Cutter Top δοκιμίου 2.

Ακολουθούν οι συντεταγμένες (X,Y,Z) για Cutter top, Cutter bottom για την κατασκευασιμότητα του δοκιμίου 2 ball\_end\_cutter που φαίνονται αναλυτικά στον πίνακα Δ.

### 4.7 ΠΙΝΑΚΑΣ Δ

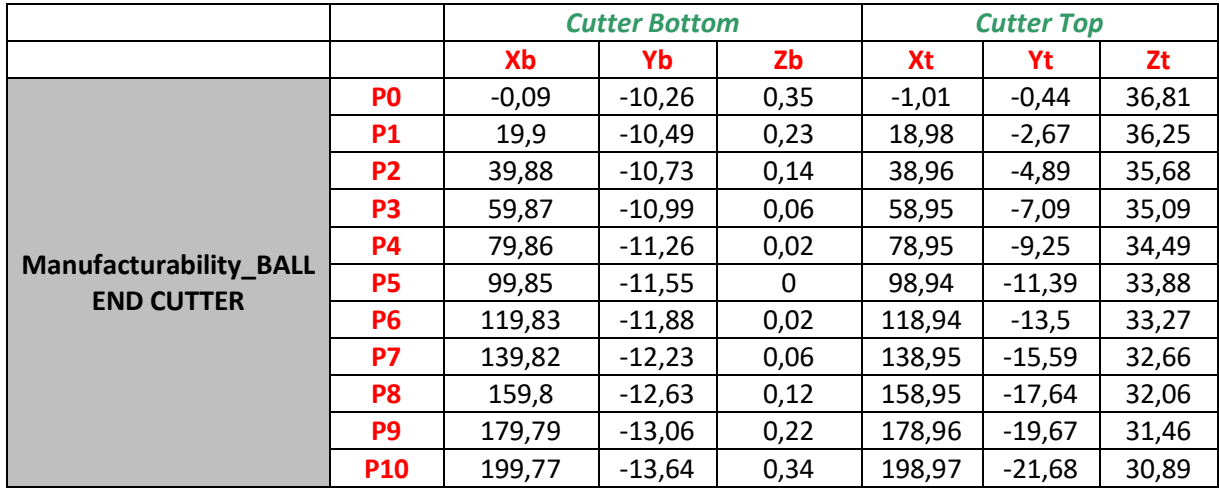

Οι τιμές του excel προκύπτουν από το παρακάτω σχέδιο για ball\_end\_cutter.

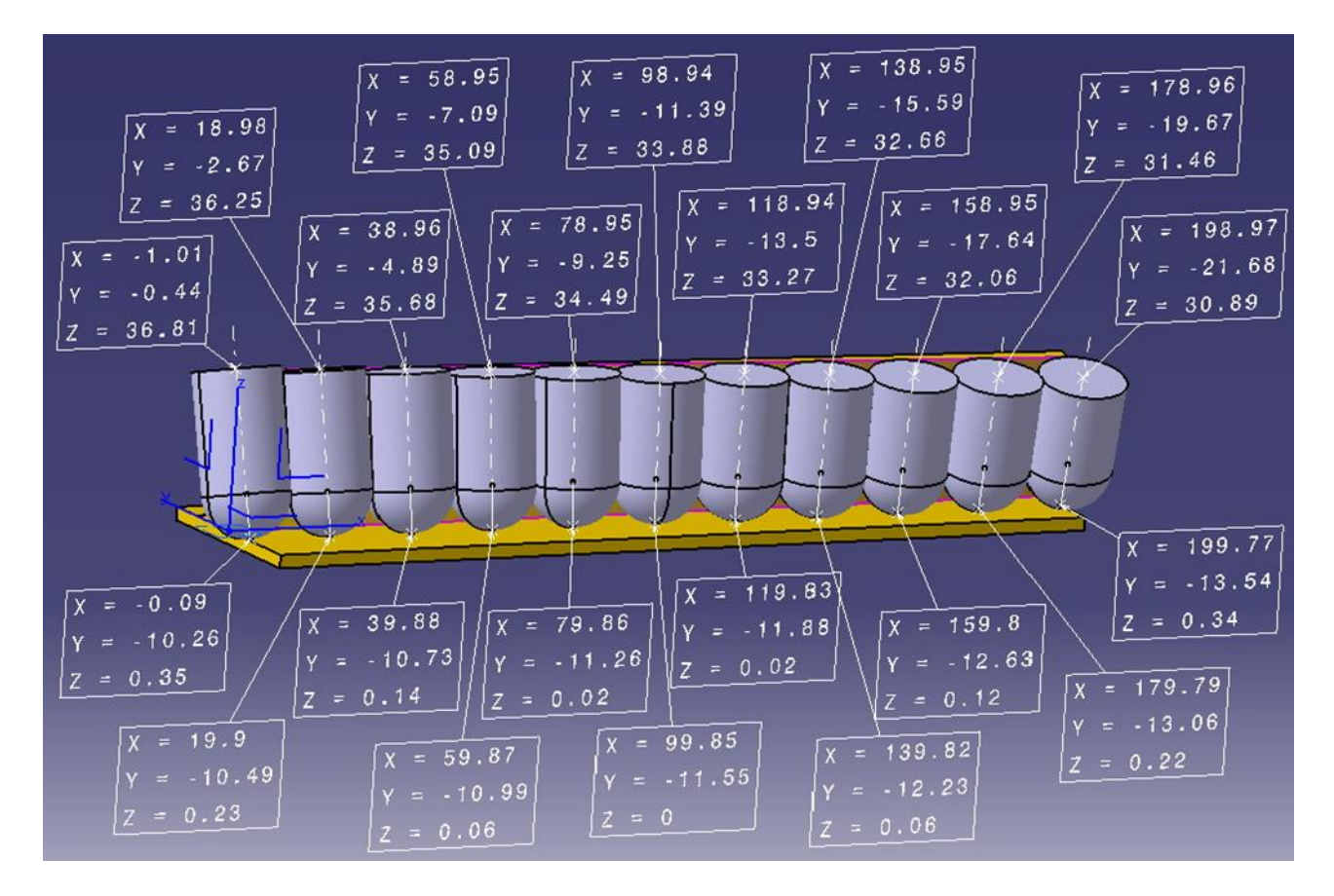

#### 4.8 Συγκριτικά διαγράμματα άνω και κάτω μέρους του κοπτικού του δοκιμίου 2 και κατασκευασιμότητας του

Στα διαγράμματα σύγκρισης έχουμε τις ίδιες αντιστοιχίες συντεταγμένων και στοιχείων όπως παρατηρήσαμε στα διαγράμματα άνω και κάτω μέρους του δοκιμίου 2. Όπως και στο δοκίμιο 1 θα μελετήσουμαι κατά πόσο το δοκίμιο 2 έχει ακρίβεια στις διαστάσεις του συγκρητικά με το κατασκευαστικό του σχέδιο. Μεγάλες αποκλήσεις θα εμφανιστούν στο διάγραμμα Χ-Ζ του κάτω μέρους του κοπτικού ball.

Στο συγκριτικό διάγραμμα Χ-Υ για Cutter Bottom δοκιμίου 2 και κατασκευασιμότητας του παρατηρούμε την κίνηση του κάτω μέρους του κοπτικού ώς προς τη διάσταση Χ-Υ καθώς αυτό ξεκινάει από αρνητικές τιμές πλάτους στη θέση 0 καταλήγοντας σε αρνητικές τιμές στη θέση 10 σε σύγκριση με τις αντίστοιχες τιμές του κατασκευαστικού του σχεδίου. Οι αρνητικές τιμές υπάρχουν αφού μελετάμαι την μια πλευρά της κεκλιμένης επιφάνειας όπως και στα αντίστοιχα διαγράμματα. Η πορτοκαλή γραμμή αντιπροσωπεύει το δοκίμιο 2 , ενώ η μπλέ το κατασκευαστικό του σχέδιο.

Τα δεδομένα του συγκριτικού διαγράμματος Χ-Υ για Cutter Bottom δοκιμίου 2 και κατασκευασιμότητας του.

- για Cutter Bottom αντλούνται από τον Πίνακα Γ
- για Manufacturability αντλούνται από τον πίνακα Δ

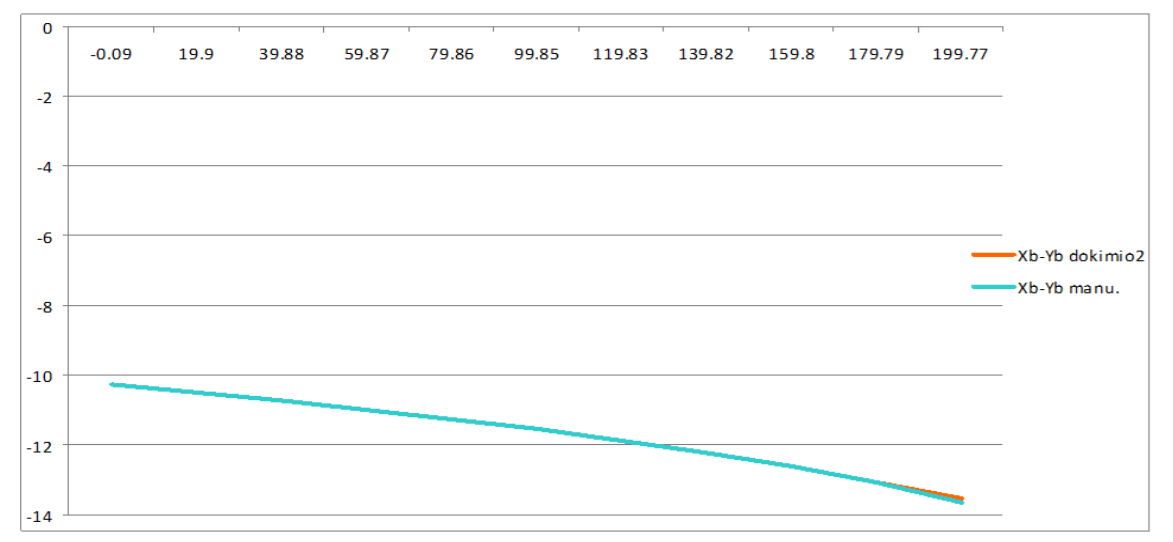

Συγκριτικό διάγραμμα X-Y για Cutter Bottom δοκιμίου 2 και κατασκευασιμότητας για Ball\_end\_Cutter.

Στο διάγραμμα Χ-Υ στις θέσεις 8-10 παρατηρούμαι μια συμαντική απόκληση του δοκιμίου 2 σε σχέση με το κατασκευαστικό του σχέδιο που είναι πιθανό να ωφείλεται σε κάποιο τυχαίο λάθος.

Στο συγκριτικό διάγραμμα Χ-Ζ για Cutter Bottom δοκιμίου 1 και κατασκευασιμότητας του παρατηρούμε την κίνηση του κάτω μέρους του κοπτικού ως προς τη διάσταση Χ-Ζ καθώς αυτό ξεκινάει από θετικές τιμές ύψους στη θέση 0 , καταλήγοντας σε αντίστοιχες θετικές τιμές στη θέση 10 ακουμπόντας την τιμή ύψους 0 στη θέση 5 σε σύγκριση με τις αντίστοιχες τιμές του κατασκευαστικού του σχεδίου. Οι θετικές τιμές είναι αναμενόμενες στο άνω μέρος του δοκιμίου. Η πορτοκαλή γραμμή αντιπροσωπεύει το δοκίμιο 2 , ενώ η μπλέ το κατασκευαστικό του σχέδιο.

Τα δεδομένα του συγκριτικού διαγράμματος Χ-Υ για Cutter Bottom δοκιμίου 2 και κατασκευασιμότητας του.

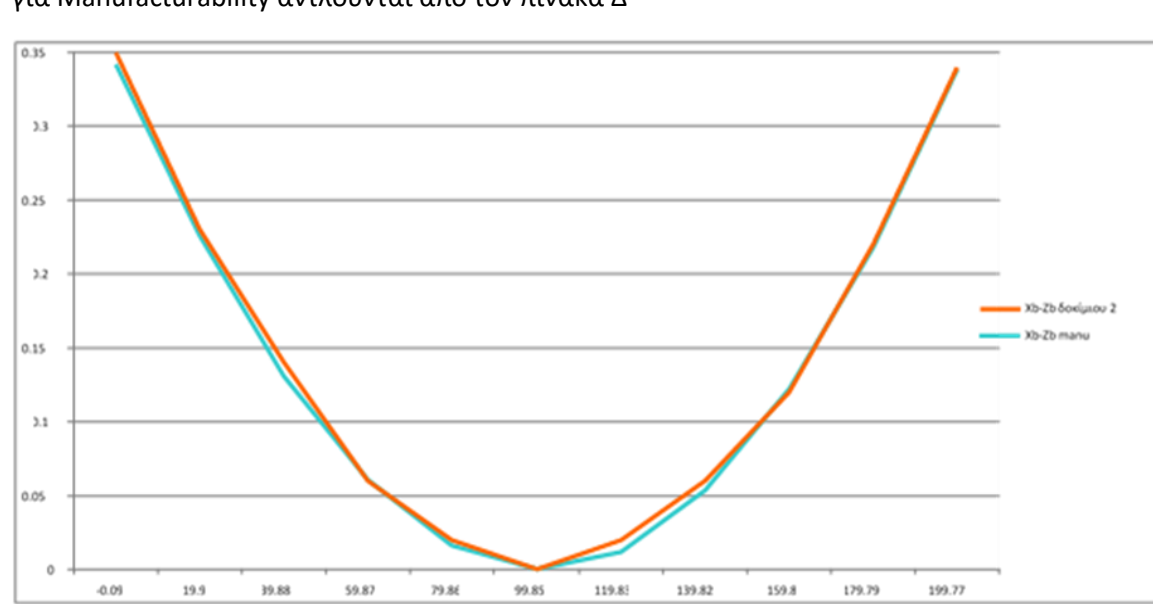

για Manufacturability αντλούνται από τον πίνακα Δ

για Cutter Bottom αντλούνται από τον Πίνακα Γ

Συγκριτικό διάγραμμα X-Z για Cutter Bottom δοκιμίου 2 και κατασκευασιμότητας για Ball\_end\_Cutter.

 Στο διαγραμμα αυτό παρατηρούμε μεγάλες αποκλήσεις του δοκιμίου 2 σε σχέση με το κατασκευαστικό του σχέδιο κυρίως στις θέσεις του κοπτικού 0-7. Για την αποφυγή τέτοιων σφαλμάτων είναι πιθανό να έπρεπε να δημιουργήσουμαι μια γωνία κλήσης στον άξονα του κοπτικού ως προς τη διάσταση Χ-Ζ . Είναι πιθανό να μπορούσε να επιτευχθεί κάτι τέτοιο με ένα 5-αξονικό μηχάνημα αλλά ένα βέλτιστο αποτέλεσμα ποιότητας επιφάνειας θα μας το έδεινε ένα 6-αξονικό.

Στο συγκριτικό διάγραμμα Χ-Υ για Cutter Top δοκιμίου 2 και κατασκευασιμότητας του παρατηρούμε την κίνηση του άνω μέρους του κοπτικού ώς προς τη διάσταση Χ-Υ καθώς αυτό αντίστοιχα με το κάτω μέρος ξεκινάει από αρνητικές τιμές πλάτους στη θέση 0 καταλήγοντας πάλι σε αρνητικές τιμές στη θέση 10 σε σύγκριση με τις αντίστοιχες τιμές του κατασκευαστικού του σχεδίου. Οι αρνητικές τιμές ξανά ωφείλονται στο ότι βρισκόμαστε στην μια πλευρά του δοκιμίου. Η πορτοκαλή γραμμή αντιπροσωπεύει το δοκίμιο 1 ,ενώ η μπλέ το κατασκευαστικό του σχέδιο.

Τα δεδομένα του συγκριτικού διαγράμματος Χ-Υ για Cutter Top δοκιμίου 2 και κατασκευασιμότητας του.

- για Cutter Bottom αντλούνται από τον Πίνακα Γ
- για Manufacturability αντλούνται από τον πίνακα Δ

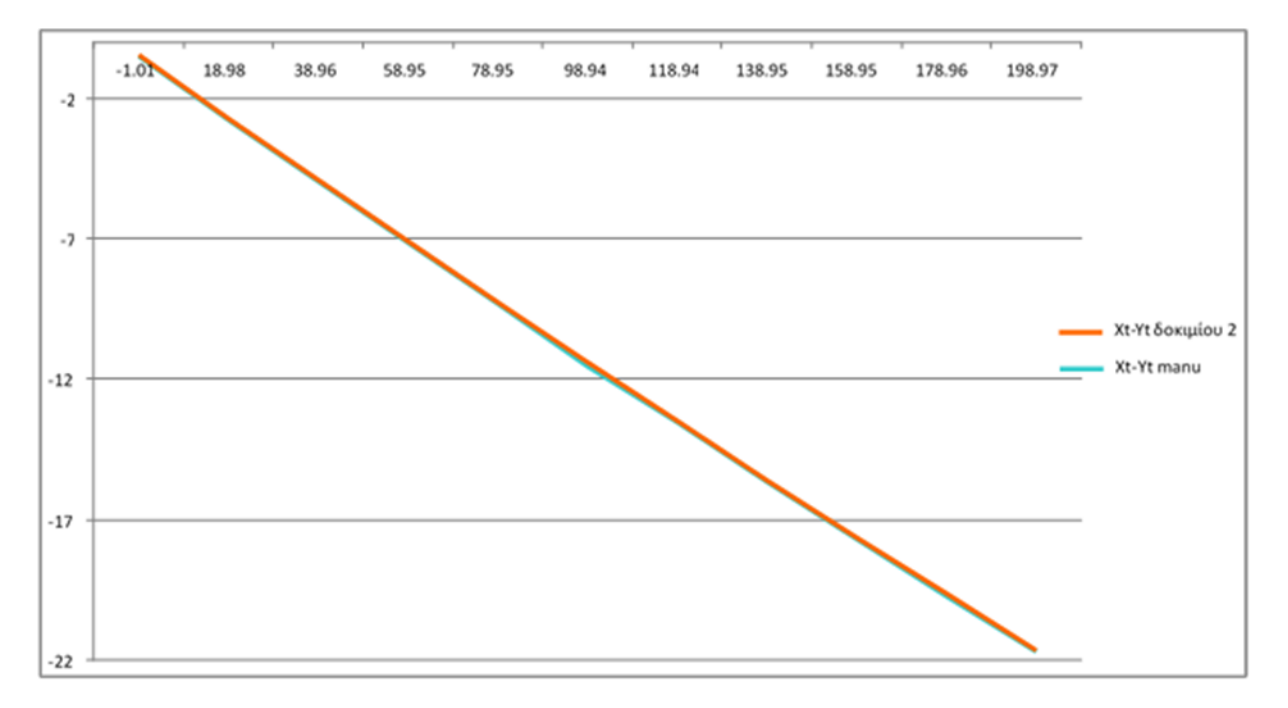

Συγκριτικό διάγραμμα X-Y για Cutter Top δοκιμίου 2 και κατασκευασιμότητας για Ball\_end\_Cutter.

Στο συγκριτικό διάγραμμα Χ-Ζ για Cutter Top δοκιμίου 1 και κατασκευασιμότητας του παρατηρούμε την κίνηση του άνω μέρους του κοπτικού ως προς τη διάσταση Χ-Ζ καθώς αυτό ξεκινάει από υψηλότερες θετικές τιμές ύψους στη θέση 0 καταλήγοντας σε χαμηλότερες θετικές τιμές στη θέση 10 σε σύγκριση με τις αντίστοιχες τιμές του κατασκευαστικού του σχεδίου. Και εδώ οι θετικές τιμές είναι αναμενόμενες στο άνω μέρος του δοκιμίου. Η πορτοκαλή γραμμή αντιπροσωπεύει το δοκίμιο 1 ,ενώ η μπλέ το κατασκευαστικό του σχέδιο.

Τα δεδομένα του συγκριτικού διαγράμματος Χ-Υ για Cutter Top δοκιμίου 2 και κατασκευασιμότητας του.

- για Cutter Bottom αντλούνται από τον Πίνακα Γ
- για Manufacturability αντλούνται από τον πίνακα Δ

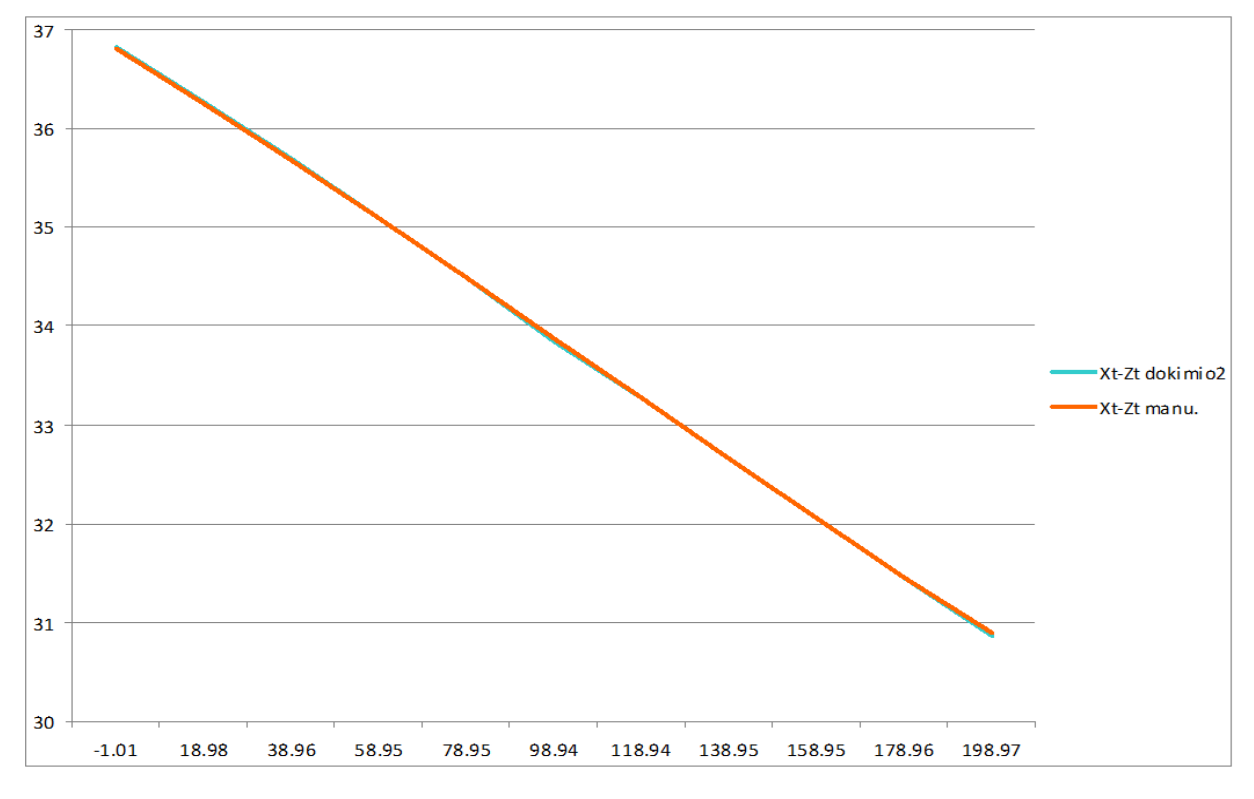

Συγκριτικό διάγραμμα X-Z για Cutter Top δοκιμίου 2 και κατασκευασιμότητας για Ball\_end\_Cutter.

Μικρές αποκλίσεις παρατηρούνται στα συγκριτικά διαγράμματα άνω μέρους του κοπτικού για το δοκίμιο 2 και το κατασκευαστικό του σχέδιο.

Στη επόμενη μελέτη θα εξετάσουμαι κατά πόσο το κεκλιμένο τοίχωμα έχει παντού το ίδιο πάχος, παίρνοντας τις συντετγμένες όλων των θέσεων 0-10 δεξιά και αριστερά του τοιχώματος για 5 διαφορετικές τιμές ύψους του.

Ακολουθούν οι συντεταγμένες X, Y (δεξιά και αριστερά) για 5 διαφορετικές τιμές του Ζ που φαίνονται αναλυτικά στον πίνακα Ε.

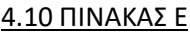

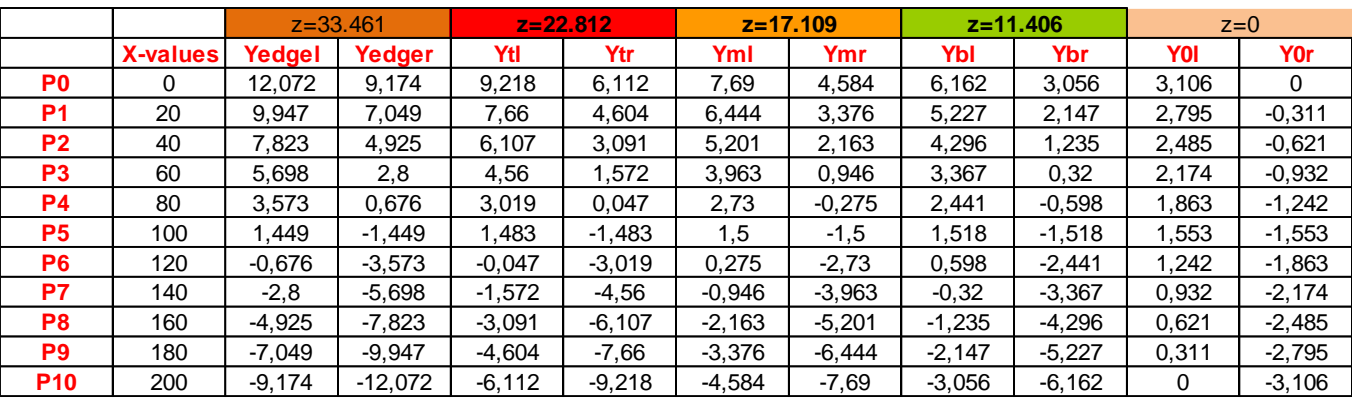

Ακολουθεί το διάγραμμα Χ-Υ που παρουσιάζει τις διάφορες συντεταγμένες που αντιπροσωπεύουν το πάχος δεξιά και αριστερά της επιφάνειας σε 5 διαφορετικά ύψη. Η συνεχής γραμμή αντιστοιχεί στις αριστερές τιμές του Υ ενώ η διακεκομμένη στις δεξιές τιμές του Υ. Παρατηρούμε πως στην κεντρική θέση 5 το μικρότερο πάχος βρίσκεται στο άνω μέρος του τοιχώματος δηλαδή στις γαλάζιες γραμμές, ενώ το μεγαλύτερο στο κάτω μέρος δηλαδή στις πράσινες, κάτι που θα εμφανιστεί ποιο αναλυτικά στα επόμενα διαγράμματα.

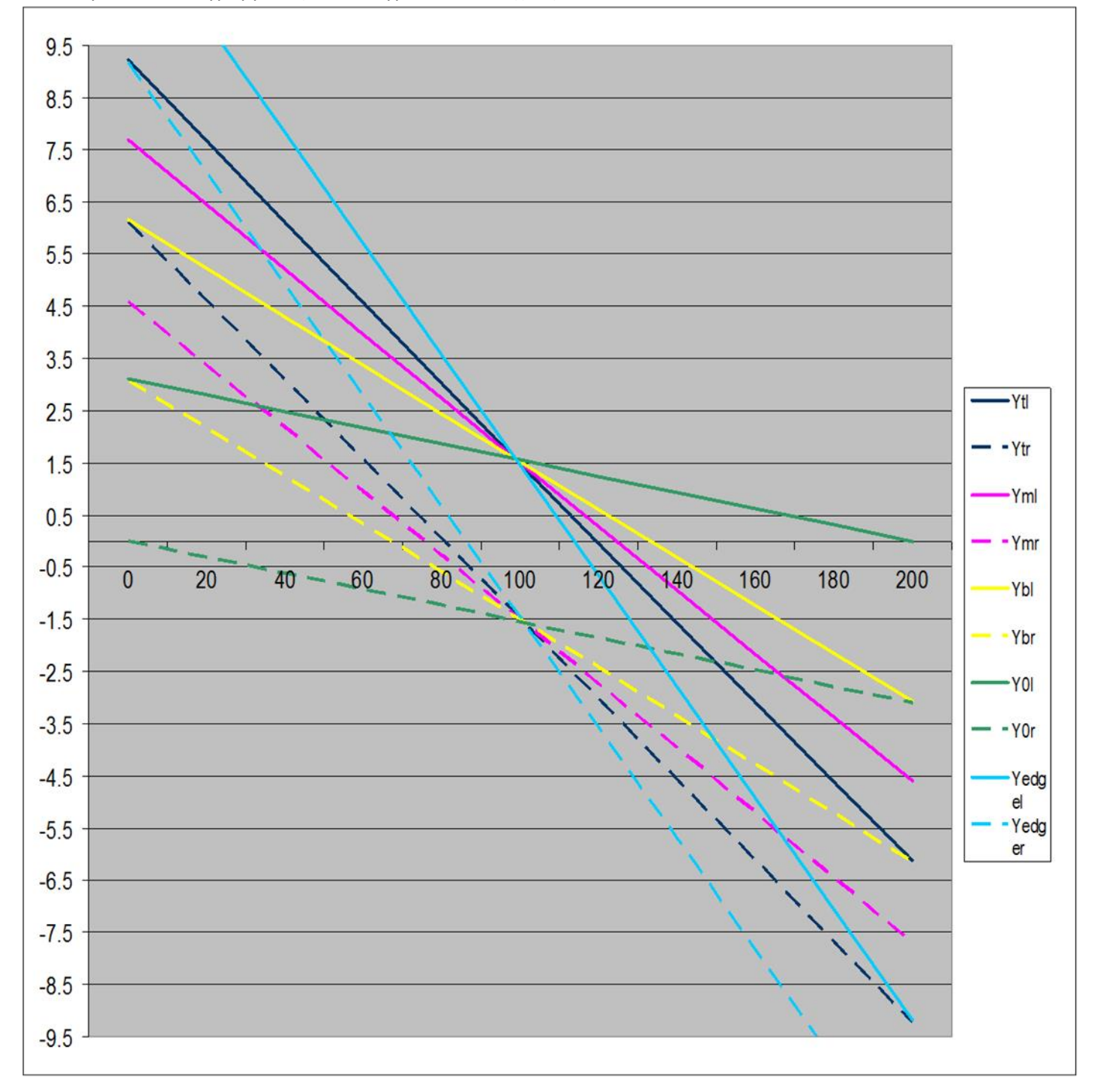

Τα δεδομένα του διαγράμματος συντεταγμένων Χ-Υ πάχους αντλούνται από τον πίνακα Ε

Διάγραμμα συντεταγμένων Χ-Υ πάχους για 5 διαφορετικές τιμές του Ζ.

#### 4.11 Υπολογισμός Πάχους του τοιχώματος της κεκλιμένης επιφάνειας

Το πάχος (thickness) του τοιχώματος παρουσιάζεται αναλυτικά παρακάτω:

Οι τιμές προκύπτουν από την διαφορά των αριστερών τιμών μείον τις αντίστοιχες δεξιές τιμές του παραπάνω πίνακα. (Αναλυτικά έχουμε : Για Χ=0 και Ζ=33.461 , ΥΤedge= YTedgel-YTedger=12.072-9.174=2.898) Τα αποτελέσματα φαίνονται στον πίνακα ΣΤ

#### 4.12 ΠΙΝΑΚΑΣ ΣΤ

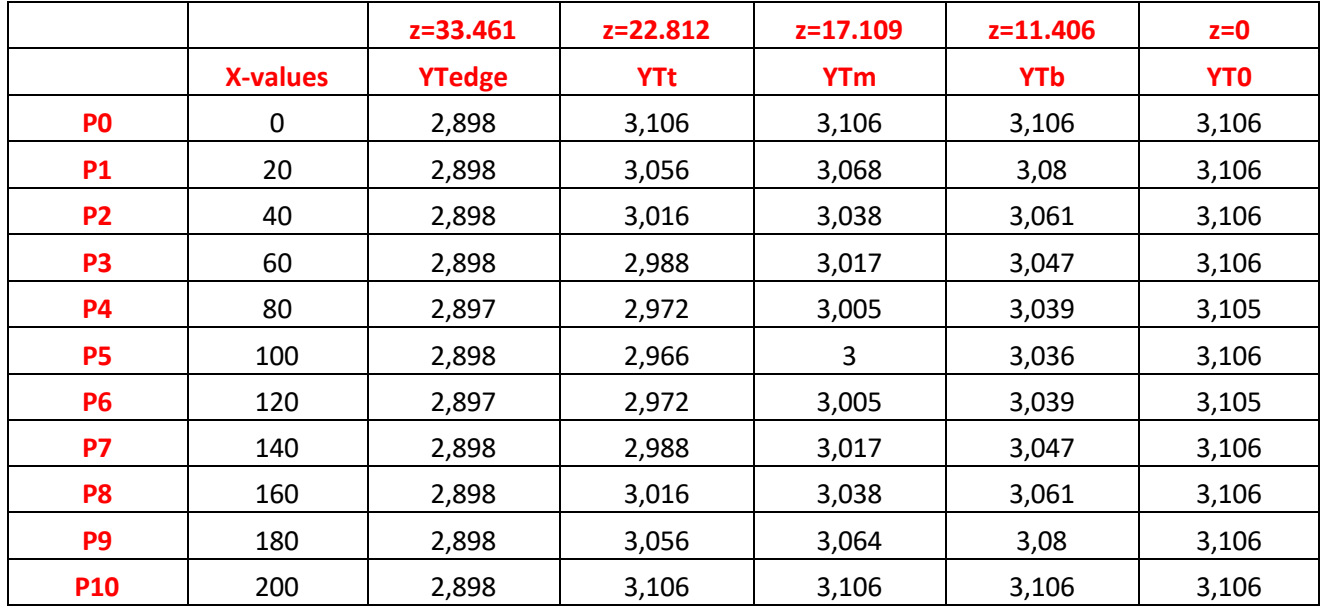

Παρουσιάζεται το διάγραμμα Χ-Υ όπου παρατηρούμε για την μια πλευρά του τοιχώματος πως μεταβάλλεται το πάχος του τοιχώματος όπως αυτό προέκυψε από τις διαφορές των αντίστοιχων συντεταγμένων. Παρατηρούμε όπως και παραπάνω την μέγιστη στένωση στη θέση 5.

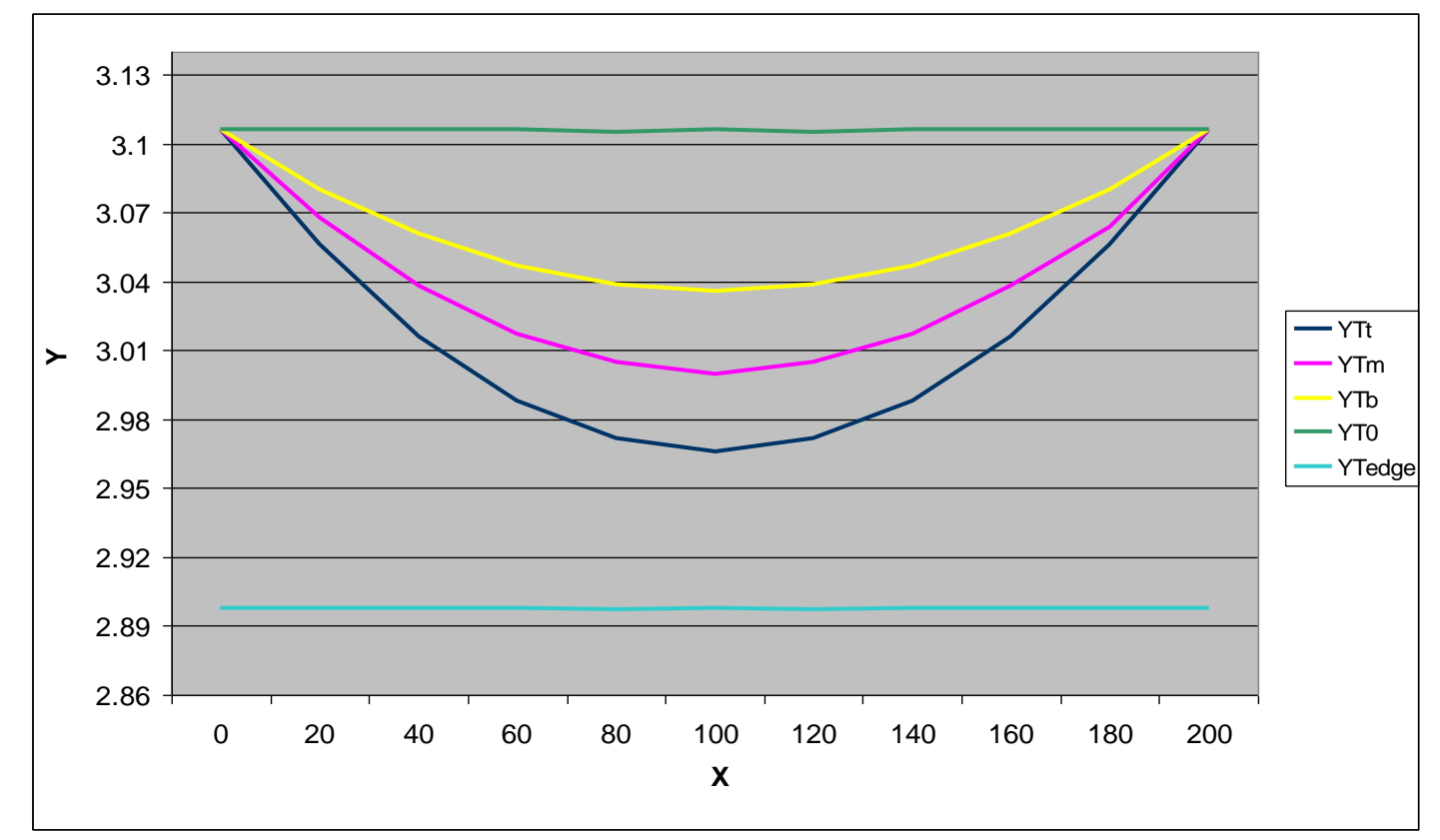

Τα δεδομένα του διαγράμματος διαφορών πάχους τοιχώματος αντλούνται από τον πίνακα ΣΤ.

Το αντίστοιχο διάγραμμα διαφορών πάχους του τοιχώματος για τις 5 διαφορετικές τιμές του Ζ.

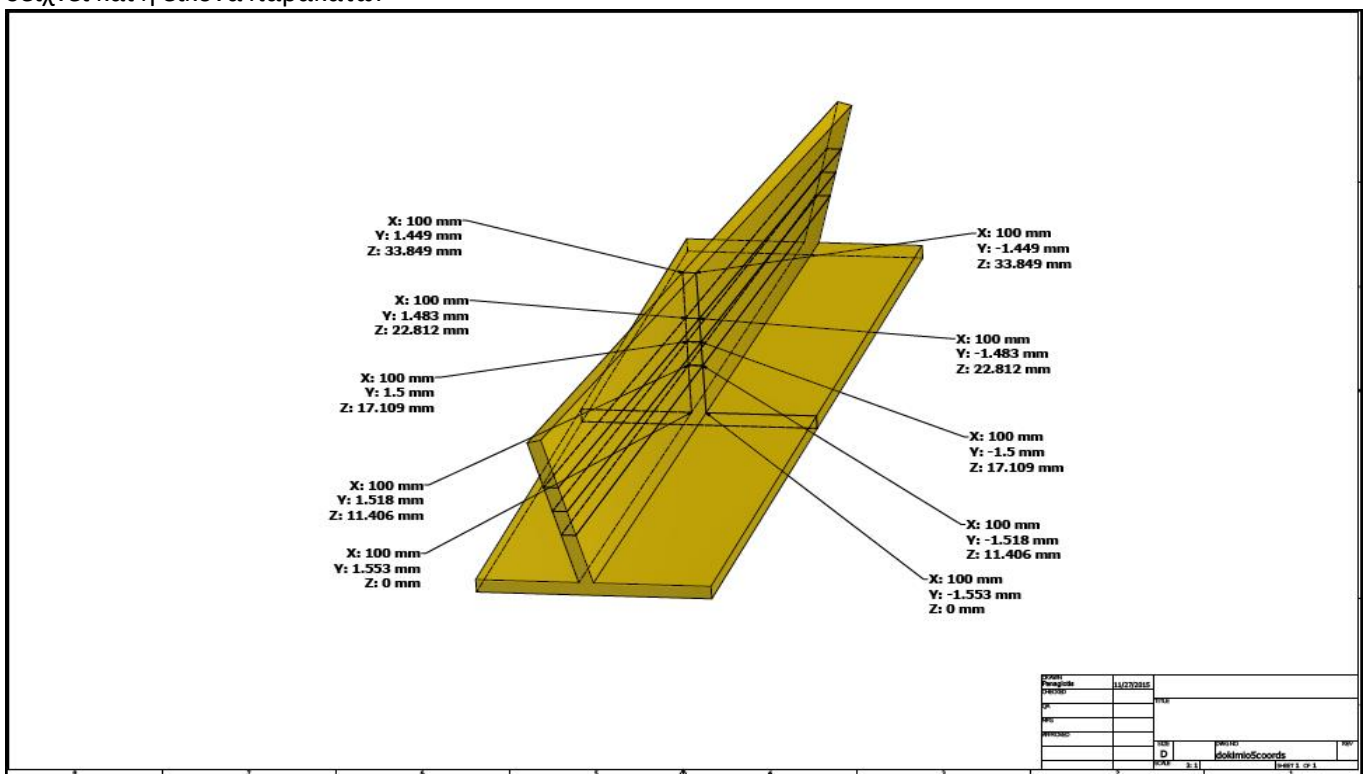

Σε τομή φαίνεται η θέση 5 του δοκιμίου 2 και οι τιμές Υ που προκύπτουν για τις 5 διαφορετικές τιμές Ζ όπως δειχνει και η είκονα παρακάτω.

Ο αντίστοιχος πίνακας τιμών τις θέσης 5 είναι:

| <b>Z</b> values | values   |
|-----------------|----------|
| 0,000           | 1,583    |
| 0,000           | -1,583   |
| 11,406          | 1,518    |
| 11,406          | $-1,518$ |
| 17,109          | 1,5      |
| 17,109          | -1,5     |
| 22,812          | 1,483    |
| 22,812          | -1,483   |
| 33,849          | 1,449    |
| 33,849          | -1.449   |

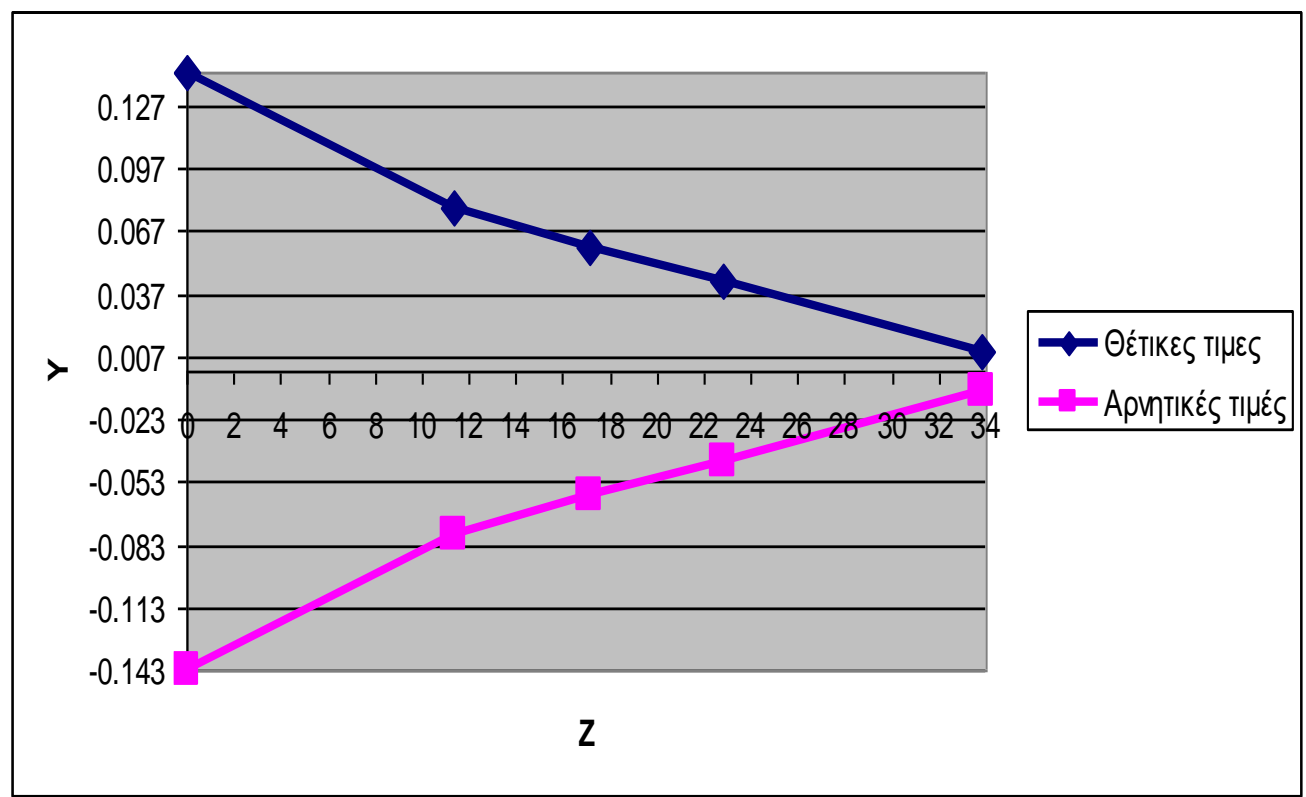

Το αντίστοιχο διάγραμμα πάχους Υ-Ζ της θέσης 5 :

Απο τα διαγράμματα πάχους του τοιχώματος παρατηρούμαι στένωση στο τοίχομα της κεκλιμένης επιφάνειας. Συγκεκριμένα στη διάσταση Χ-Υ έχουμε μια προοδευτική στένωση όσο πλησιάζουμαι το κέντρο του τοιχώματος όπως παρατηρήσαμε και στα αντίστοιχα διαγράμματα , ενώ στη διάσταση Υ-Ζ για τη θέση 5 παρατηρούμαι μια προοδευτική στένωση όσο πλησιάζουμαι στο ανώτερο σημείο του τοιχώματος.

## 4.13 Έλεγχος του πάχους δοκιμίου 2 με μετρήσεις που ακολουθούν τις διαφορετικές γωνίες κλίσης του swarf σε 2 διαφορετικές μοντελοποιήσεις και μέτρηση του λάθους εισβολής στην καινούργια μοντελοποίηση

Η πρώτη μοντελοποίηση αναφέρεται στο δοκίμιο 2 όπου θα μετρήσουμαι με κλίση τα διάφορα πάχη του τοιχώματος όπως φαίνεται στη φωτογραφία παρακάτω:

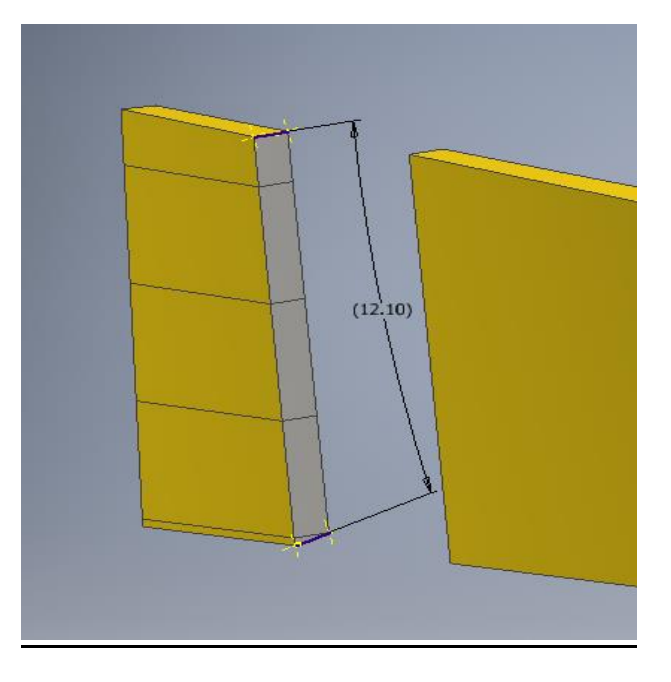

Η διαδικασία μέτρησης επαναλαμβάνεται 11 φορές και λαμβάνουμαι τα παρακάτω αποτελέσματα στον πίνακα Ζ:

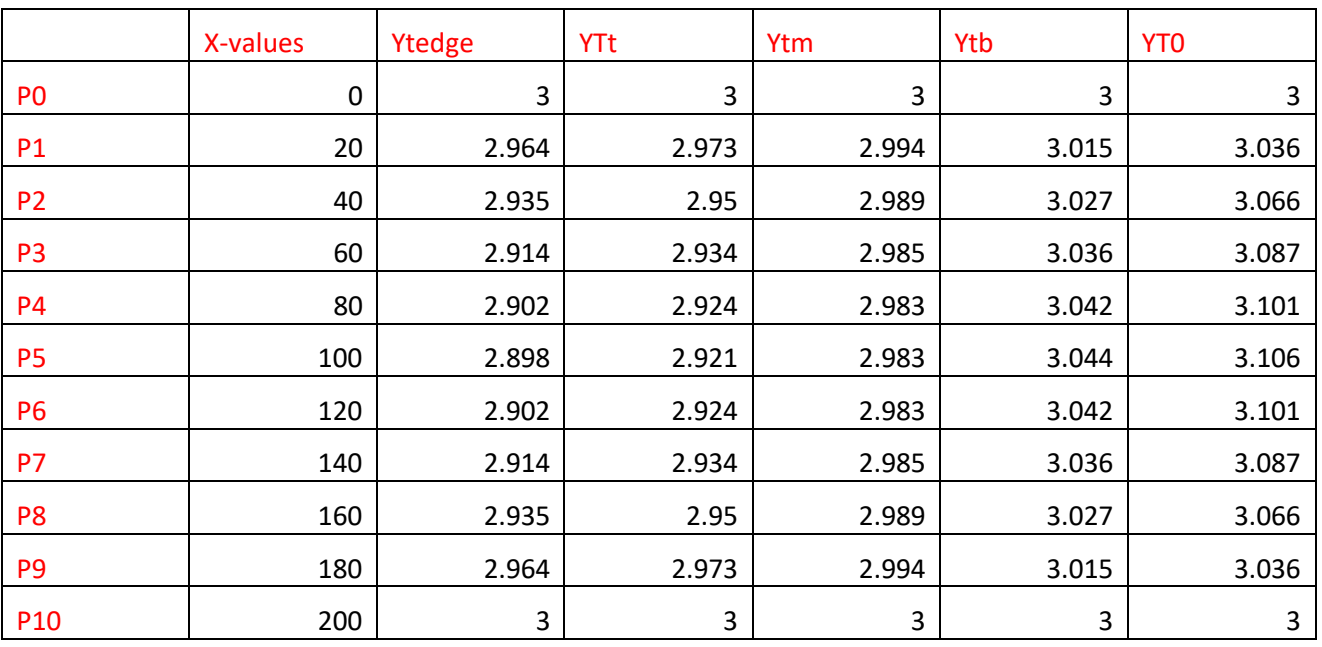

### 4.14 ΠΙΝΑΚΑΣ Ζ

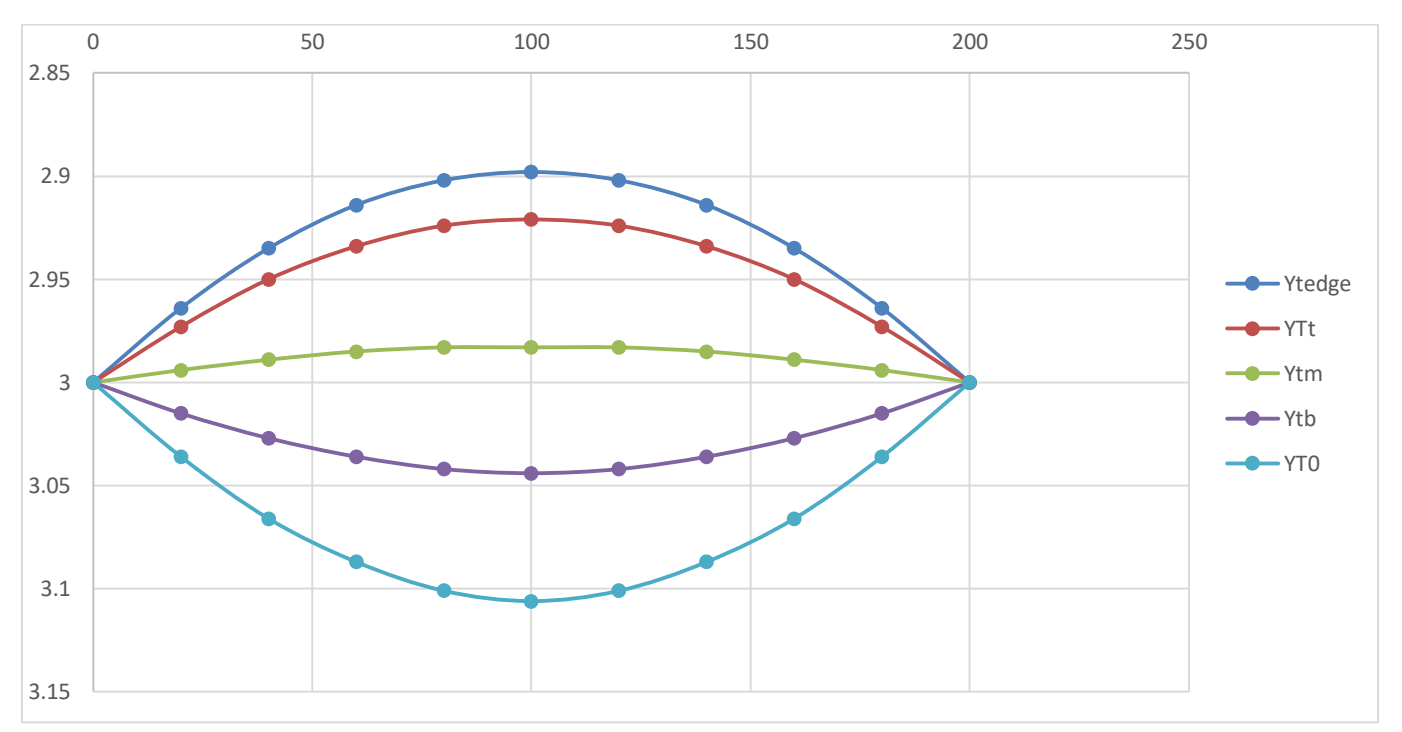

### Το αντίστοιχο διάγραμμα Χ-Υ της πρώτης μοντελοποίησης

Παρατηρούμαι πως σε αυτή την ποιό ακριβή μέτρηση του πάχους το τοίχωμα μεταβάλλεται μεταξύ των τιμών 2.9 mm και 3.1 mm με αρχικό πάχος 3 mm κοντά στο κέντρο

Η δεύτερη μοντελοποίηση γίνεται ως εξής:

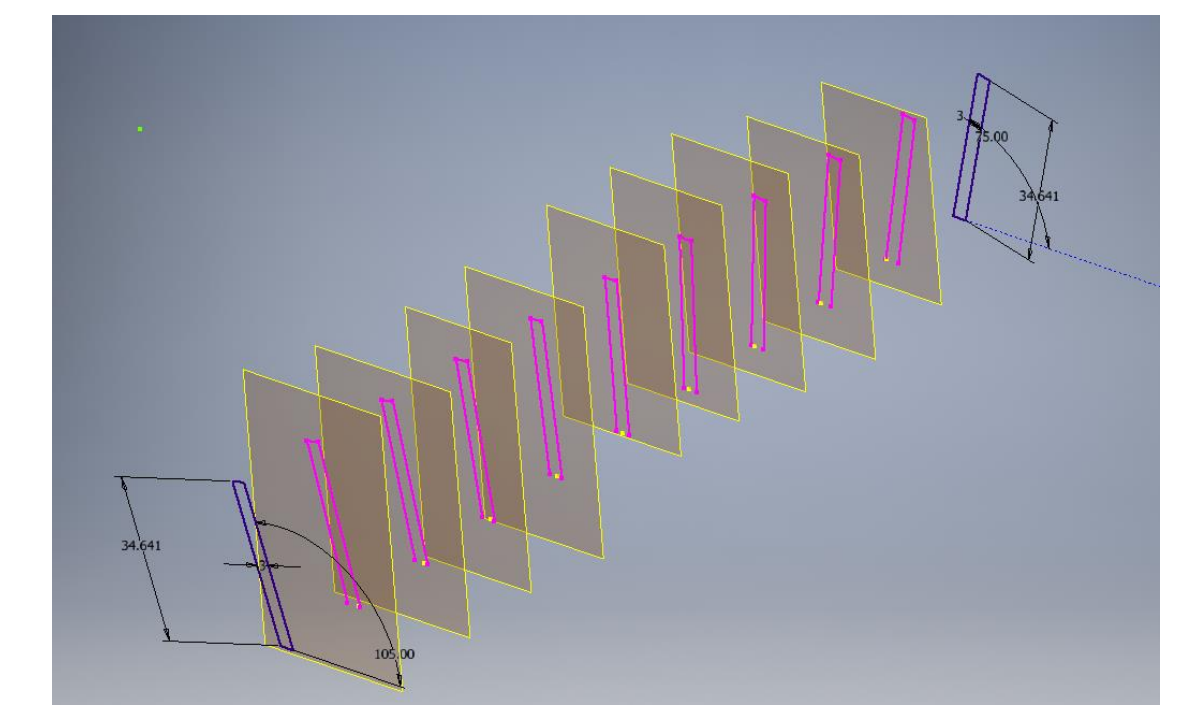

1.Αρχικά χωρίζουμαι τις 11 επιφάνειες από την πρώτη μοντελοποίηση και τις προβάλουμαι σε 11 επίπεδα

2.Στη συνέχεια ενώνουμαι τα κέντρα όλων των επιφανειών με μια κεκλιμένη γραμμή (spline)

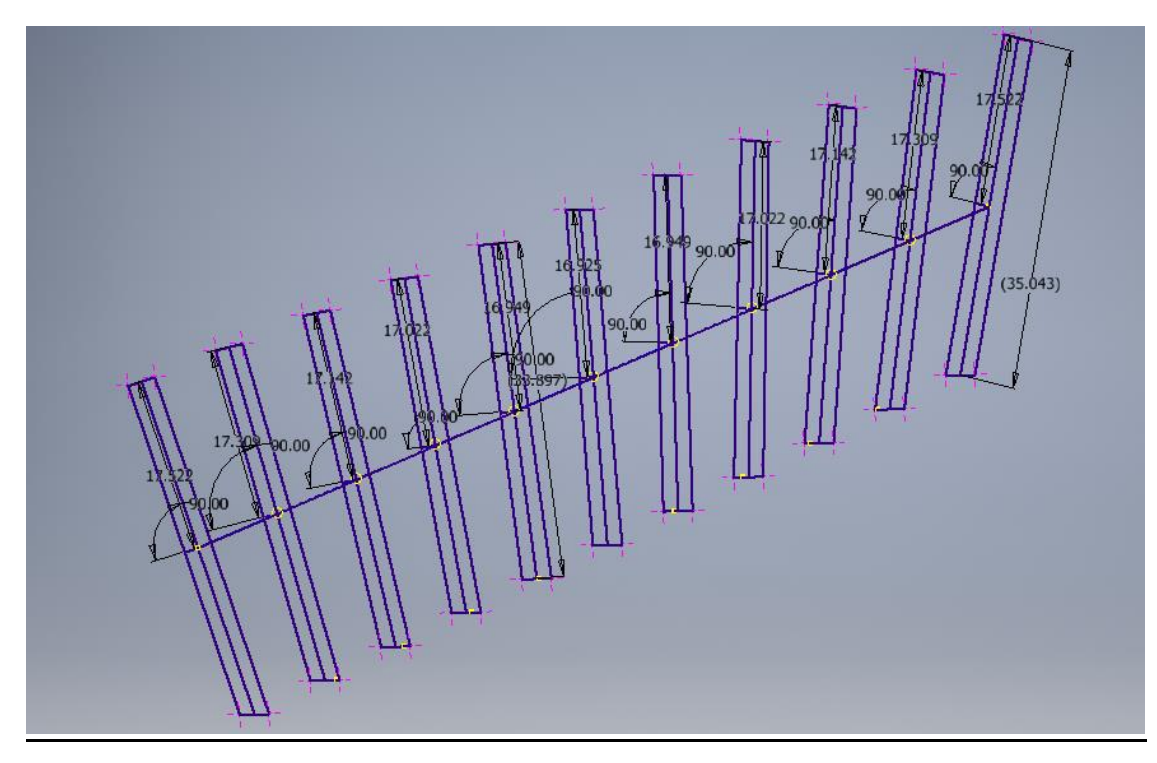

3.Τέλος δημιουργούμαι (Loft) μεταξύ της αρχικής και τις τελικής επιφάνειας σύμφωνα με το (spline) που προέκυψε

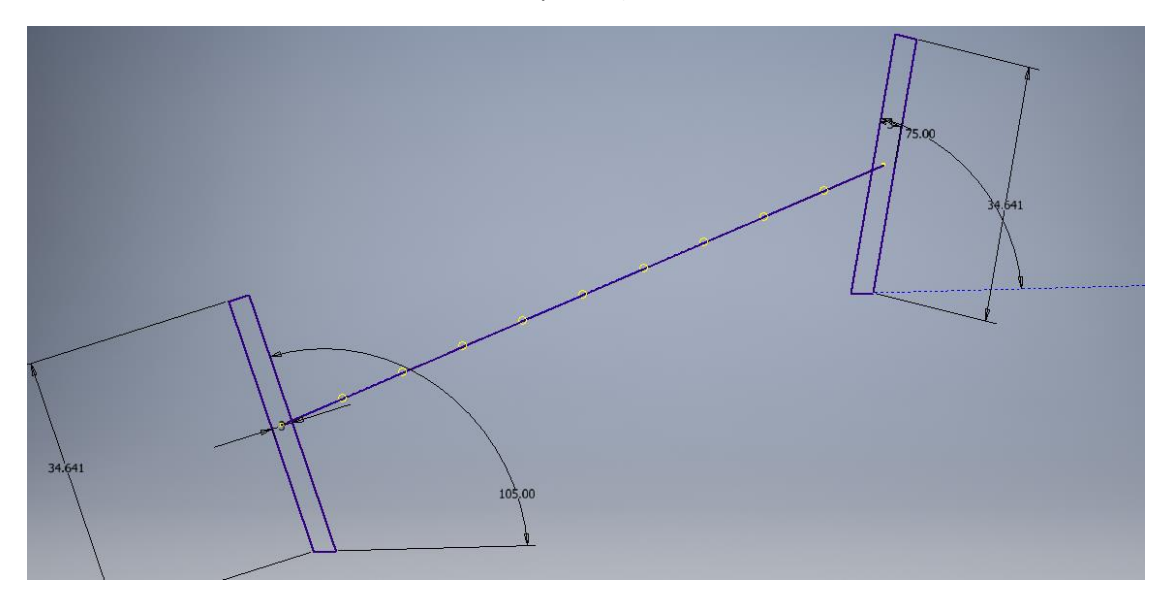

Κατά αυτόν τον τρόπο δημιουργούμαι ένα δοκίμιο 2 λίγο διαφορετικά μοντελοποιημένο από το πρώτο

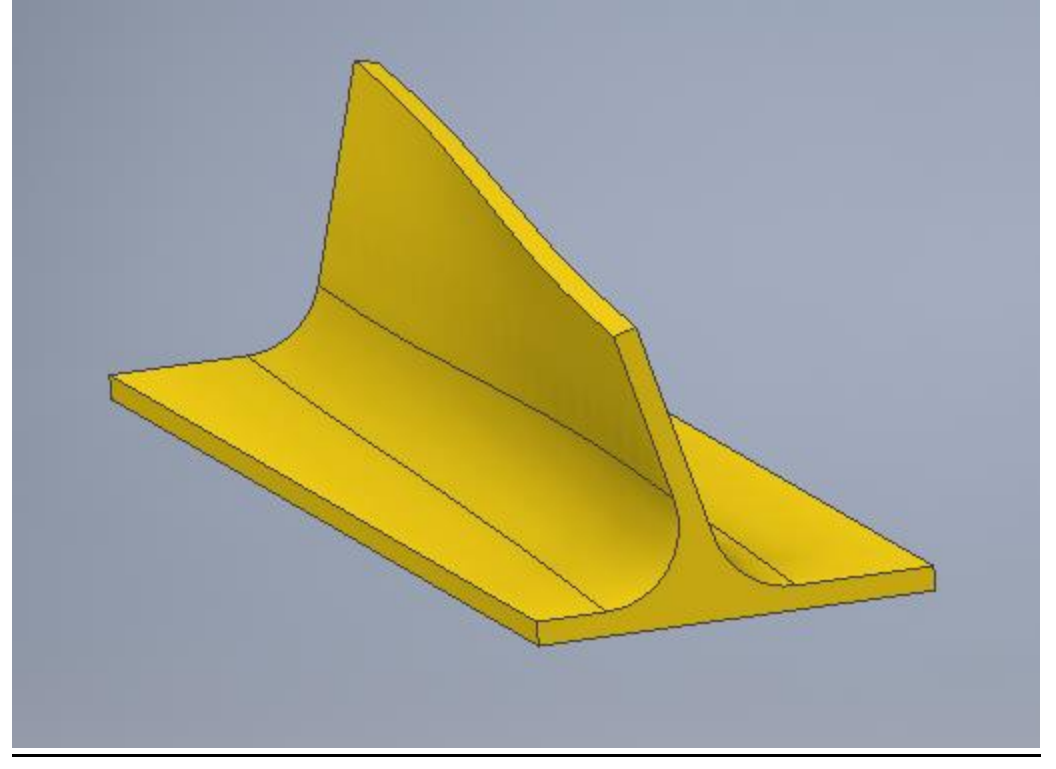

Επαναλαμβάνουμαι την ίδια διαδικασία μέτρησης του τοιχώματος όπως στην πρώτη μοντελοποίηση και τα αποτελέσματα παρουσιάζονται στον πίνακα Η

#### 4.15 ΠΙΝΑΚΑΣ Η

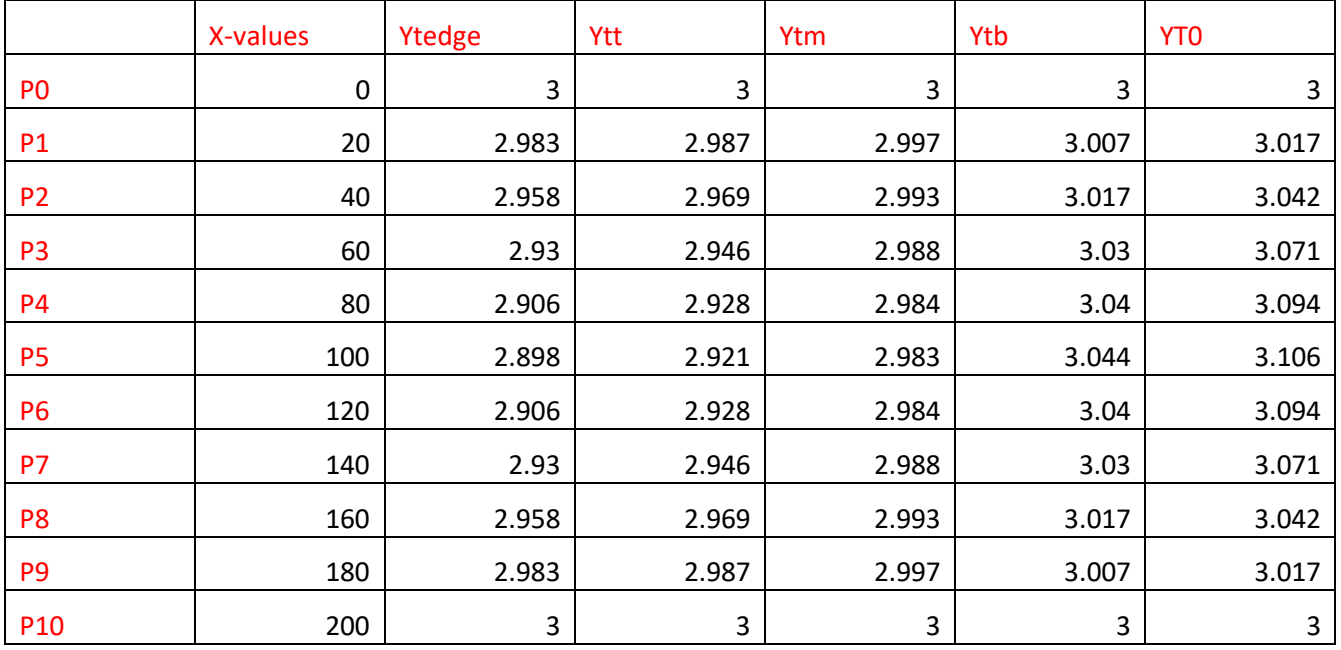

## Το αντίστοιχο διάγραμμα Χ-Υ της δεύτερης μοντελοποίησης

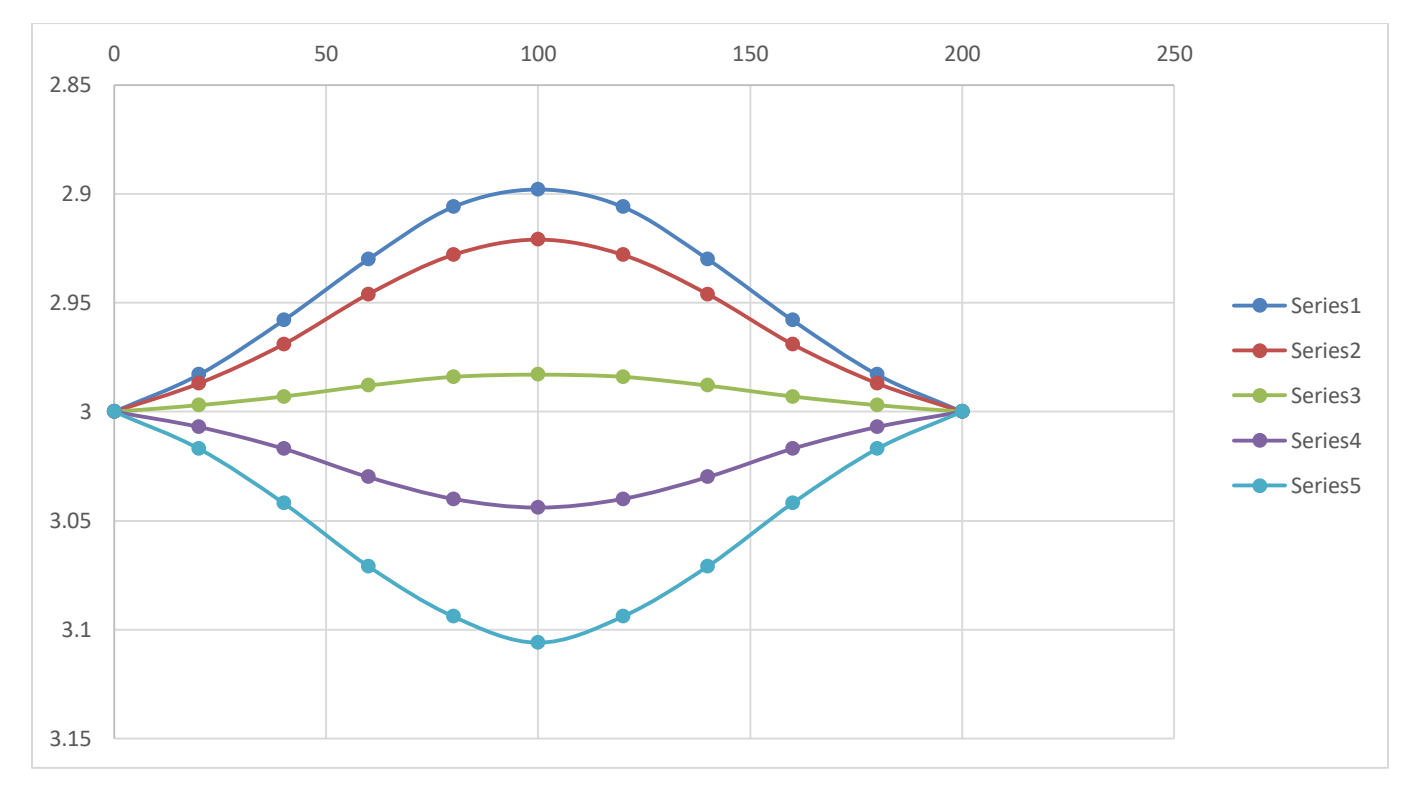

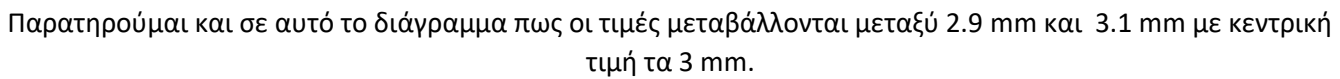

Συγκρίνωντας τα 2 διαγράμματα παρατηρούμαι μια τελείως διαφορετική ''συμπεριφορά'' στην αλλαγή του πάχους του τοιχώματος.

Συγκεκριμένα στην πρώτη μοντελοποίηση βλέπουμαι μια ποιό ομαλή μεταβολή από τα ακριανά επίπεδα προς το κεντρικό, σε αντίθεση με τη δεύτερη μοντελοποίηση όπου παρατηρούμαι το ακριβώς αντίθετο μια αρκετά απότομη μεταβολή στο πάχος του τοιχώματος όσο πλησιάζουμαι αναλογικά την κεντρική επιφάνεια προς το άνω και κάτω μέρος της .

Ολοκληρώνοντας θα δημιουργήσουμαι 2 ενδεικτικά κοπτικά στη δέυτερη μοντελοποίηση με σκοπό να εξετάσουμαι εαν η εισβολή του κοπτικού εργαλείου σε αυτή τη μοντελοποίηση έχει διαφοροποίηση έτσι ώστε να παρατηρήσουμαι τελικά ποιός τρόπος μοντελοποίησης είναι ο βέλτιστος για την κοπή μιας τέτοιας επιφάνειας με κοπτικό (ball end cutter).

#### Η διαδικασία είναι η εξής:

Δημιουργούμαι ένα κοπτικό στην κεντρική επιφάνεια τις δεύτερης μοντελοποίησης και ένα κοπτικό κοντά σε μια ακριανή με τον ίδιο τρόπο που πραγματοποιήθηκε στο δοκίμιο 2 όπως φαίνεται παρακάτω:

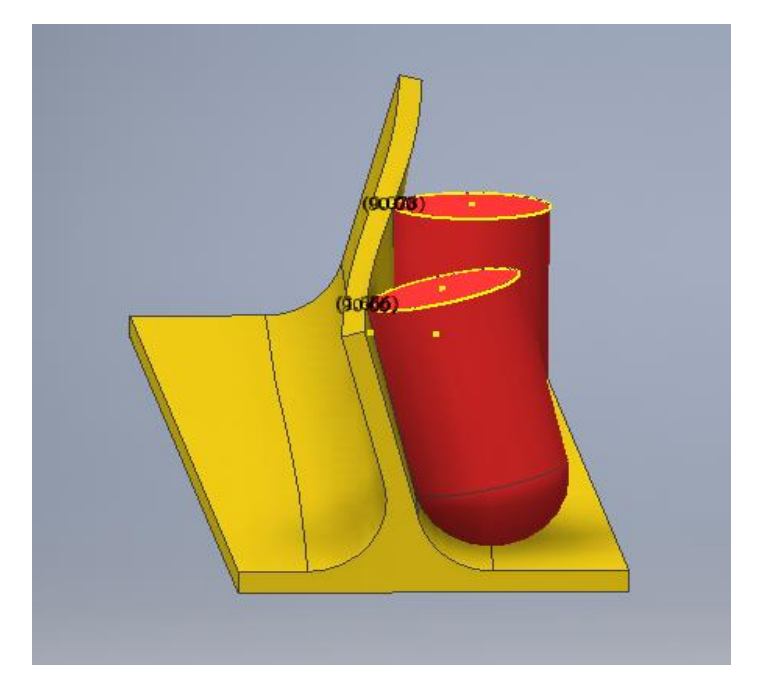

Μετράμαι την εισβολή του κοπτικού εργαλείου στην ακριανή επιφάνεια και παρατηρούμαι ένα μέγιστο λάθος 0.035 mm.

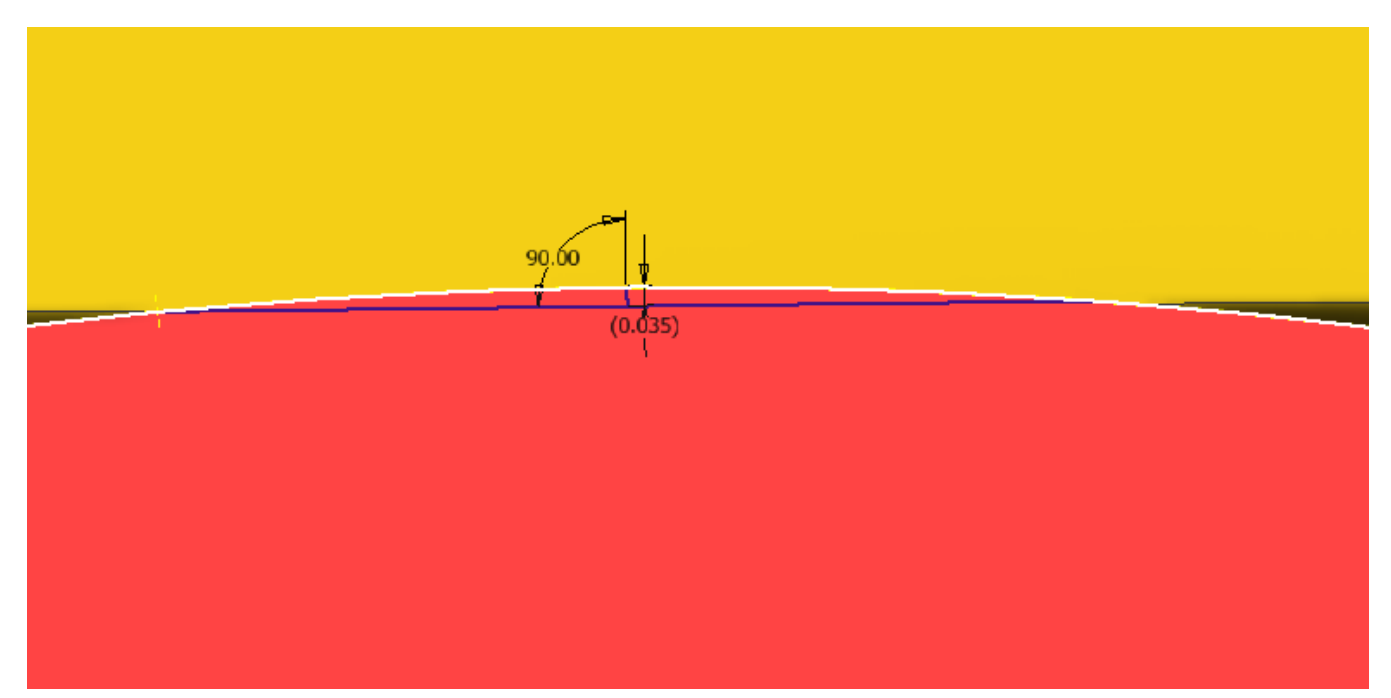

Πραγματοποιούμαι την ίδια μέτρηση στην κεντρική επιφάνεια και έχουμαι ένα μέγιστο λάθος εισβολής

0.078 mm.

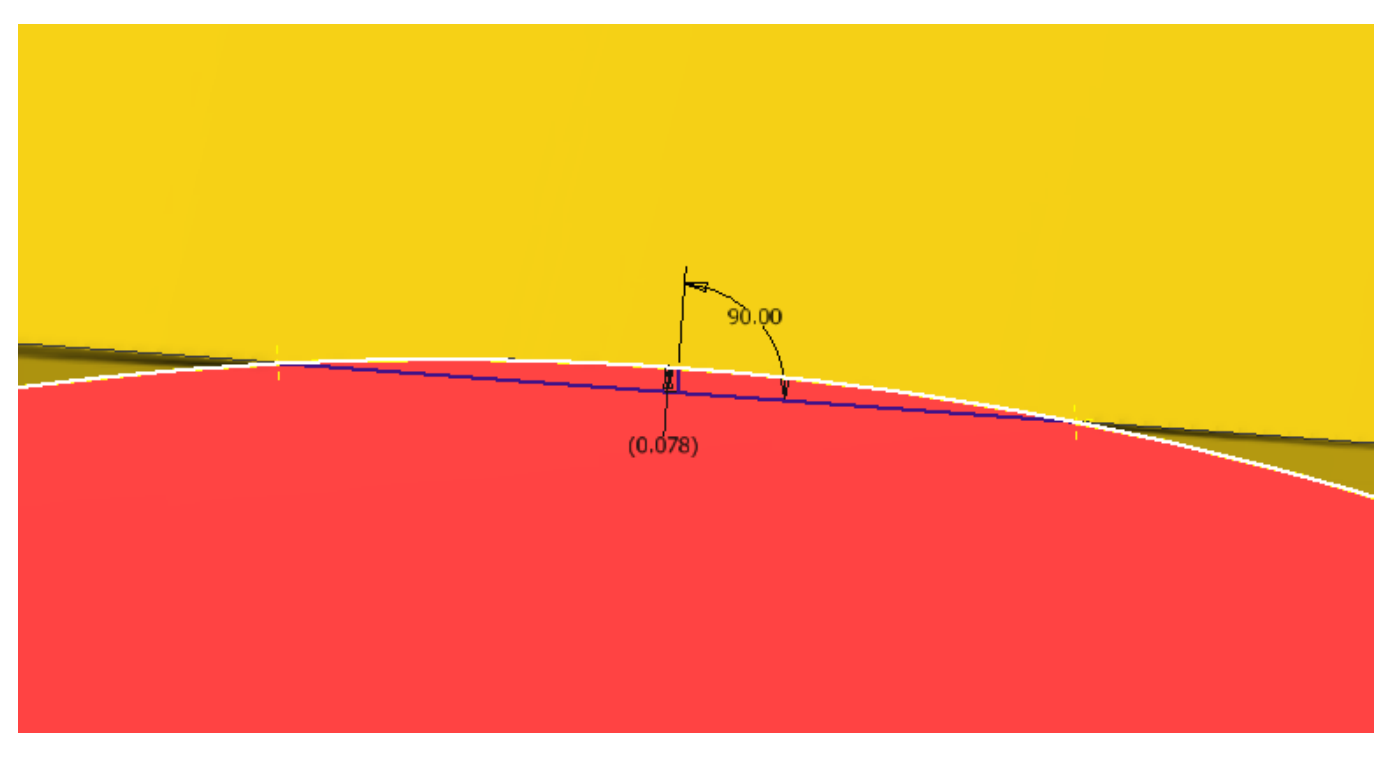

#### 5 Τελικά συμπεράσματα

Συμπεραίνουμαι λοιπόν ότι ο τρόπος μοντελοποίησης επιρεάζει τον τρόπο επαφής κοπτικού εργαλείου πάνω σε μια swarf surface κυρίως όταν το δοκίμιο και το κοπτικό δημιουργούνται σε σύστημα cad.Παρατηρούμαι επίσης ότι από διαφορετικούς μοντελοποιητές μπορεί να έχουμαι διαφορετικά αποτελέσματα δημιουργίας μιας κεκλιμένης επιφάνειας (swarf surface) κάτι που παρατηρήθηκε στη διαφορετική μοντελοποιήση σε inventor και catia. Ένα άλλο cad σύστημα χρησιμοποιεί τόσο διαφορετικούς αλγορίθμους δημιουργίας μια τέτοιας επιφάνειας, όσο και διαφορετικούς αλγορίθμους οπτικοποίησης της επιφάνειας, σε συνδιασμό με τις δυνατότητες των γραφικών του υπολογιστή, άρα κατανοούμαι γιατί έχουμαι διαφοροποιήσεις στον τρόπο εισβολής του κοπτικού εργαλείου όταν προσπαθήσαμε να αναπαράγουμαι το ίδιο δοκίμιο στο catia.

Ακόμα ένα πιθανό συμπέρασμα είναι ότι η κατάλληλη επιλογή κοπτικού εργαλείου για την επεξεργασία της κεκλιμένης επιφάνειας ίσως να βελτίωνε την ακρίβεια κατά τη δημιουργία του. Συγκεκριμένα χρησιμοποιώντας μια άκρη κοπτικού μπίλιας και εφαρμόζοντας πολλά πάσα ανά μικρά διαστήματα καθόλο το μήκος της επιφάνειας θα πετυχαίναμε θεωρητικά μικρότερες εισχωρήσεις του κοπτικού στην επιφάνεια αντί να προσπαθούμαι να βρούμαι μια βέλτιστη θέση ενός ίσιου (flat) κοπτικού να επεξεργαστεί μια επιφάνεια που ουσιαστικά δεν είναι επίπεδη.

Ένα γενικότερο συμπέρασμα ήταν ότι, παρόλο που η ανοχή για την κατεργασία μιας τέτοιας επιφάνειας βάση προτύπων είναι 0.1 mm όπως φαίνεται και στην εισαγωγή, κατά τη μοντελοποίηση είχαμε είδη λάθη κοντά στα 0.05 mm. Άρα καταλαβαίνουμαι ότι απ'τη στιγμή που υπάρχει μια μεγάλη απόκληση από το αρχικό σχέδιο, όταν θα πραγματοποιηθεί η θεωρητική κοπή του δοκιμίου το ποιό πιθανό αποτέλεσμα θα ήταν η αστοχία του από τα επιτρεπτά όρια ανοχών. Βέβαια πρέπει να συμπληρωθεί ότι ο τρόπος μέτρησης αυτόν των ανοχών μπορεί να διαφέρει από την πραγματικότητα καθώς η μέθοδος μέτρησης ήταν από το ίδιο το πρόγραμμα μοντελοποιήσης και με αυτοσχέδιο τρόπο. Γι'αυτό ένας ποιό ακριβής τρόπος υπολογισμού συντεταγμένων κοπής μιας τέτοιας επιφάνειας θα ήταν η προσομίωση κοπής του σε ένα cam σύστημα όπου το κοπτικό εργαλείο προσαρμόζεται ιδανικά στην επιφάνεια ελαχιστοποιόντας με δικούς του αλγορίθμους τα λάθη εισβολής.

## Παραρτήματα

## 5.1 Παράρτημα Α

Συντεταγμένες (Χ,Υ,Ζ) Cutter Top, Bottom για το δοκίμιο 1, flat\_end cutter.

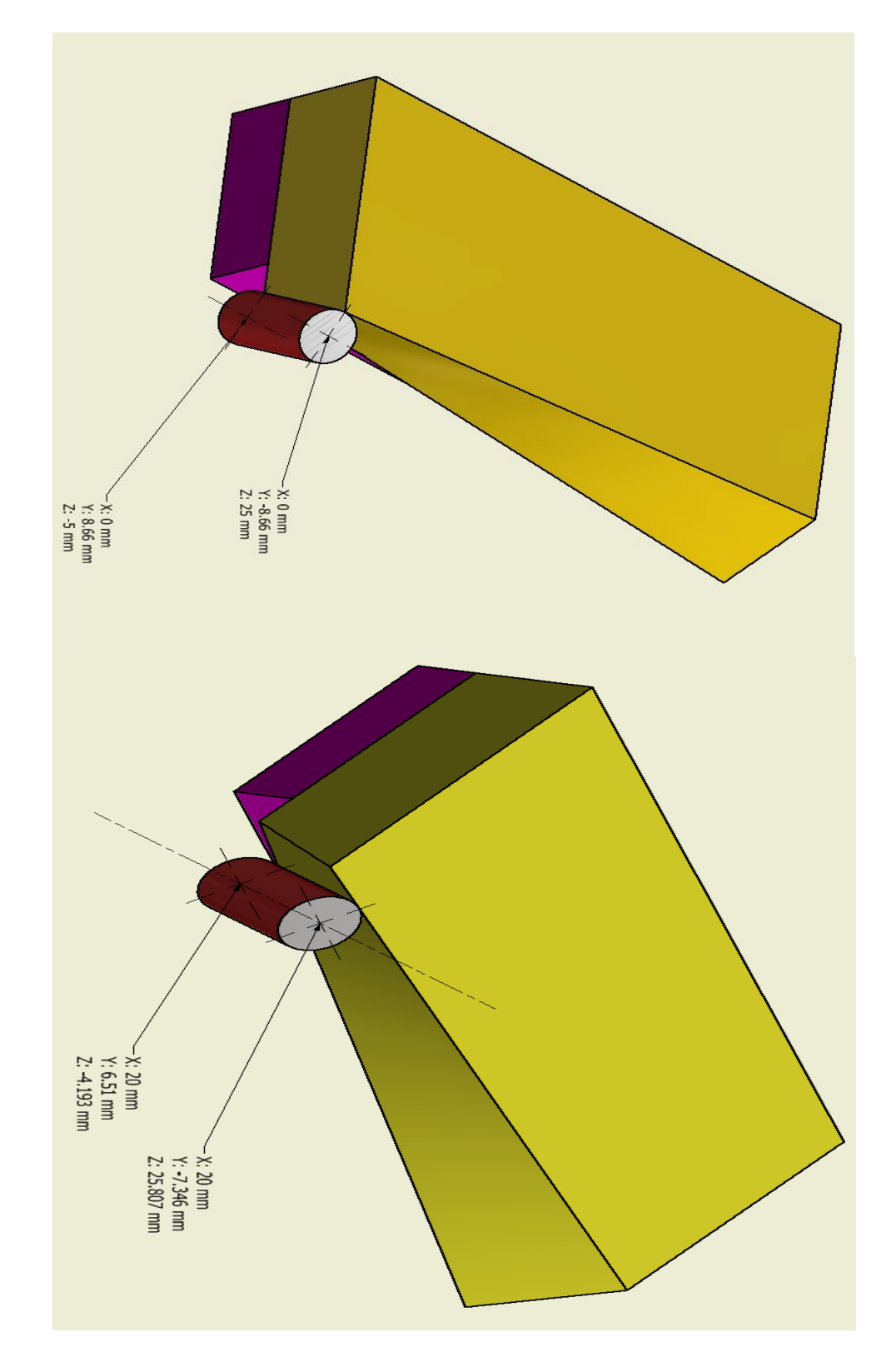

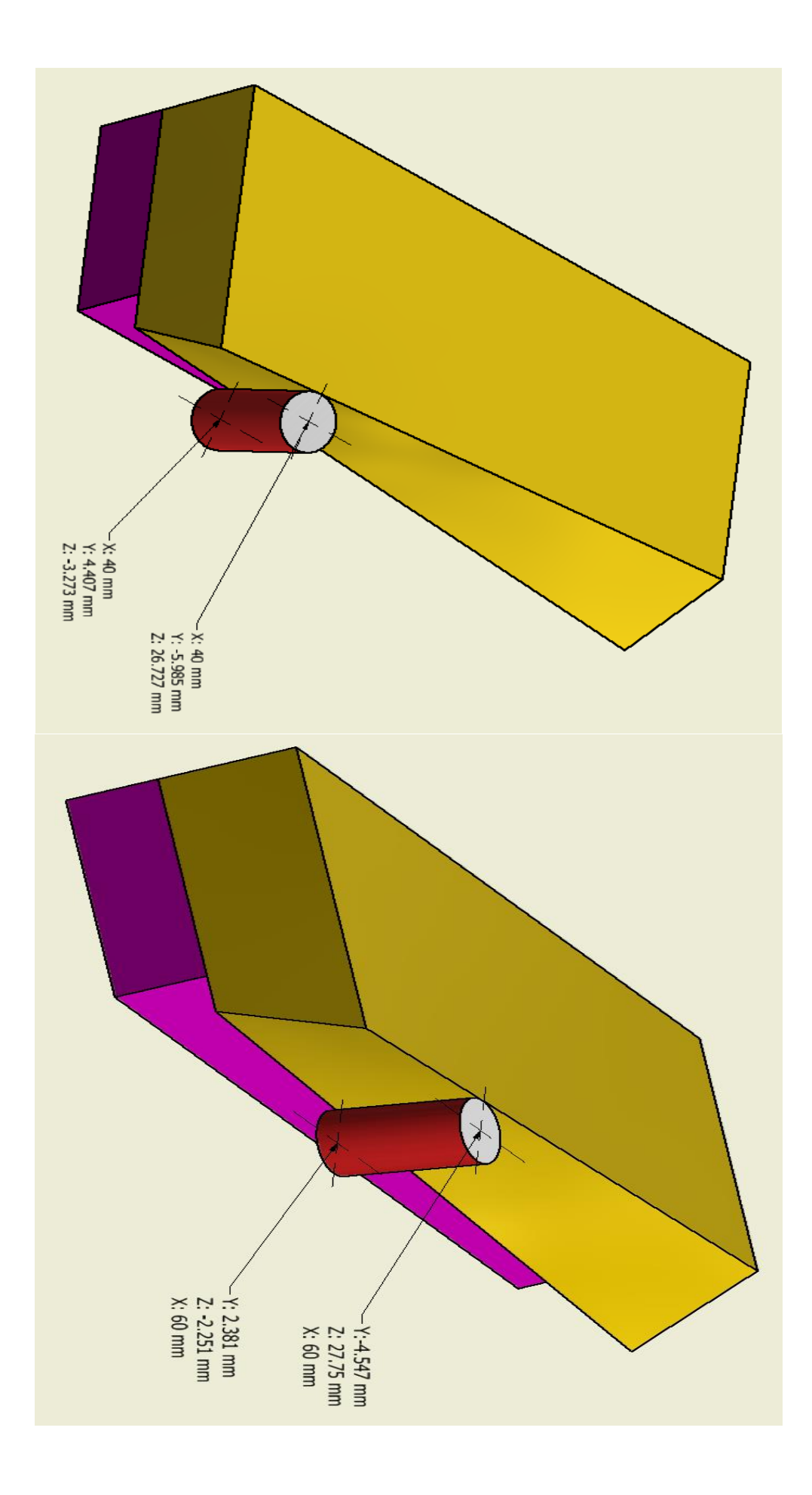

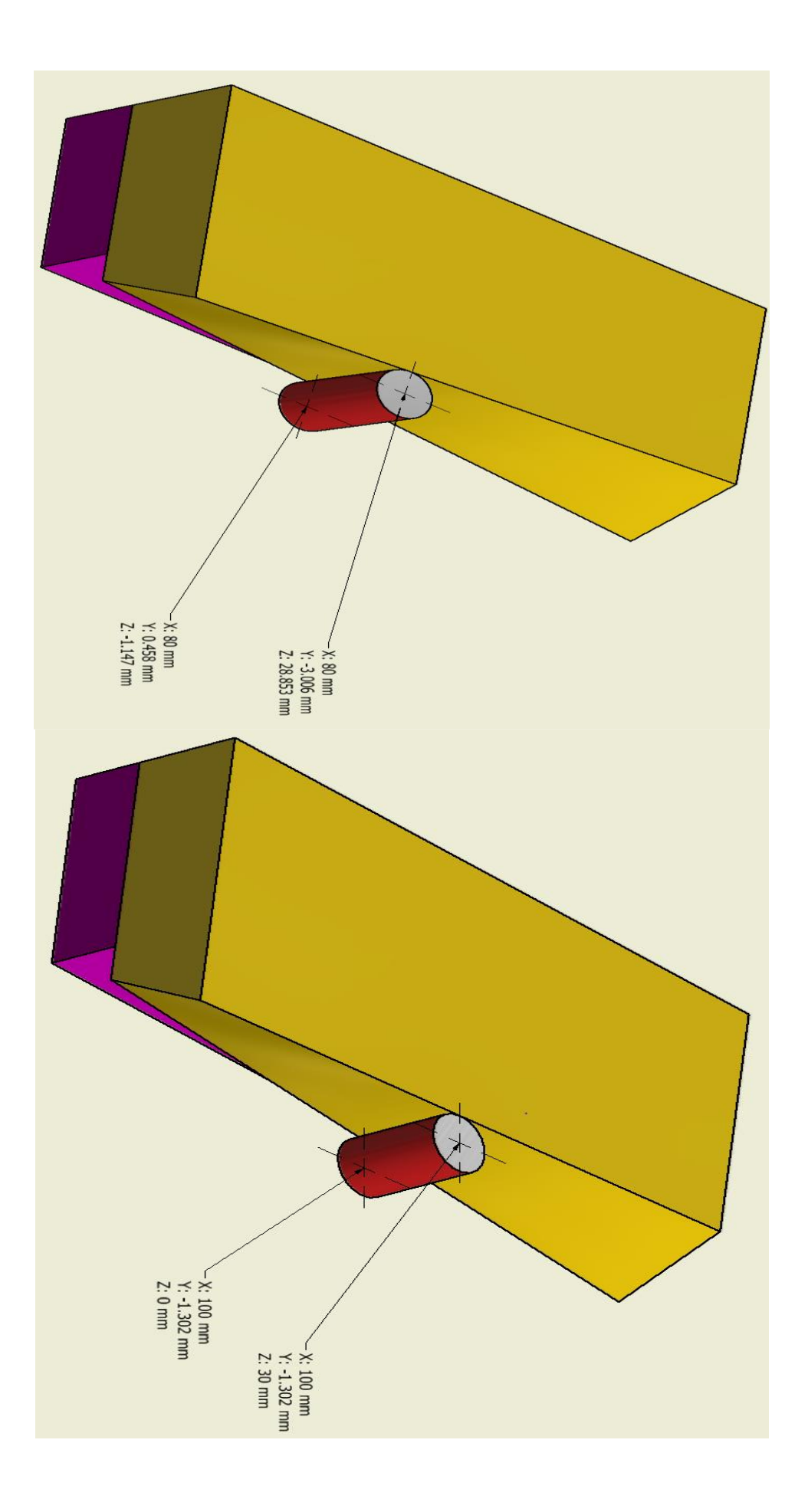

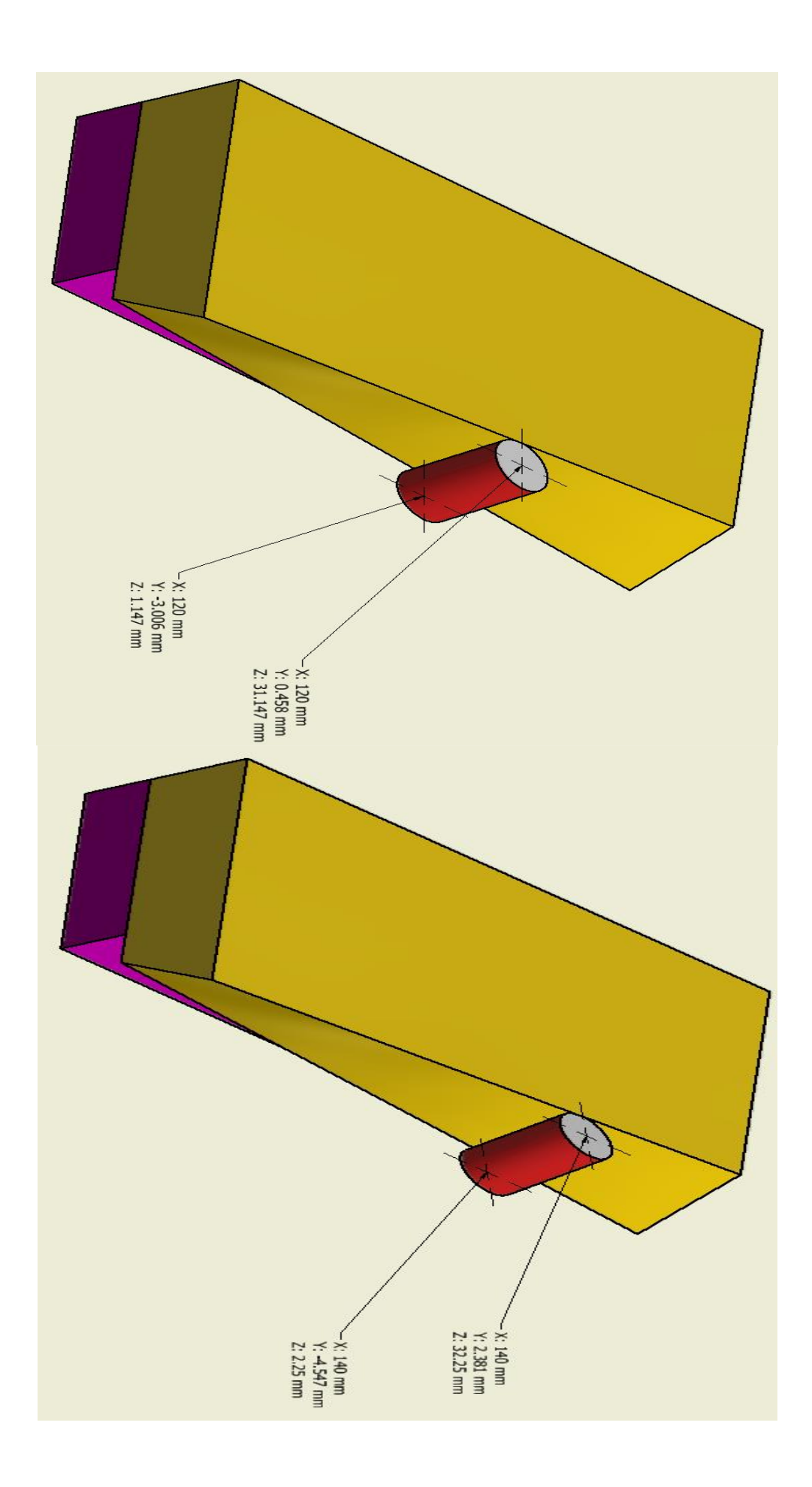

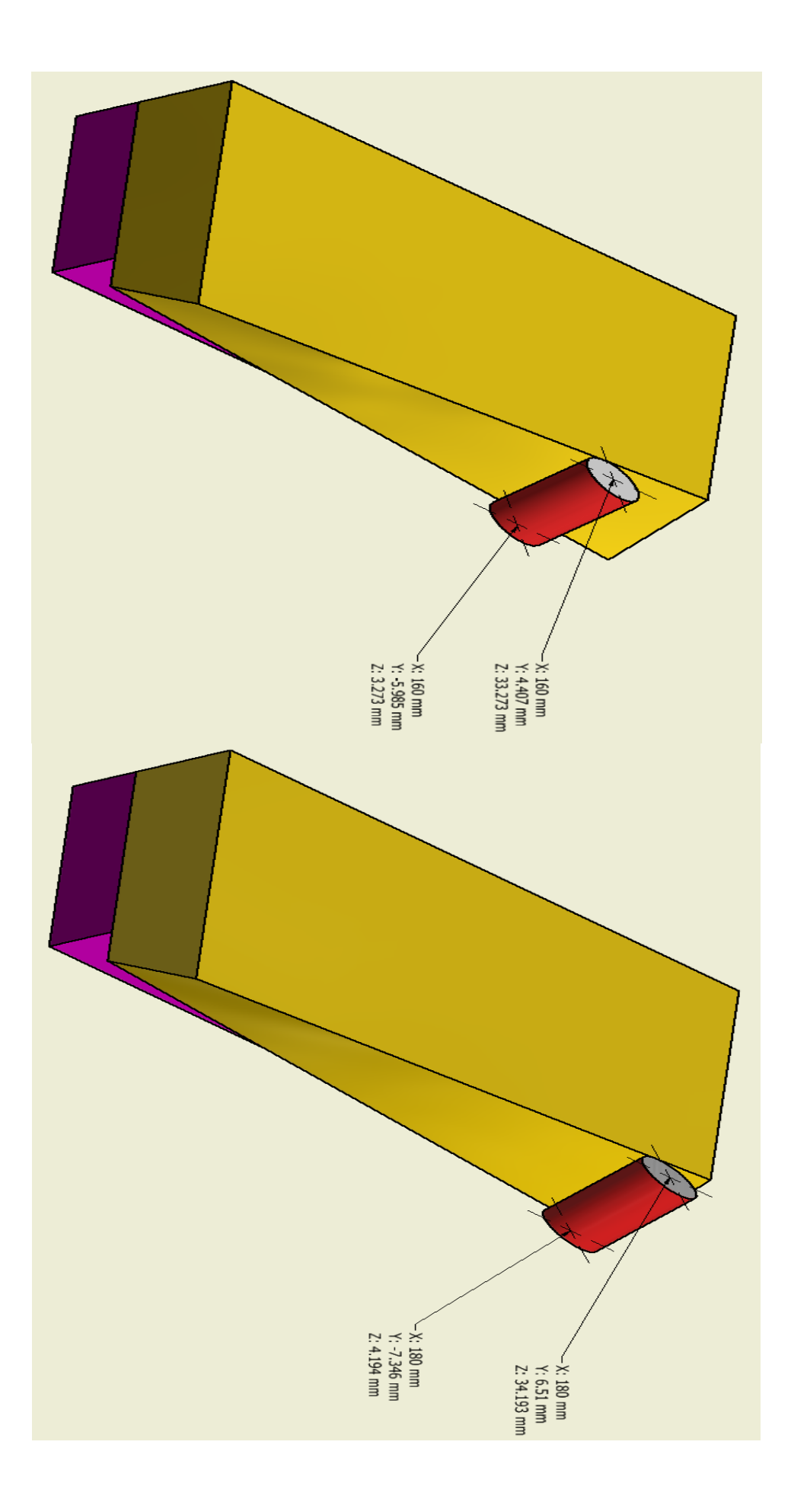

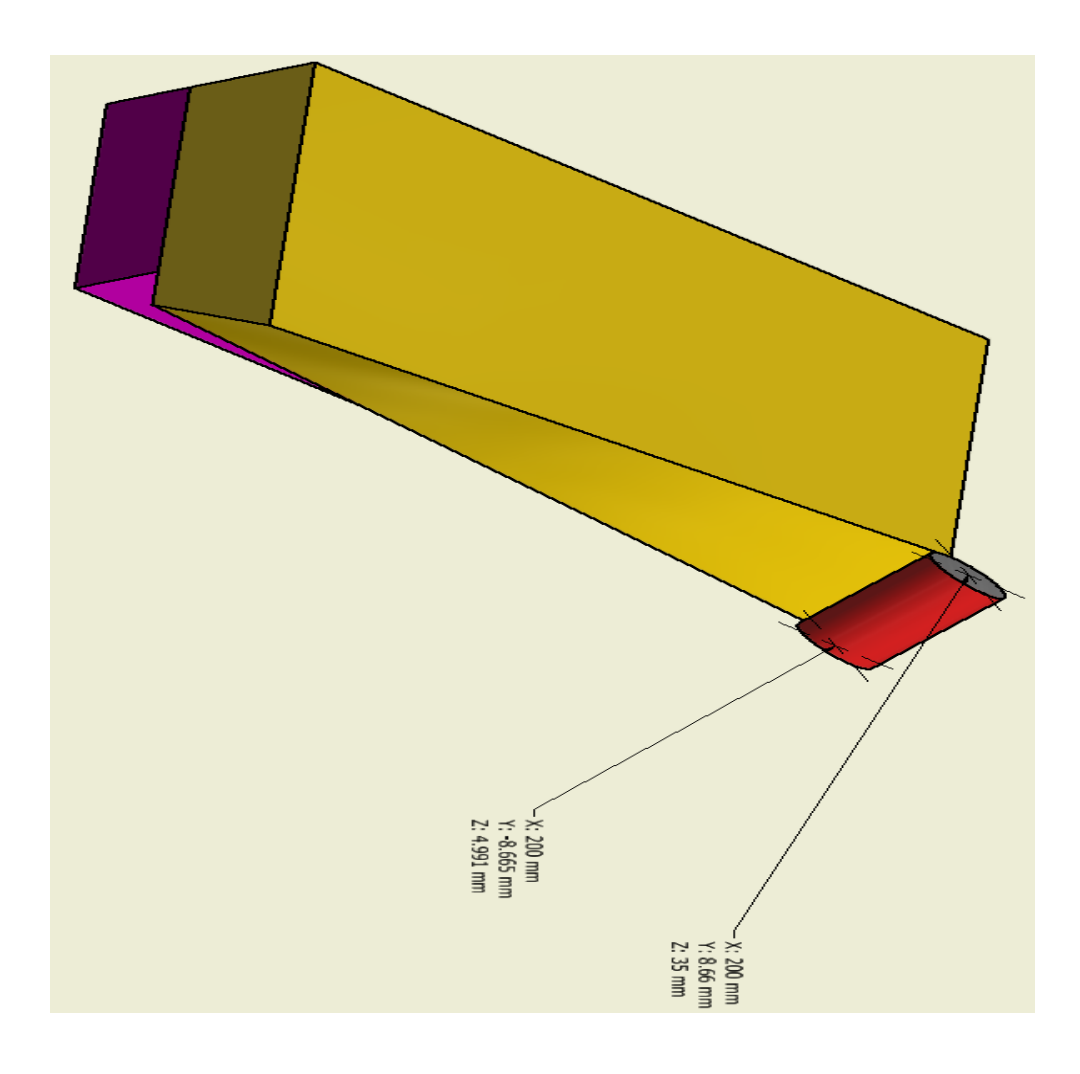

## 5.2 Παράρτημα Β

Συντεταγμένες (Χ,Υ,Ζ) Cutter Top, Bottom για το δοκίμιο 2, Βall\_end cutter.

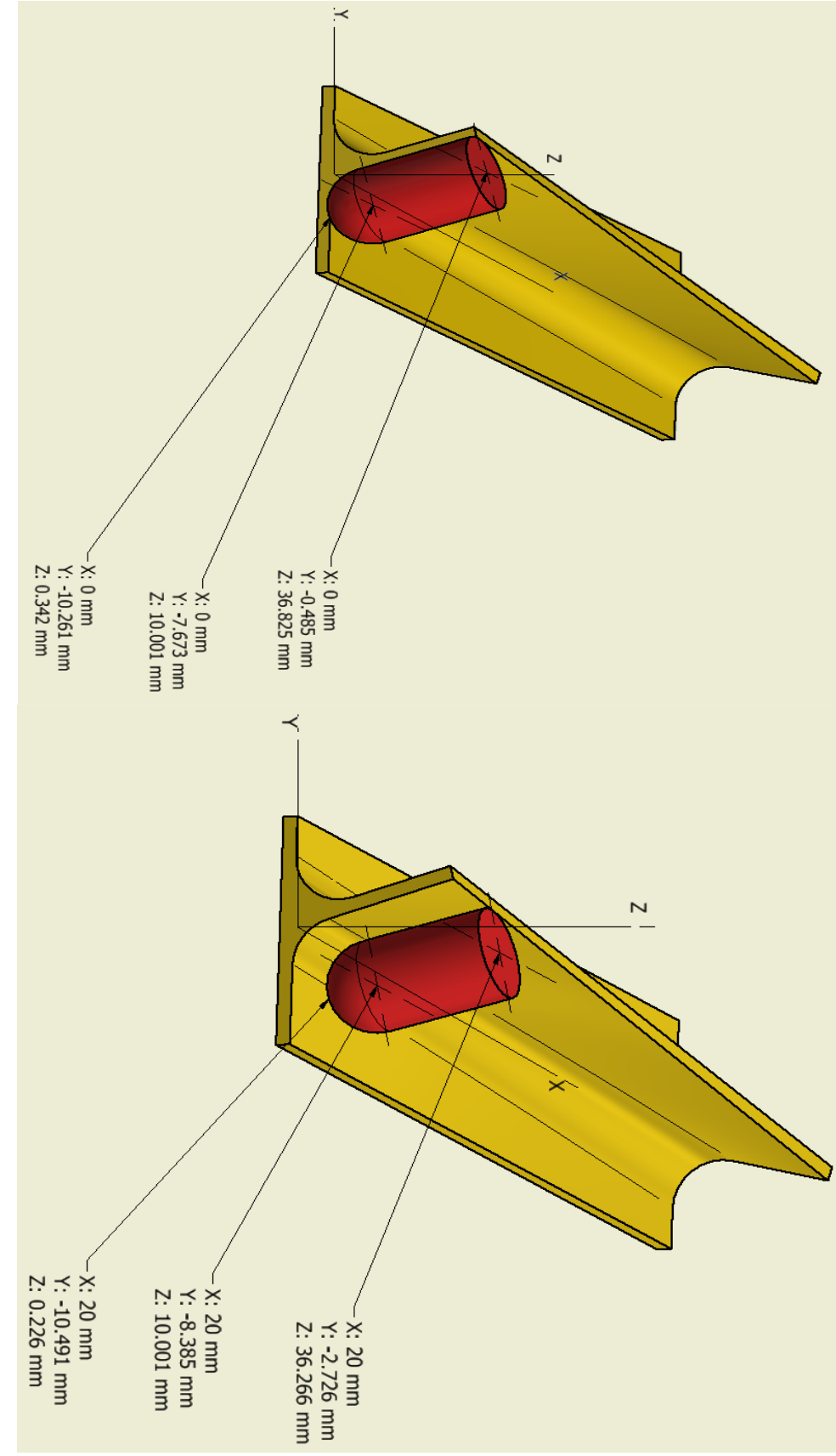

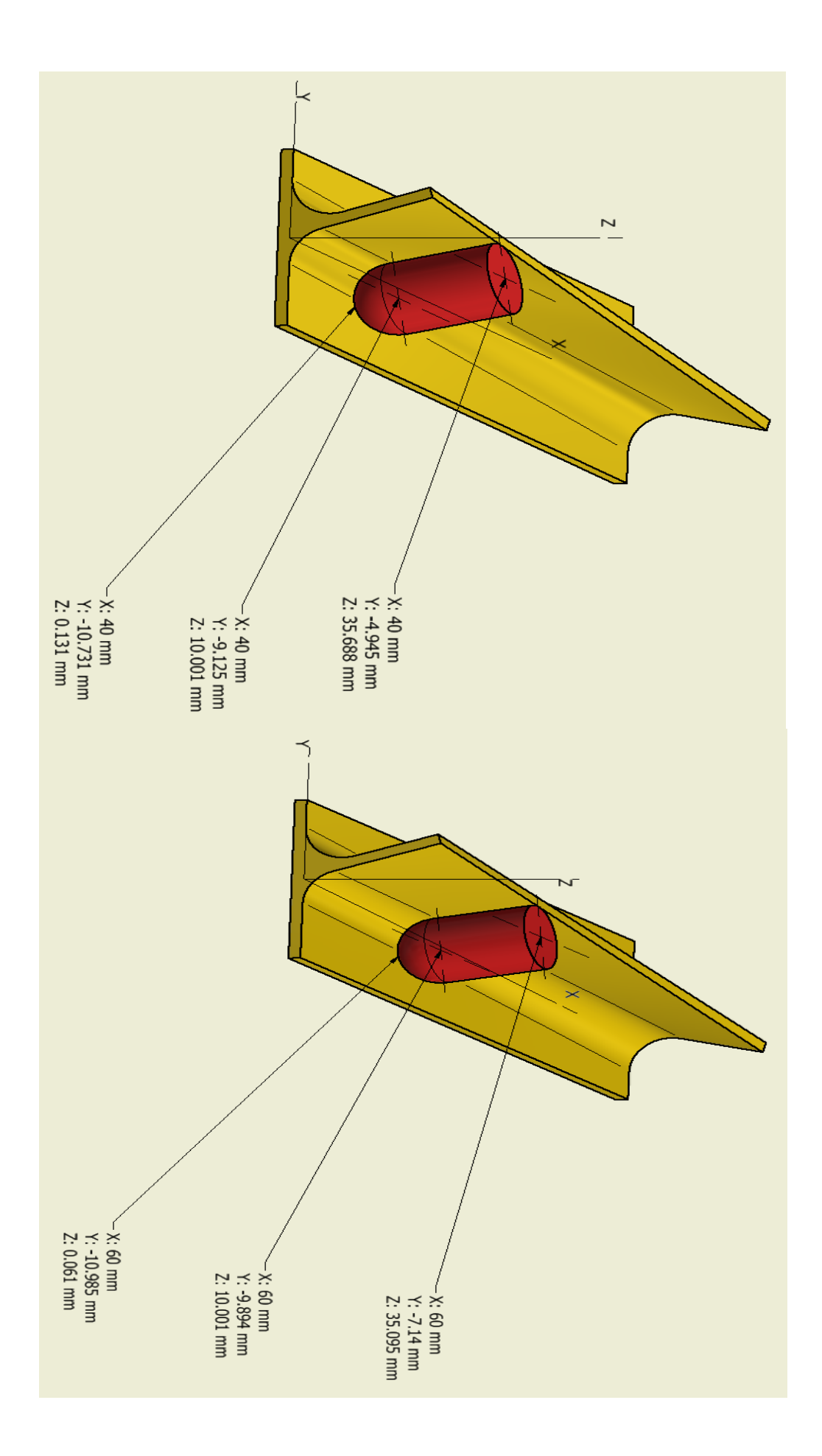

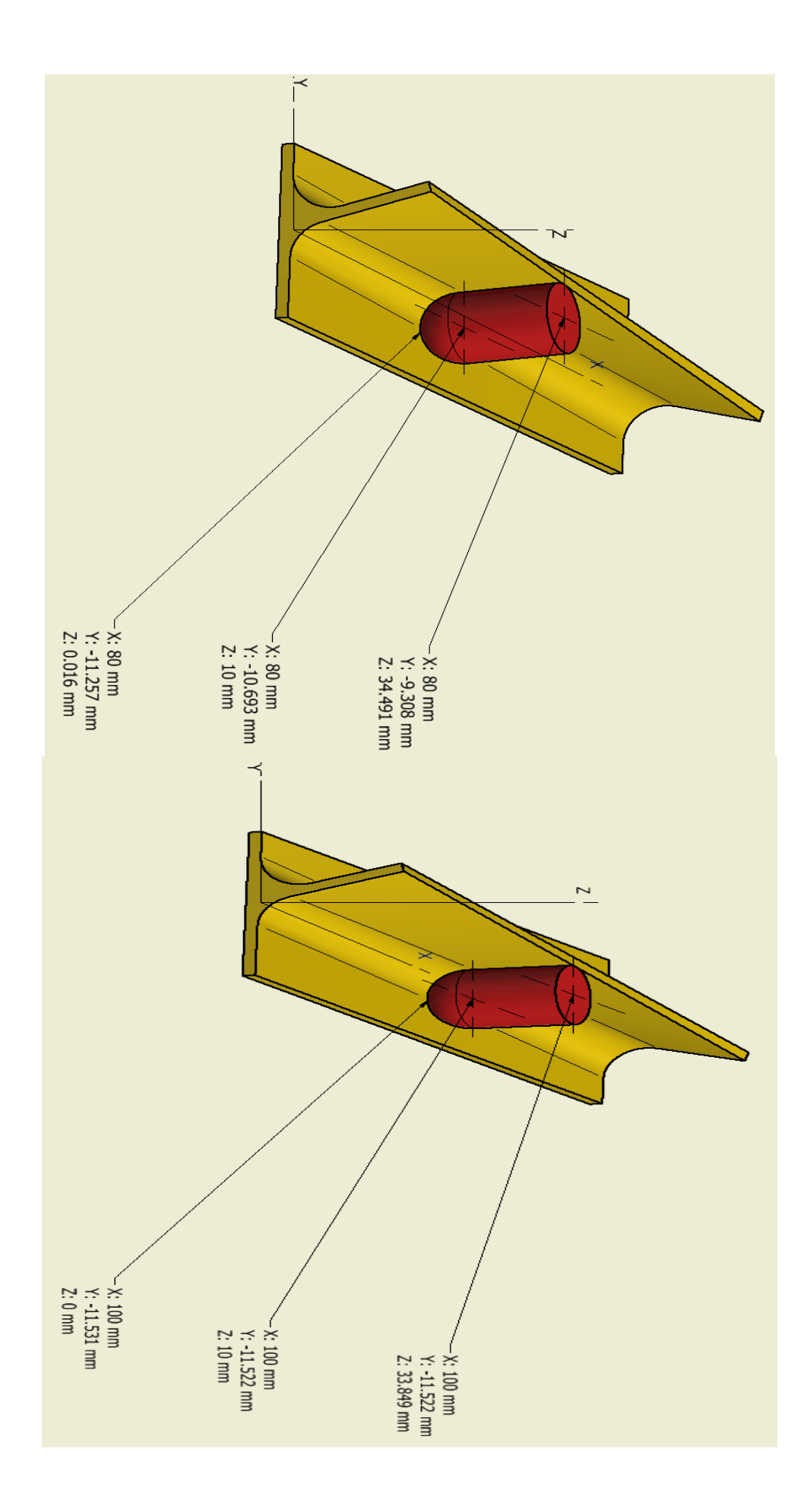

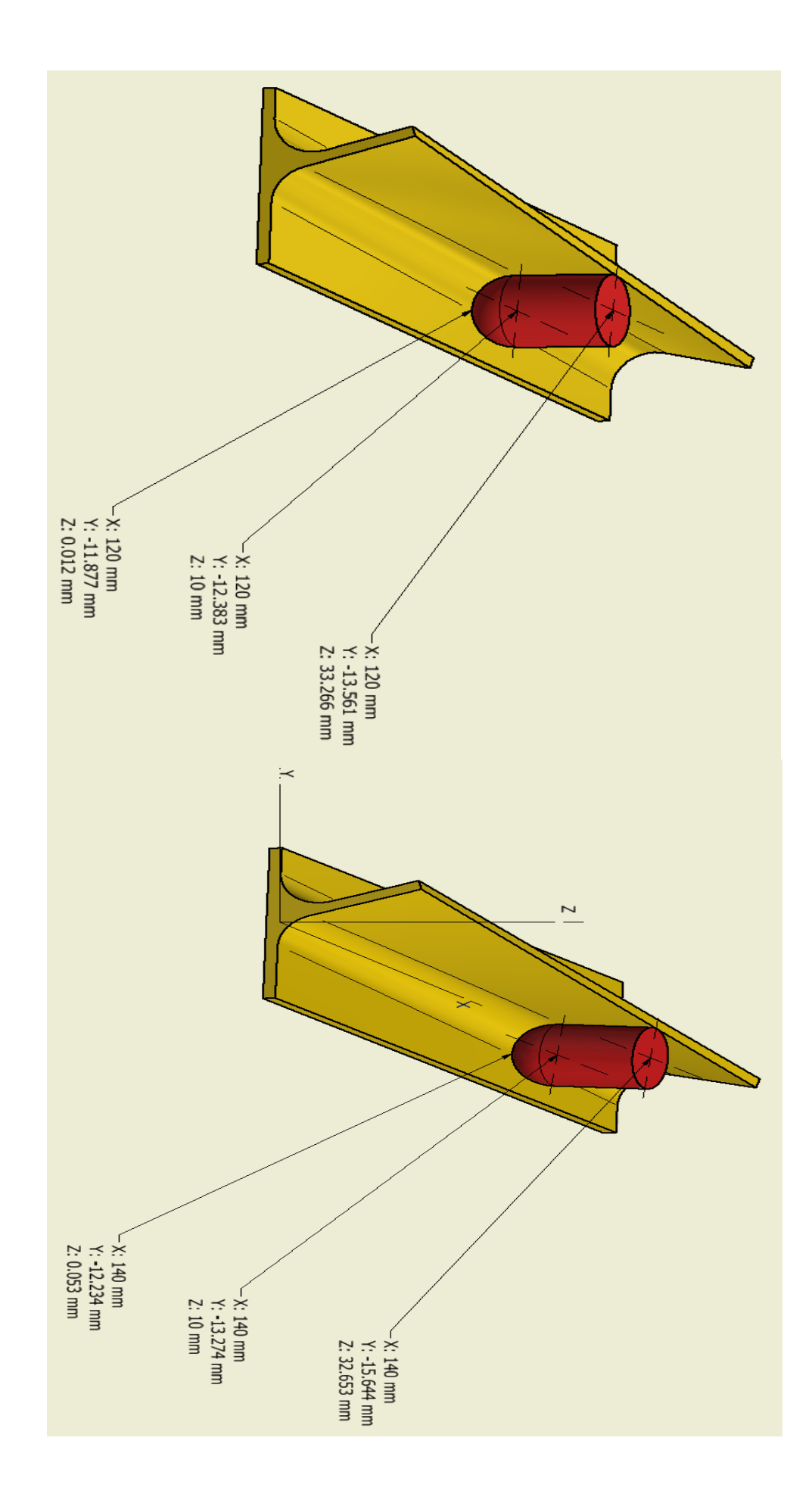

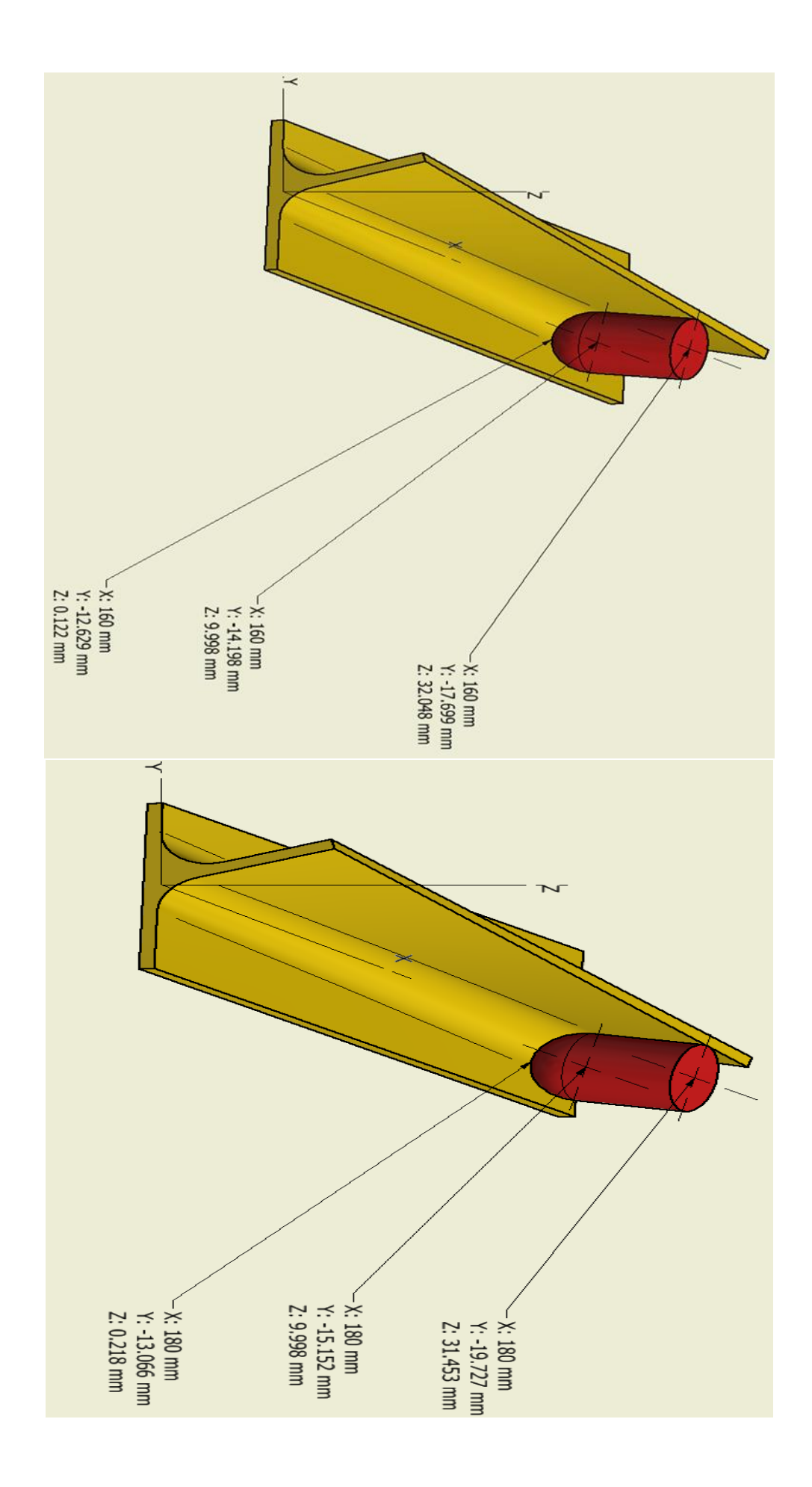

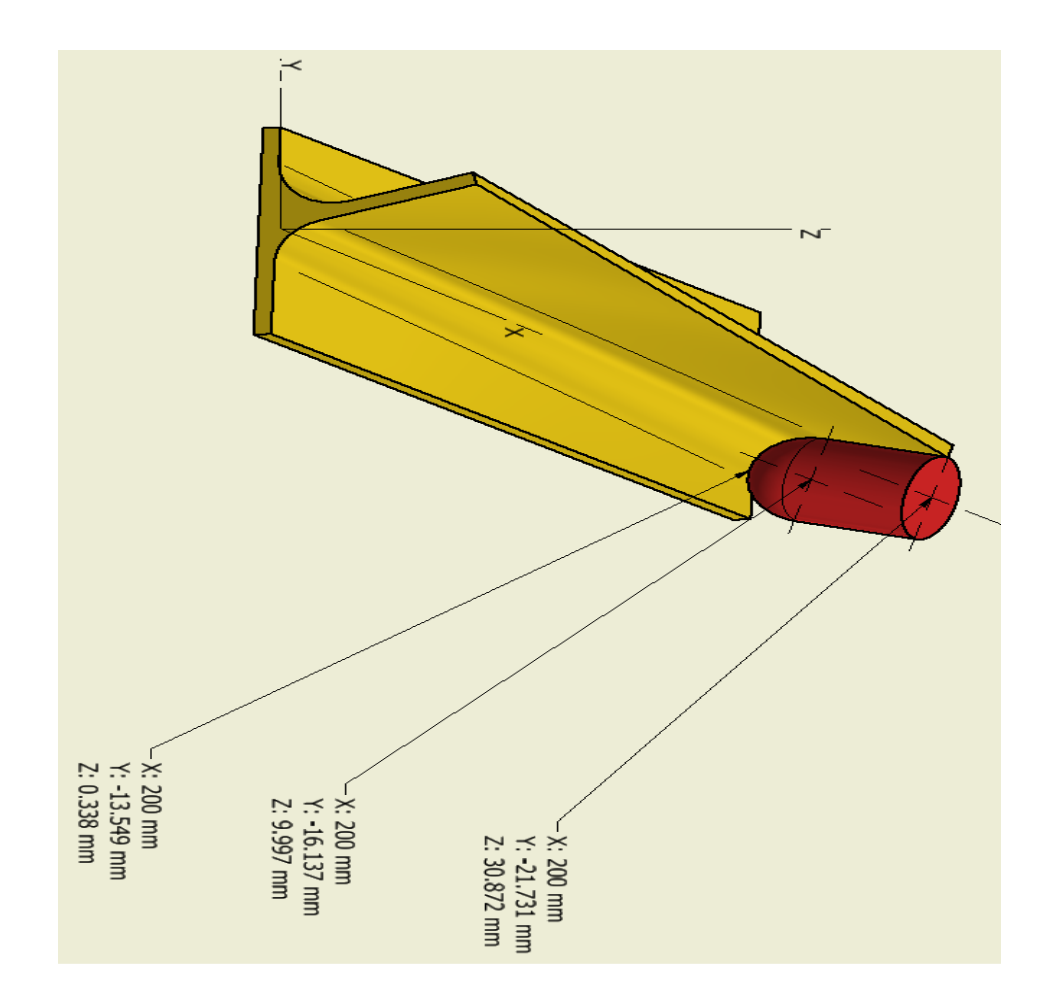

# 6.3 Παράρτημα Γ

Συντεταγμένες Υ για 5 διαφορετικές τιμές του Ζ.

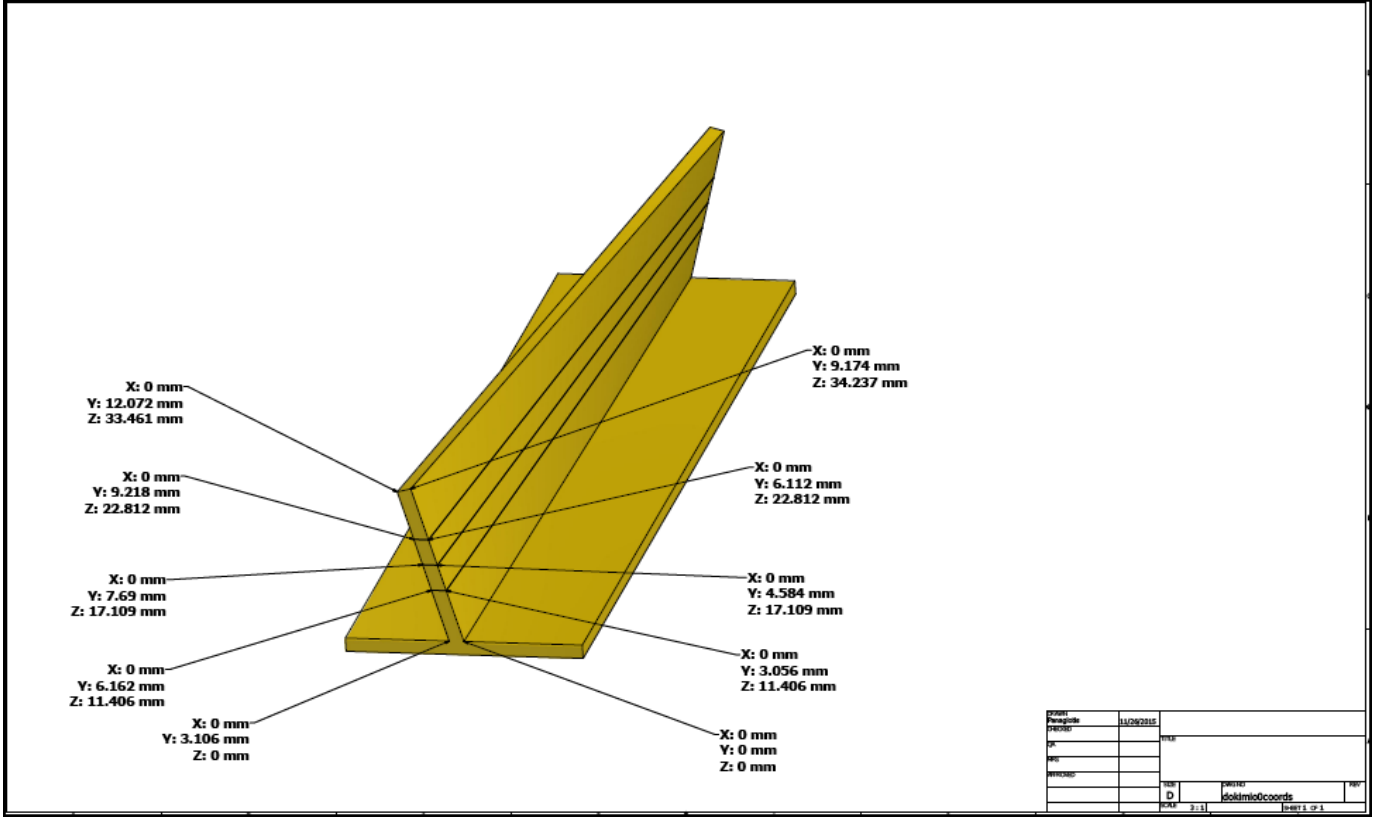

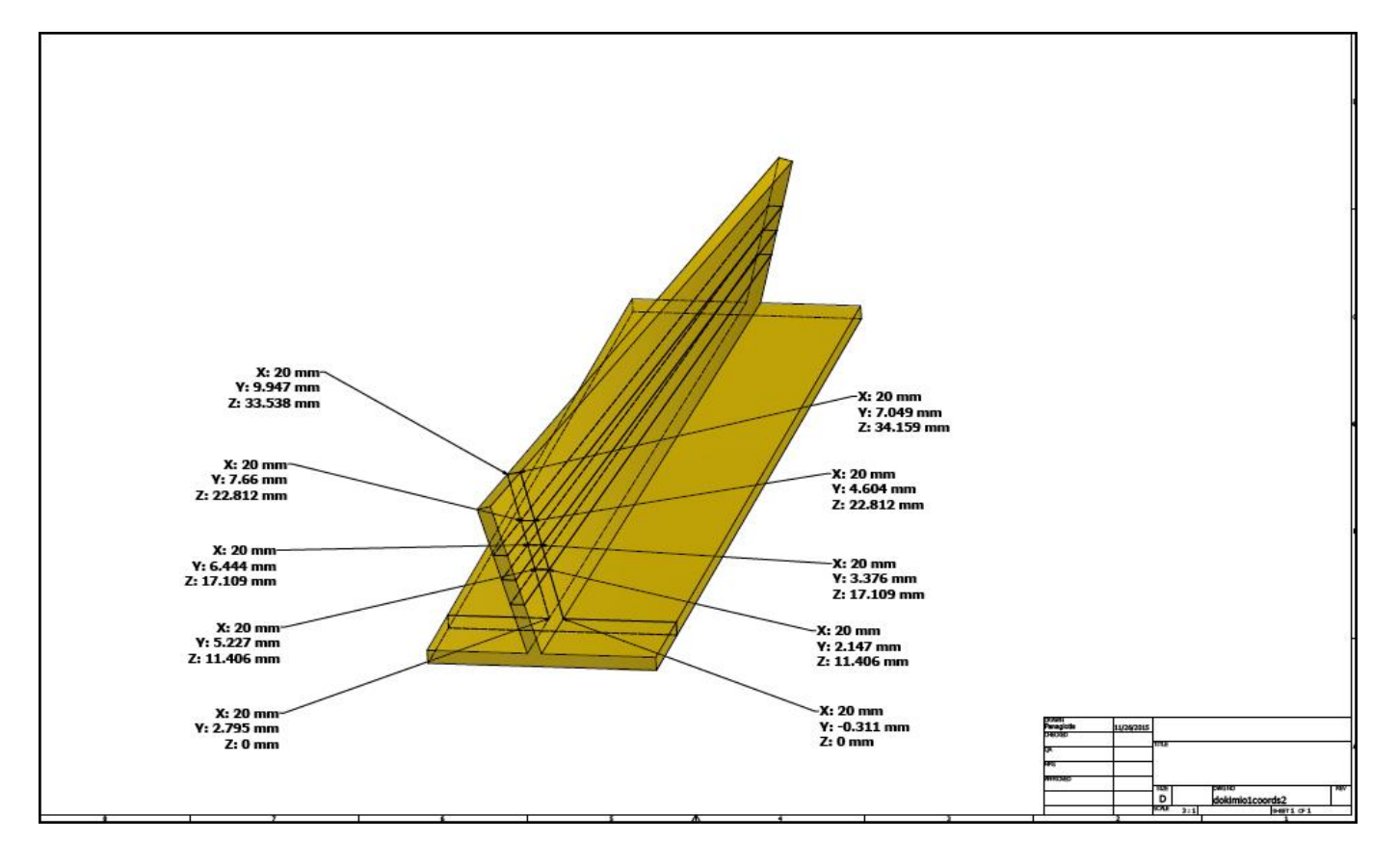

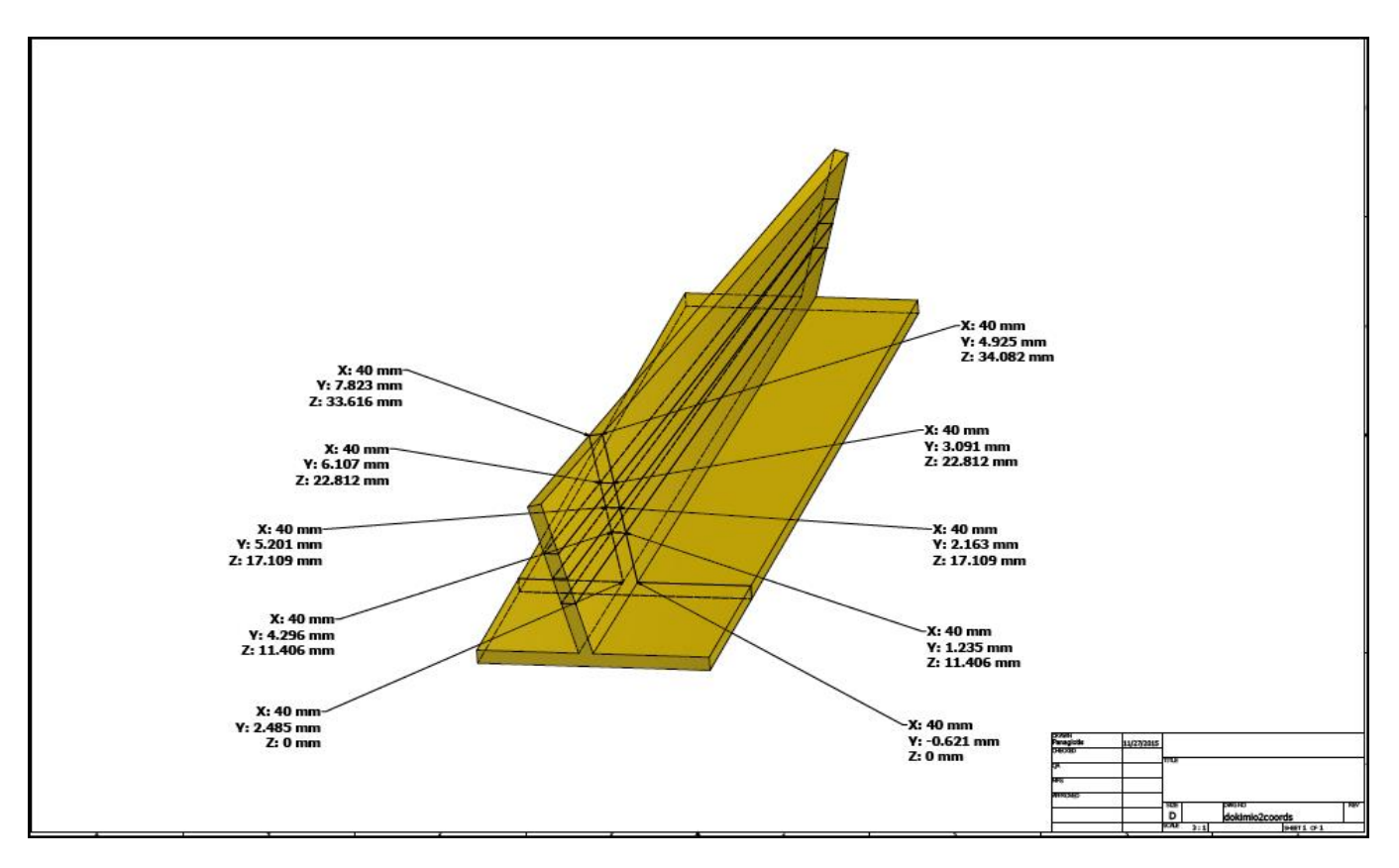

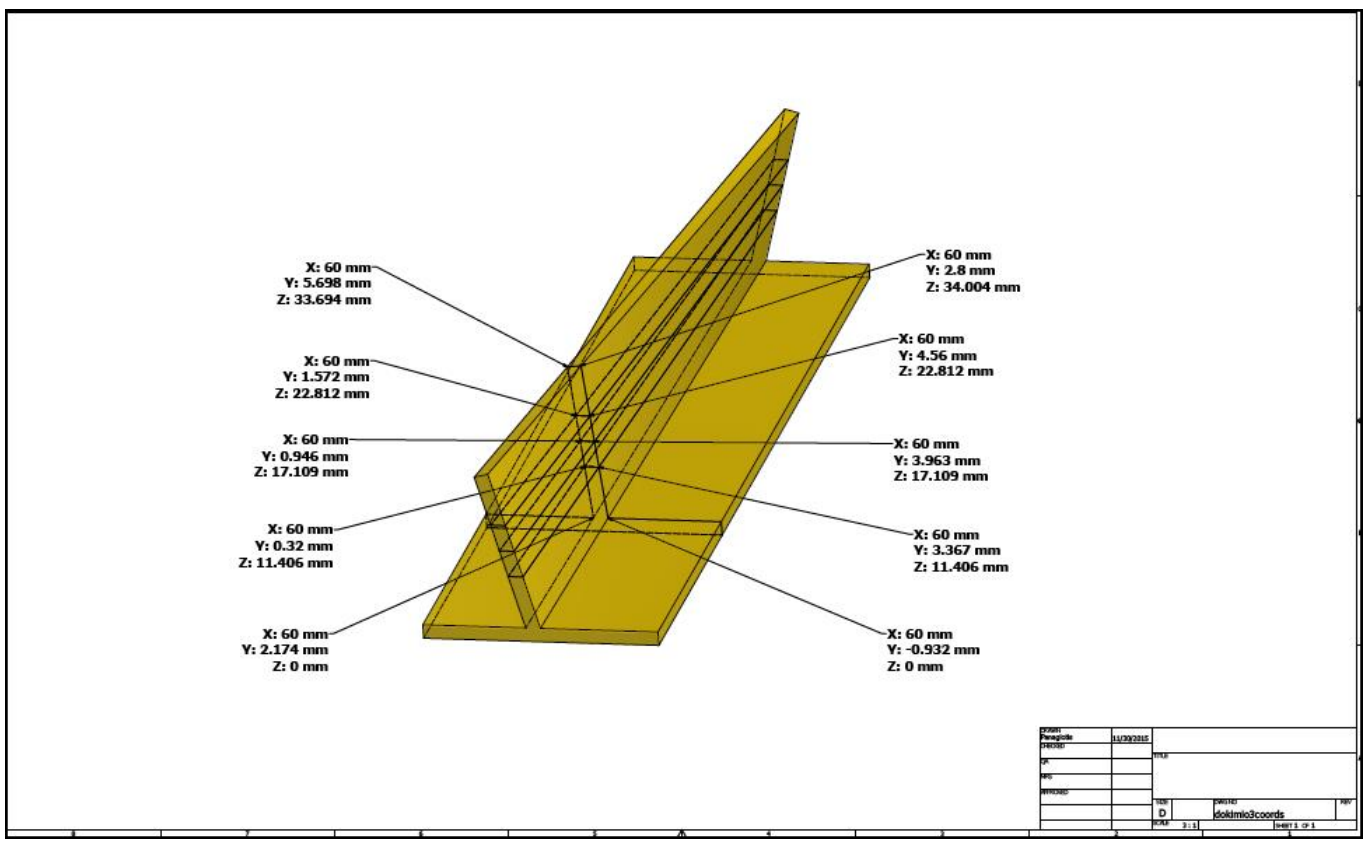

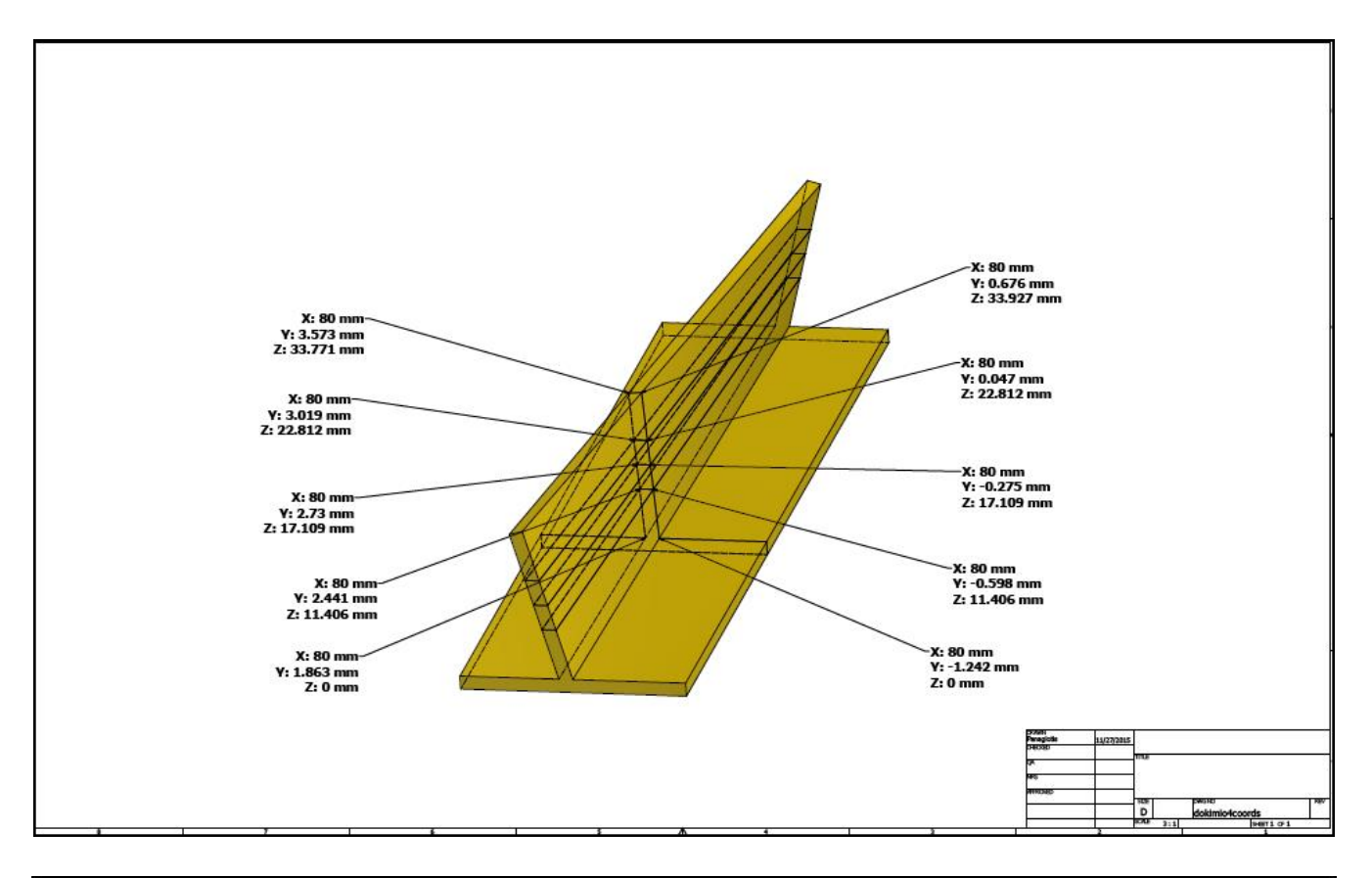

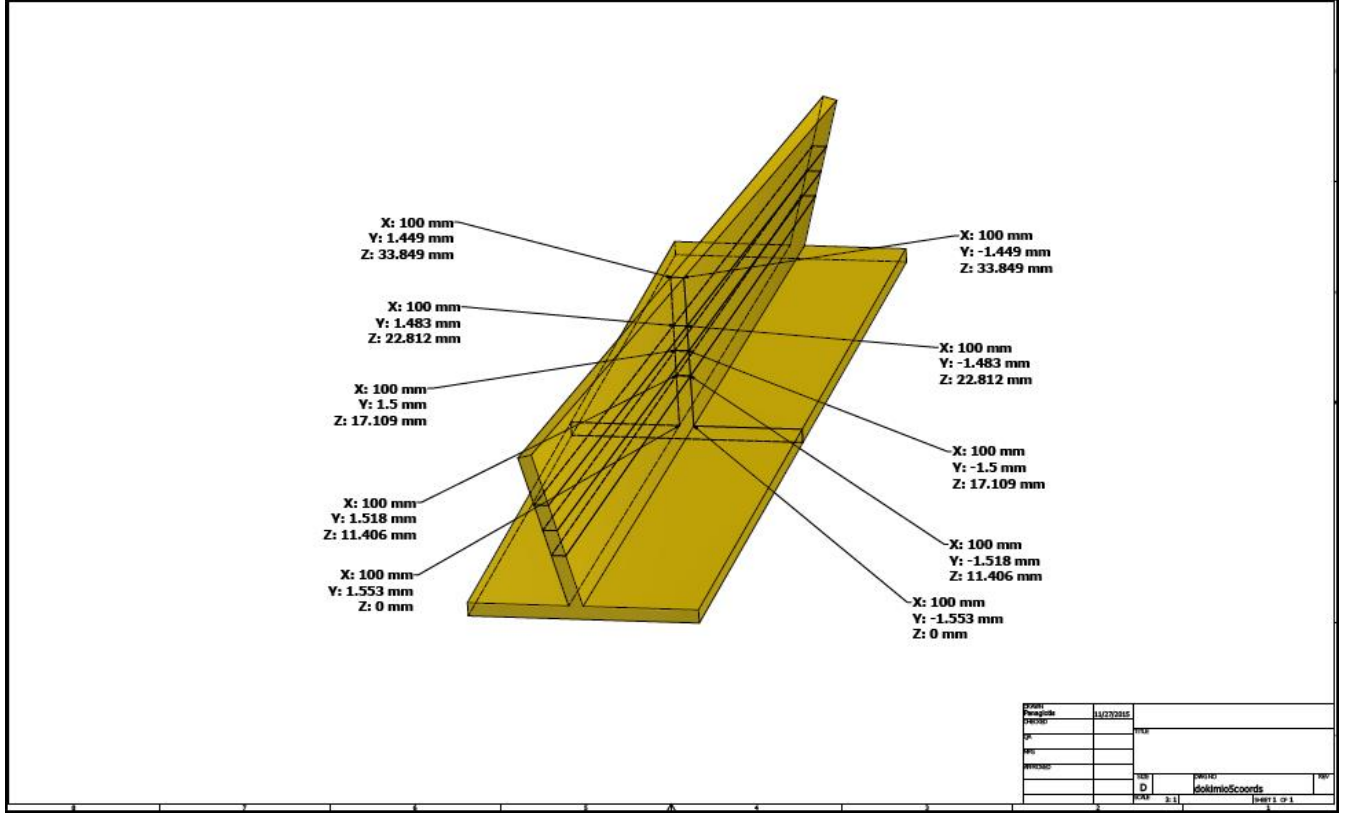

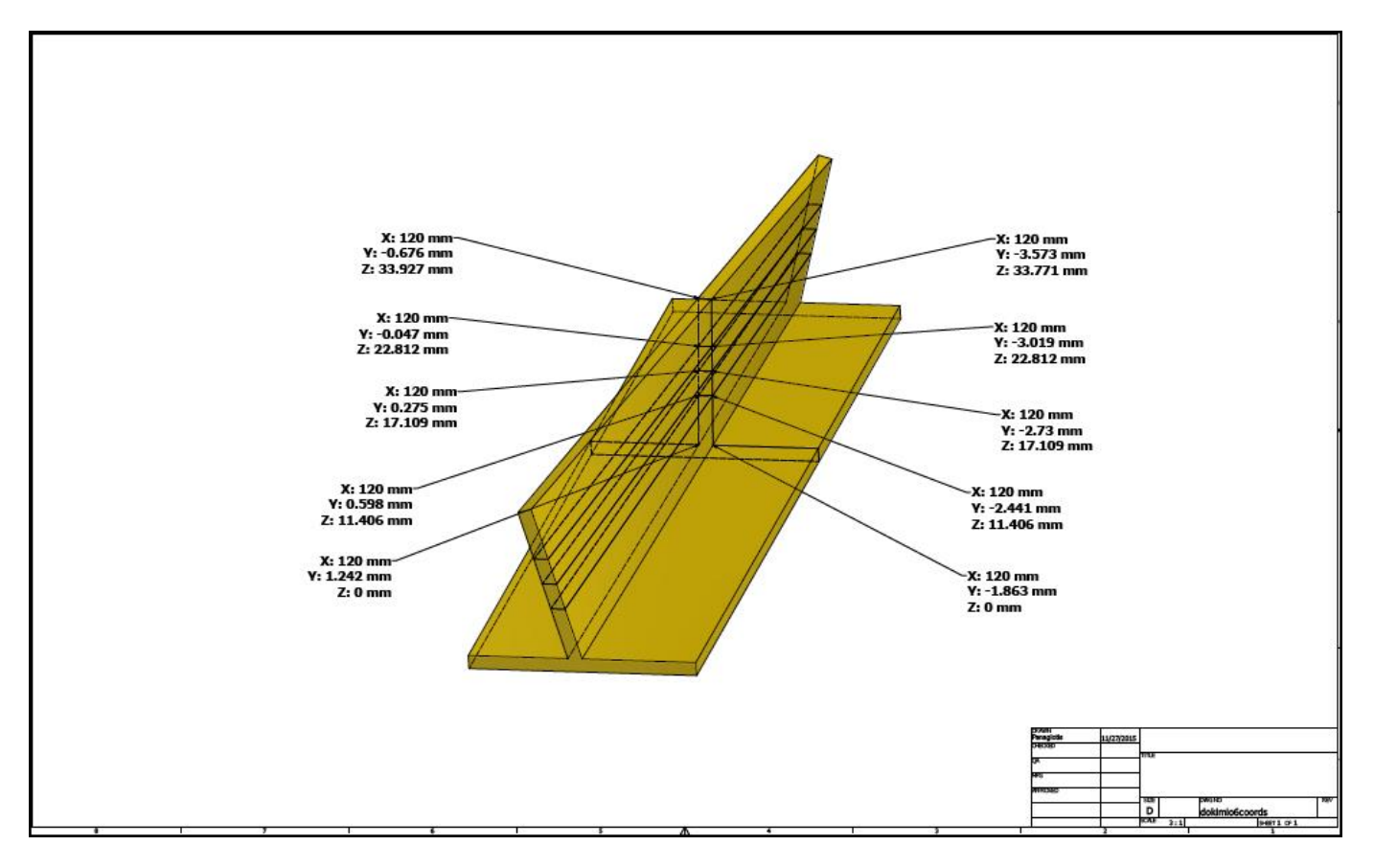

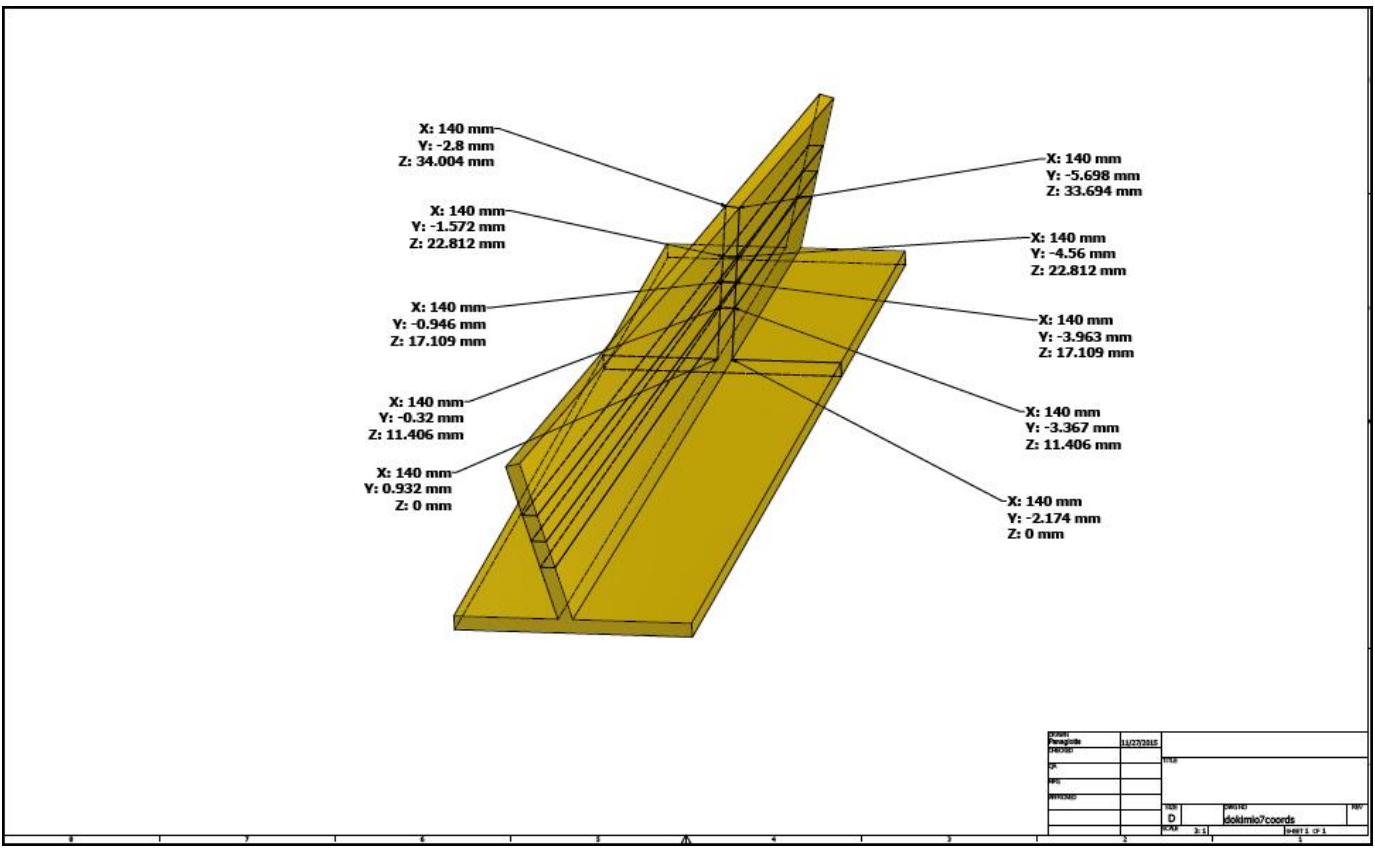
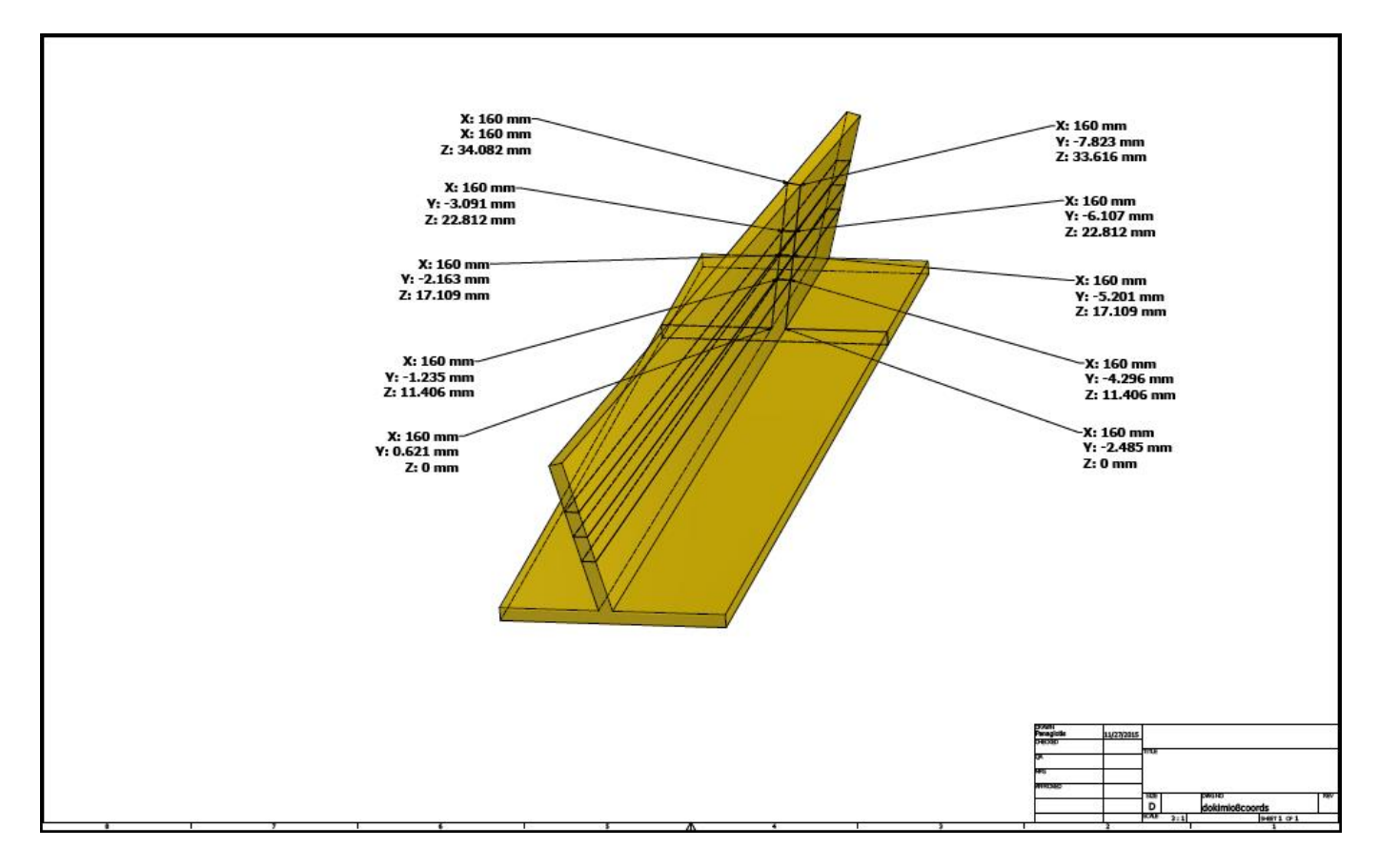

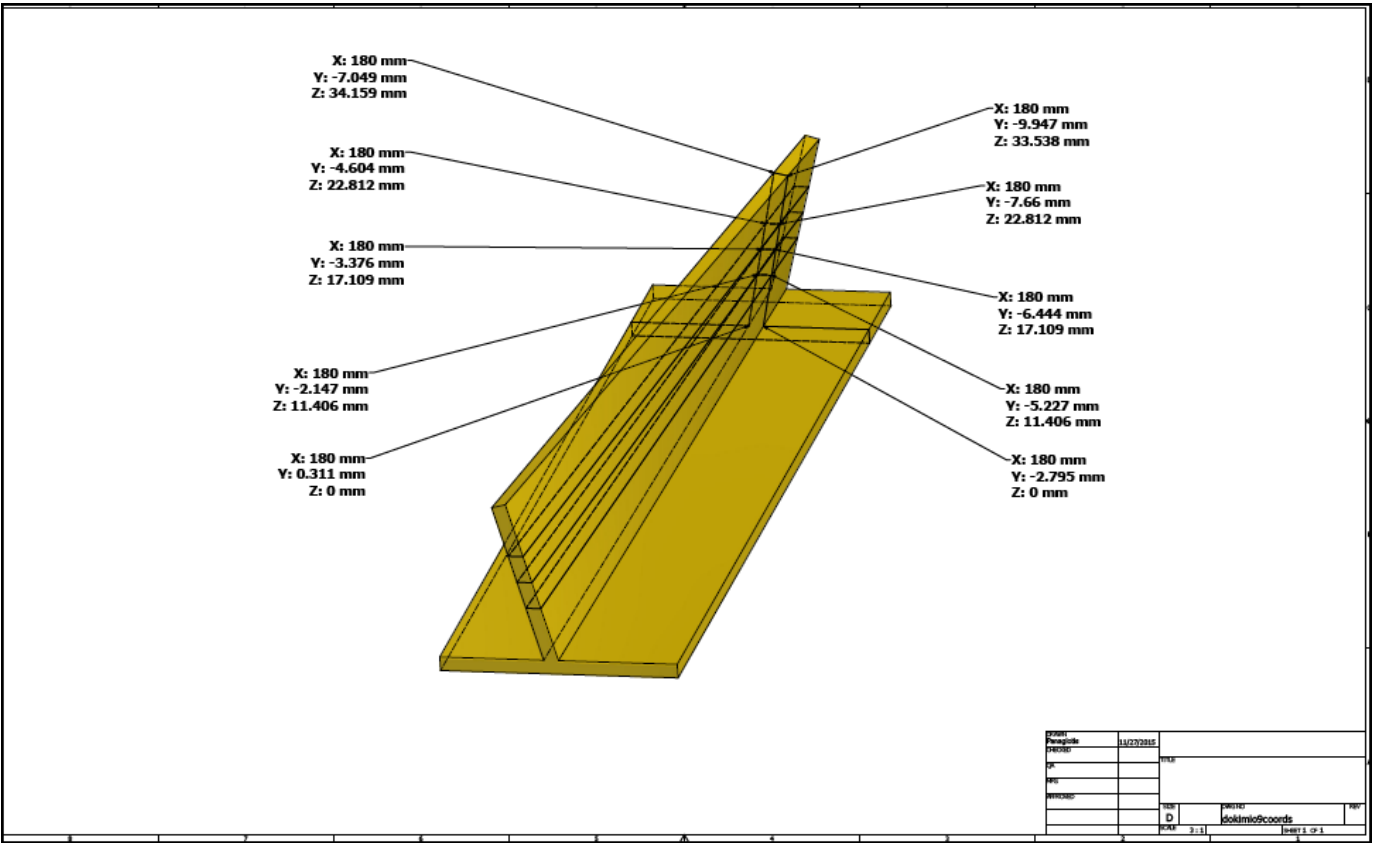

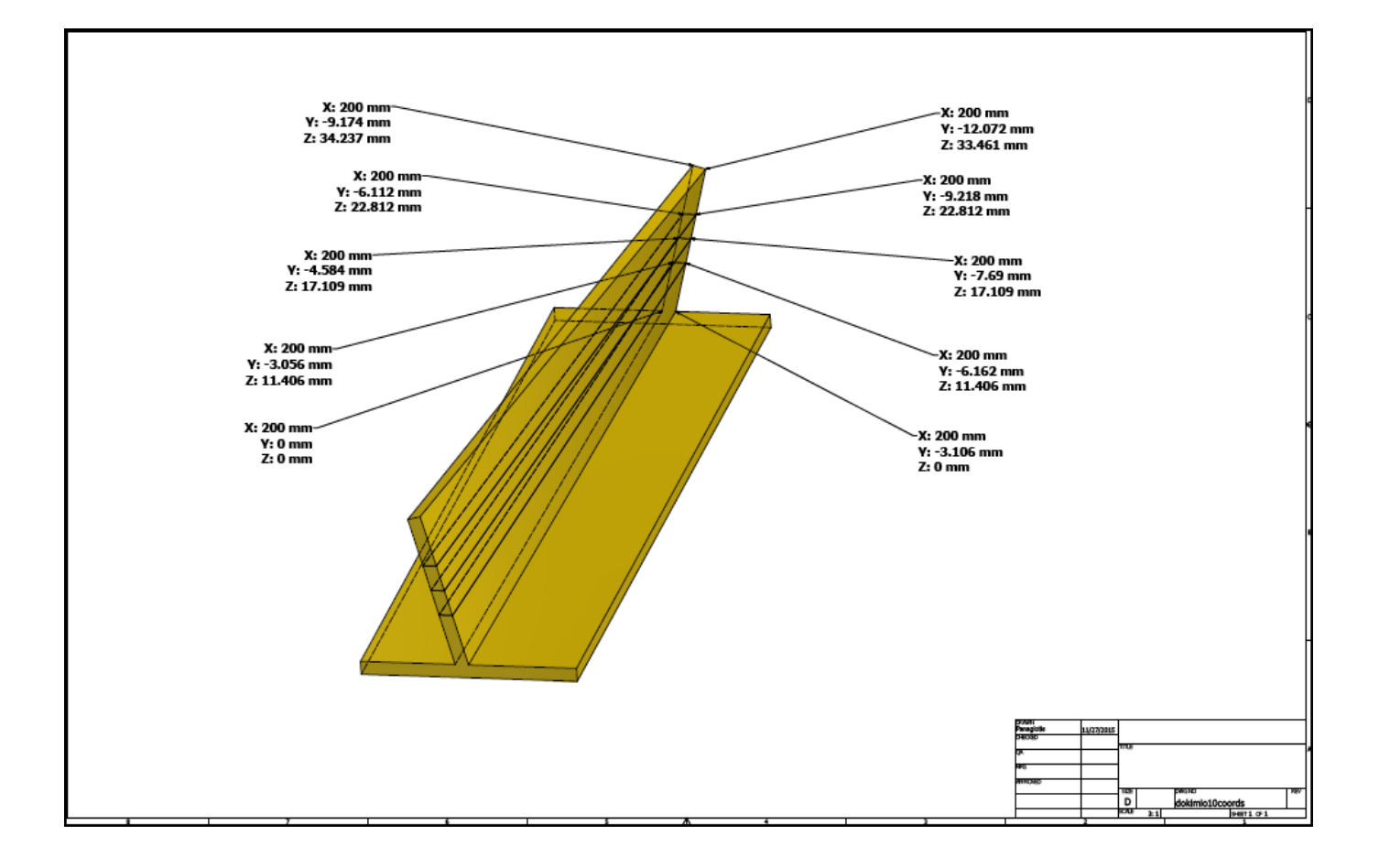